# **INGRESO AL SISTEMA DE INFORMACIÓN AUTOMATIZADO "AMAUTA" DE LA BIBLIOTECA ALBERTO QUIJANO GUERRERO A TRAVES DE UN SITIO WEB Y UN MOTOR DE BUSQUEDA EN INTERNET**

**MARIA EUGENIA MELO BENAVIDES** 

**UNIVERSIDAD DE NARIÑO FACULTAD DE INGENIERIA INGENIERIA DE SISTEMAS PASTO, SEPTIEMBRE 5 DE 2001** 

## **INGRESO AL SISTEMA DE INFORMACIÓN AUTOMATIZADO "AMAUTA" DE LA BIBLIOTECA ALBERTO QUIJANO GUERRERO A TRAVES DE UN SITIO WEB Y UN MOTOR DE BUSQUEDA EN INTERNET**

**MARIA EUGENIA MELO BENAVIDES** 

**Proyecto de Grado para optar el título de Ingeniero de Sistemas** 

**Director** 

**VICENTE EVER CUASQUER MORA Ingeniero de Sistemas** 

**UNIVERSIDAD DE NARIÑO FACULTAD DE INGENIERIA INGENIERIA DE SISTEMAS PASTO, SEPTIEMBRE 5 DE 2001**  Nota de Aceptacion

Jurado

Jurado

**Pasto, 5 de septiembre de 2001** 

# **DEDICATORIA**

*A Dios por ser mi compañero constante e iluminarme en todo momento de mi vida y permitir que todavía siga en este mundo.* 

*A mis padres María Emma y Carlos por ser mi apoyo y el pilar fundamental en el desarrollo de mi vida, haber edificado el hoy y el mañana y haber dejado en su hija la semilla de un querer.* 

A mis hermanos y sobrinos por estar siempre conmigo y darme ánimos para continuar.

*A la memoria Eterna de mi amigo y "Poeta Favorito", por haber colaborado en que éste sueño se haga realidad; siempre volará conmigo y sé que en lugar donde se encuentre nunca dejará de ser poesía, ni dejará de ser libertad.* 

A mis principios y convicciónes de haber anhelado y logrado el sueño con que siempre me deje acompañar.

*M*aría Eugenia

#### **AGRADECIMIENTOS**

Como autora del trabajo de grado " INGRESO AL SISTEMA DE INFORMACION AUTOMATIZADO AMAUTA DE LA BIBLIOTECA ALBERTO QUIJANO GUERRERO A TRAVES DE UN SITIO WEB Y UN MOTOR DE BUSQUEDA EN INTERNET", agradezco a todas las personas que con su apoyo y colaboración hicieron posible el buen desarrollo y culminación de este trabajo de grado.

Ingeniero José Dolores Rodriguez, Director del Programa de Ingeniería de Sistemas por brindarme su apoyo incondicional.

Ingeniero Vicente Cuasquer Mora, por creer en mí, orientarme con sus valiosos conocimientos, experiencia y constante motivacion en el desarrollo de éste proyecto de grado.

Ingeniero Delio Gómez, por su ayuda y colaboración en la realizacion de éste trabajo.

Doctor Segundo Burbano, Director de la Biblioteca, por brindarme la oportunidad de desarrollar mi trabajo de grado.

A los Funcionarios de la Biblioteca, por brindarme su colaboración.

A todas las personas que de una u otra forma me colaboraron e hicieron posible la realizacion y culminación de éste proyecto.

### **GLOSARIO**

**AUTOR:** Es la persona o entidad responsable de la creación del contenido intelectual o artículo de la obra, cuando hay un solo autor se llama autor individual y cuando la obra ha sido escrito por 2 personas o más los restantes se denominan coautores.

**AUTOR CORPORATIVO**: Cuando el autor no es una persona sino una entidad o institución.

**APPLETS:** Programa que puede ser incluido dentro de una página HTML, los códigos applet son transferidos a su sistema y ejecutados por el browser.

**BROWSER (Navegador):** Programa paginador que se utiliza para navegar a través de documentos hipertexto.

**CLASES:** Son una serie de variables y funciones que describen y actúan sobre algo.

**DATO:** Todo elemento significativo de información.

**DATO BIBLIOGRAFICO:** Dato que represente atributos bibliográficos individuales de una obra o documento.

**DREAMWEAVER:** Editor visual profesional para la creación y administración de sitios y páginas Web.

**HIPERTEXTO:** Documento gráfico en el que se permite la navegación.

**HTML:** Siglas de Hipertext Markup Language. Permite la creación de hipertextos para Internet.

**ISBN:** International Estándar Book Number. Número Internacional Normalizado para libros.

**ISSN:** International Estándar Serial Number. Número Internacional Normalizado para publicaciones seriadas.

**ISBD:** International Estándar Bibliographic Description. Norma Internacional de Descripción Bibliográfica.

**JAVASCRIPT**: Lenguaje de programación que se usa para añadir interactividad a las páginas Web.

**MARC:** (Machine Readable Cataloging). Catalogación legible por máquina Sistema asignado por la biblioteca de los Estados Unidos.

**PHP:** Es un lenguaje interpretado de alto nivel embebido en HTML y ejecutado en el servidor.

**SERVIDOR:** Es un nodo o programa de software que provee servicios a clientes.

**SITIO WEB (Web Site):** Conjunto de páginas pertenecientes a una organización, con información referente a ella.

**WEB:** Servidor WWW.

**WWW (World Wide Web):** Estructura de navegación distribuida de servidores Web a través de Internet.

#### **RESUMEN**

INGRESO AL SISTEMA DE INFORMACION AUTOMATIZADO "AMAUTA" DE LA BIBLIOTECA ALBERTO QUIJANO GUERRERO A TRAVES DE UN SITIO WEB Y UN MOTOR DE BUSQUEDA EN INTERNET.

El proyecto se enfoca a la creación y montaje de un sitio web y un motor de búsqueda Para la biblioteca Alberto Quijano Guerrero, permitiendo la consulta del material bibliográfico y hemerográfico a través de Internet.

En el desarrollo del proyecto se utiliza la metodología Lineal Secuencial, donde se tiene en cuenta las siguientes etapas:

**1. Ingeniería y Modelado de Sistemas/Información:** Se utilizan técnicas de recolección de información como: conocimiento de procesos que se llevan a cabo, conocimiento del sistema de información "AMAUTA", recursos de hardware y software existentes.

**2. Análisis de los Requisitos del Software**: Se utiliza el análisis estructurado. Aquí se realiza una descripción del sistema actual para determinar los procesos que se llevan a cabo, también las debilidades que existen y que deben ser mejoradas con el nuevo sistema.

**3. Diseño del Sistema:** Se tiene en cuenta la base de datos existente para la creación de vistas y procedimientos almacenados, además se realiza el diseño de entradas, salidas y diseño de las páginas.

**4. Desarrollo del Software:** Se utilizan lenguajes de programación para Internet como: HTML, Macromedia Dreamweaber 4.0, JavaScript Applets de Java, Adobe 5.0, Fireworks 4.0, Gif Animator. Para acceder a la base de datos existente se utiliza el CGI PHP4.

**5. Implantación:** El proyecto se desarrolla bajo plataformas Windows NT de Microsoft y se implanta en un servidor Internet Apache versión 1.3.12 con sistema operativo Linux Redhat versión 6.0.

**6. Pruebas de los Sistemas:** Se realizan pruebas de calidad y funcionalidad asegurando que todas las sentencias producen resultados reales de cuerdo con los resultados requeridos.

**7. Mantenimiento:** Es de fácil mantenimiento ya que la programación en orientada a objetos utilizando clases.

En conclusión, con el desarrollo del proyecto se logra continuar el proceso de sistematización de la Biblioteca Alberto Quijano Guerrero, permitiendo las consultas del material bibliográfico y hemerográfico a través de Internet; además logra darse a conocer internacionalmente y mantener su estatus y relevancia académico científica dentro del medio.

### **ABSTRAC**

ENTER TO INFORMATION AUTOMATIZED SYSTEM "AMAUTA" INTO THE ALBERTO QUIJANO GUERRERO LIBRARY THROUGH A WEB SITE AND A SEARCH MOTOR INTO INTERNET

**The project is focused to a web site creation an assembly, and a search motor into Internet for Alberto Quijano Guerrero Library its access services to remote locations via Internet.** 

**It was used the sequential lineal methodology in the project development.** 

1. Information/system model and engineer: **Information collection techiques are used such as: knowledge of processes that are carried out, knowledge of information system "AMAUTA" used howdays, knowledge of hardware and software recourses.** 

2. Software Requirement Analysis: **It is used the structured analysis a description of current system is made for determining the main processes which are executed, as well as the weaknesses which are inside and which must be improved with the new system.** 

3. System Design**: The Data base existing is taken into account in the Sustem Design for teh sights and stored procedures creation; moreover, it is carred out the input and output Design, and pages design** 

4. Software Development: **Programmation lenguages care used for Intenet, such as: HTML, Applets of Java Adobe 5.0, fireworks 4.0. To acces to current database is used CGI PHP4** 

5. Implementation: **The web site was developed under Windows NT of Microsoft, and it was established in an "Apache " Internet Server version 1.3.12 with the operative system Linux Redhat version 6.0.** 

6. Systen texts: **quality and functionability test are carried out with the goal of verifying if all sentences produce real results in line to recquired results.** 

7. Maintenace: **The programmation is oriented to objects with the are of classes for obtaining an easy maintenance.** 

**In conclusion, with the project development is feasible to continue with the systematized procfes of Alberto Quijano Guerrero library, since it allows that consultations of bibliographic and periodical and newspaper material can be executed via Internet; in addition, library can be known into international level and maintain its status and academic-scientific relevance inside the environment.** 

# **TABLA DE CONTENIDO**

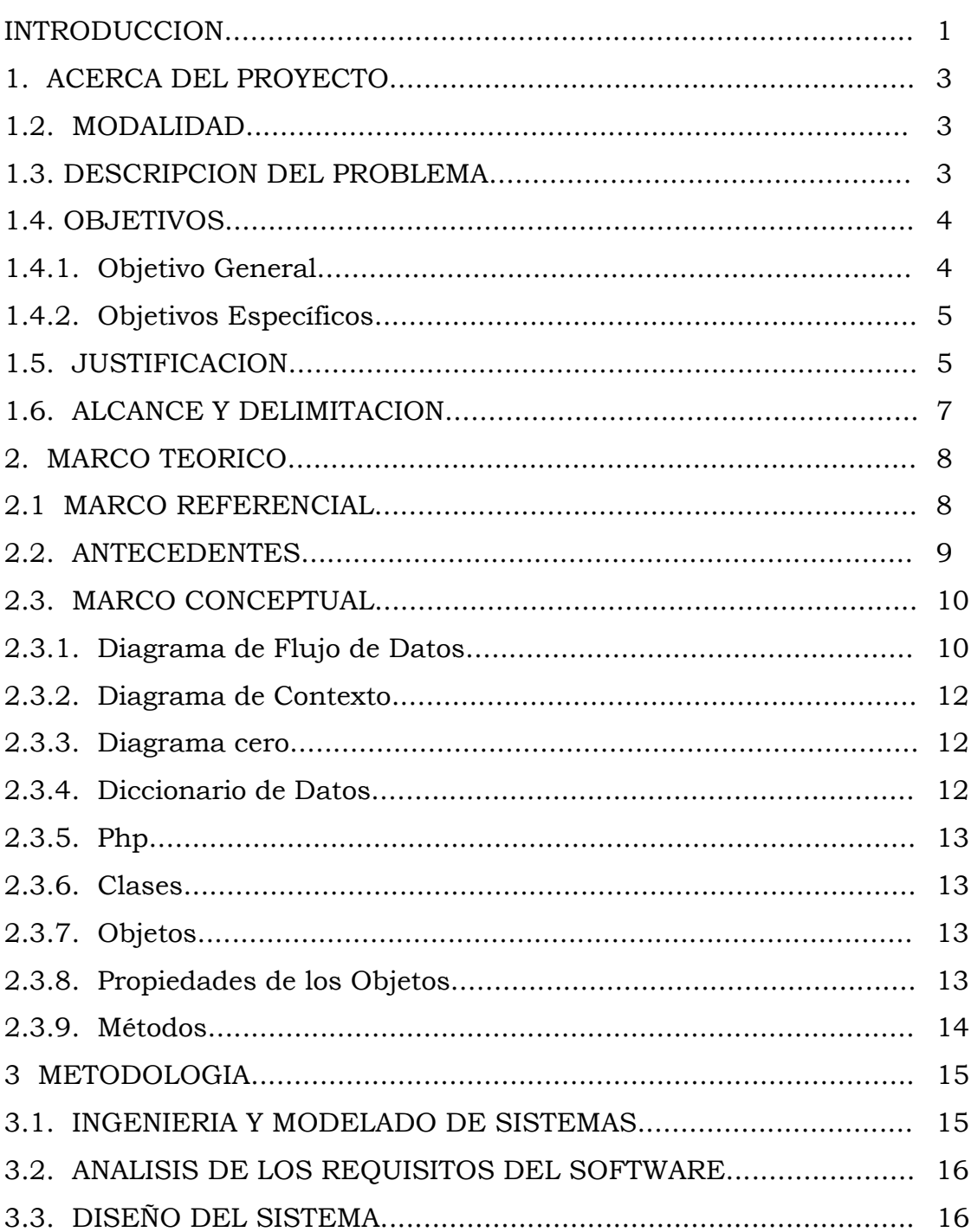

Pág

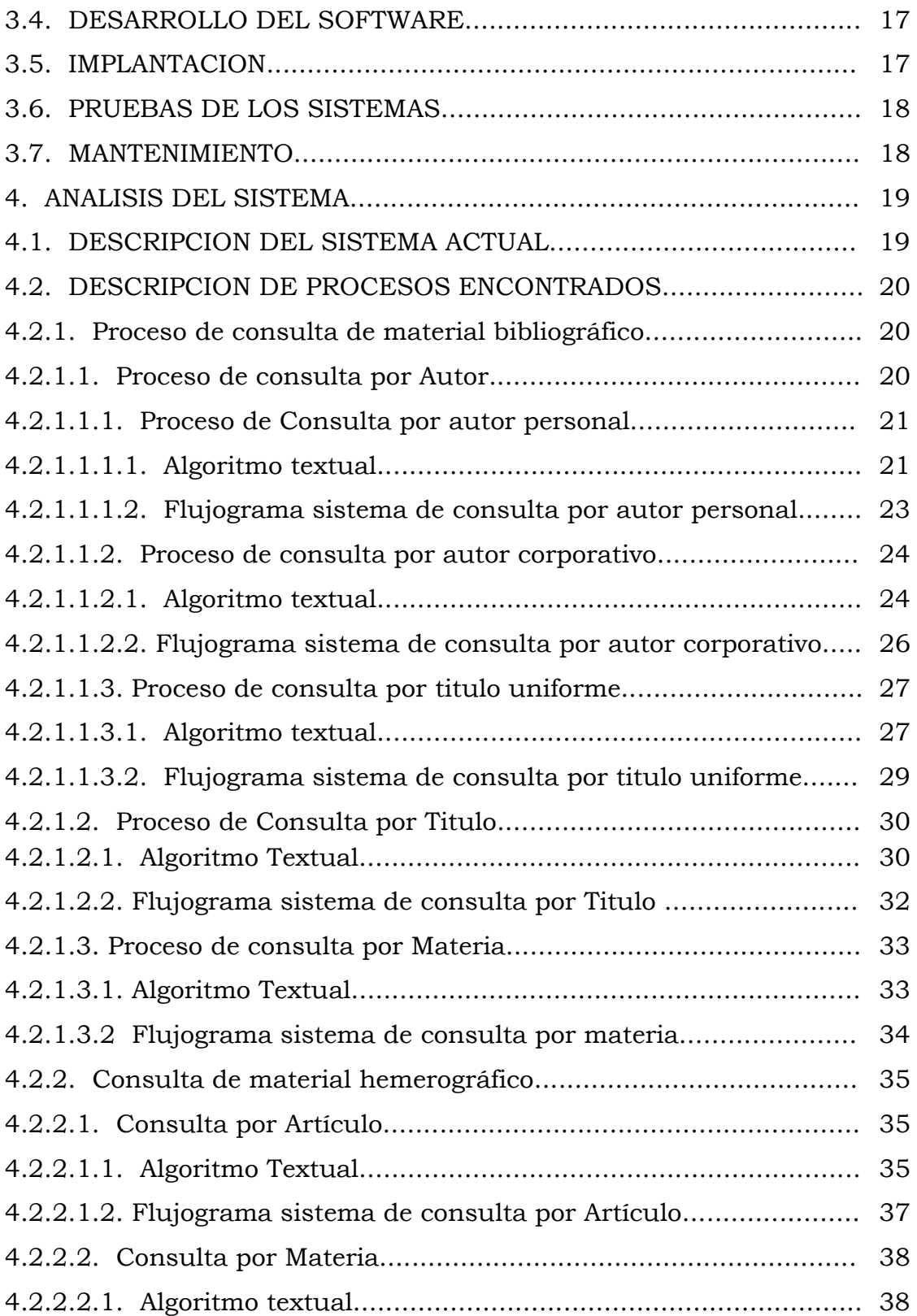

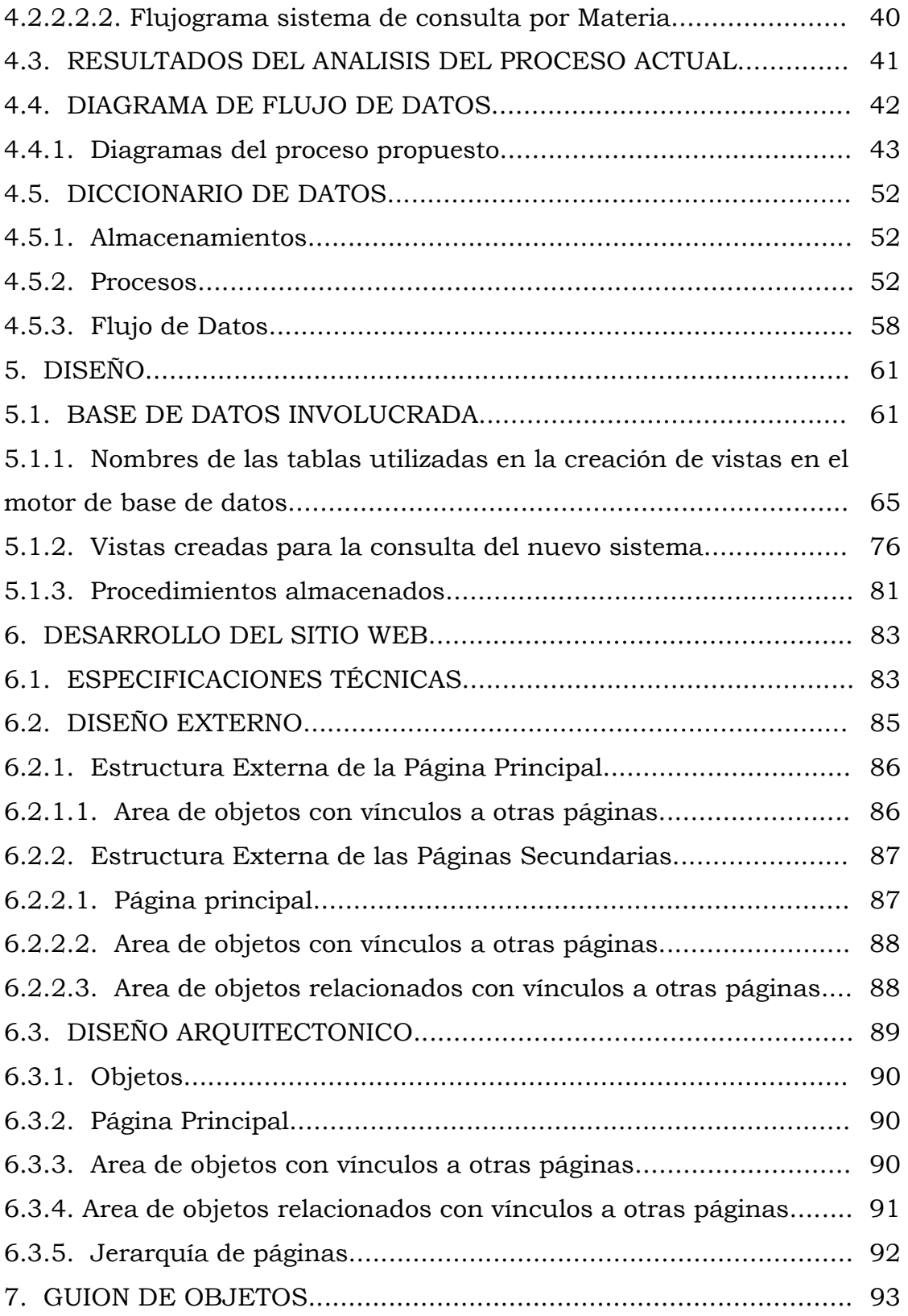

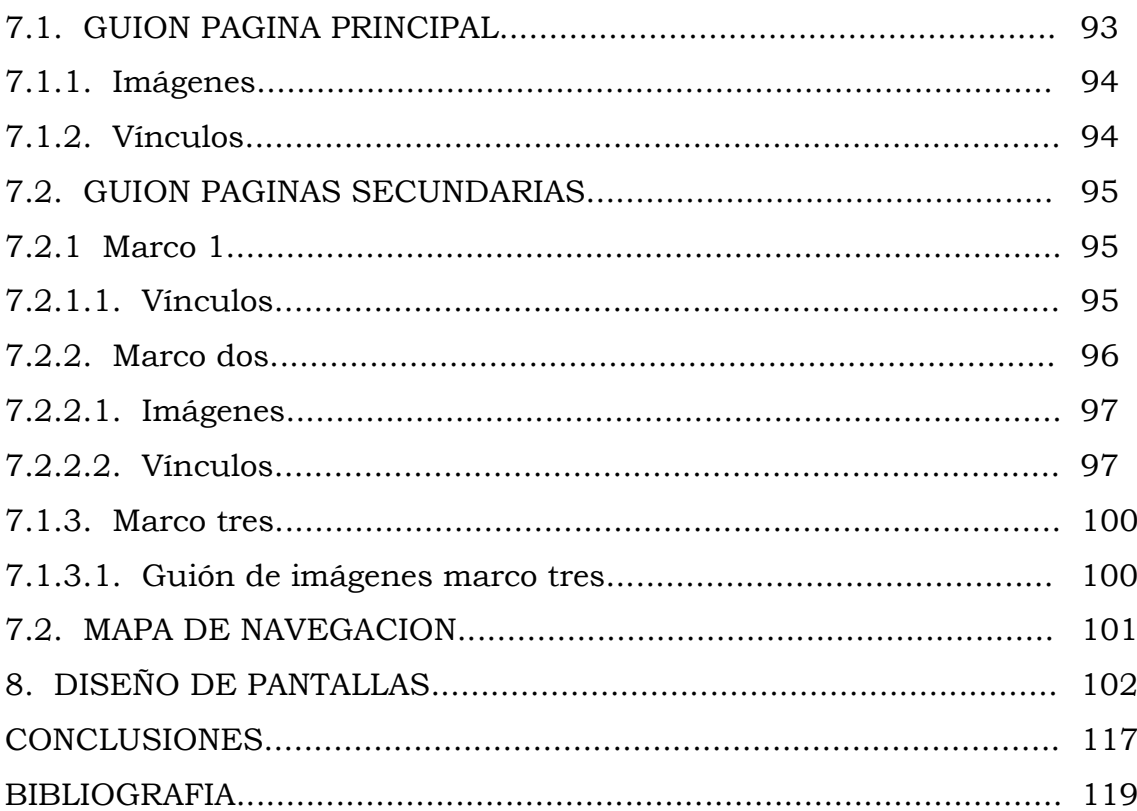

# **LISTA DE CUADROS**

Pág

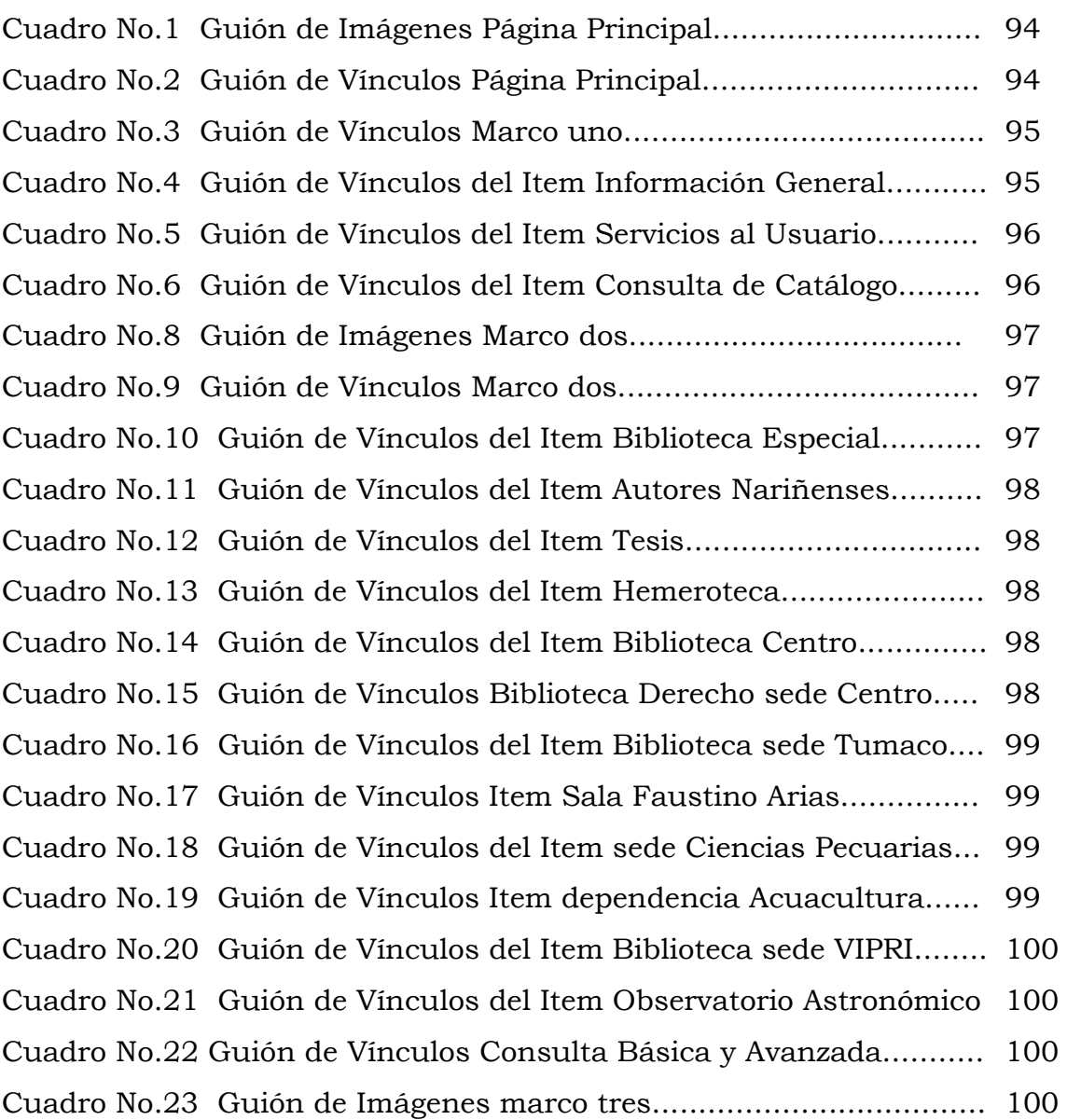

# **LISTA DE FIGURAS**

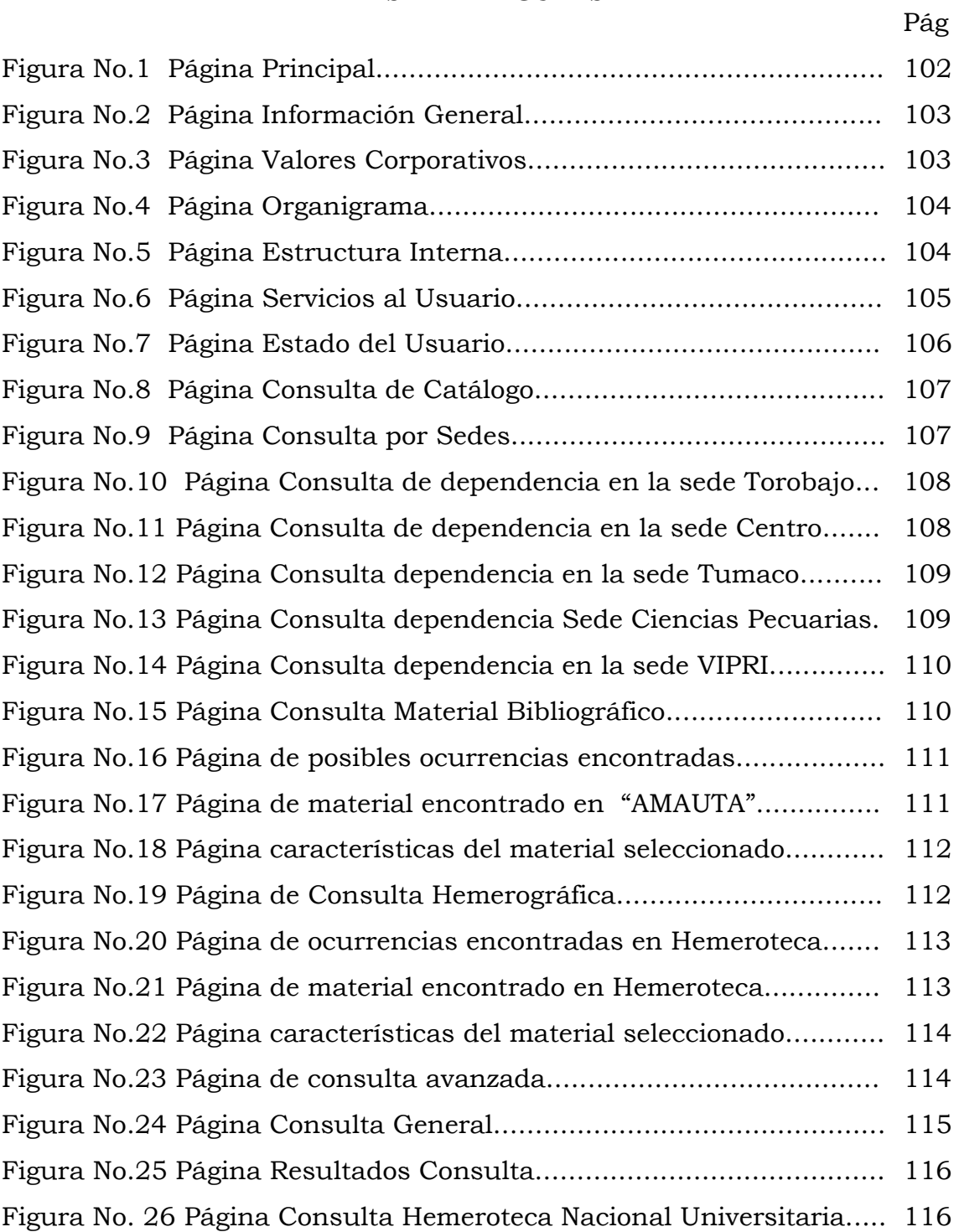

#### **INTRODUCCION**

Actualmente el manejo de la información a través de las nuevas tecnologías se convierte en una herramienta clave para mejorar la calidad de vida del ser humano, por lo cual la sociedad genera múltiples expectativas hacia las telecomunicaciones, ciencia que abarca la telemática y la informática, que apoyadas en los principios de la ingeniería de sistemas facilitan la manipulación de gran cantidad de datos sin importar el lugar donde se encuentren almacenados.

Internet en la actualidad es la red global Informática más extensa del planeta y representa un nuevo canal de comunicación que permite poner en contacto a los usuarios que a través de ella navegan. Brinda una gran variedad de información ofrecida tanto por empresas, instituciones, entidades y otros usuarios sobre los temas más diversos, facilitando la transferencia de Archivos y programas entre los distintos computadores que a ella se encuentran conectados.

La Universidad de Nariño, ante el reto de modernizar la biblioteca ALBERTO QUIJANO GUERRERO, no puede ser ajena a este hecho, sino por el contrario, utilizando este medio de adelanto tecnológico, le permitirá alcanzar mayor eficacia en la prestación de servicios, obteniendo por consiguiente la optimización en los resultados.

Utilizando Internet, facilita el proceso de consulta para el usuario tanto del material bibliográfico como hemerográfico con que cuenta la Biblioteca Alberto Quijano Guerrero así mismo la posibilidad de obtener el estado de su cuenta como usuario vigente en los procesos de préstamo.

El presente proyecto denominado "INGRESO AL SISTEMA DE INFORMACIÓN AUTOMATIZADO AMAUTA A TRAVES DE UN SITIO WEB Y UN MOTOR DE BUSQUEDA EN INTERNET", plantea la solución a los problemas encontrados en la etapa de análisis ofreciendo muchas ventajas optimizando los procesos del sistema hacia un nuevo enfoque y hacia unas nuevas estructuras y procedimientos organizacionales que puedan enfrentar mejor la situación actual, asumir las exigencias y los desafíos, favoreciendo una apertura que impulsa el cambio e ingreso de los servicios bibliotecarios a la modernidad que la Universidad requiere.

## **1. ACERCA DEL PROYECTO**

#### **1.1 TITULO DEL PROYECTO**

INGRESO AL SISTEMA DE INFORMACION AUTOMATIZADO "AMAUTA" DE LA BIBLIOTECA ALBERTO QUIJANO GUERRERO A TRAVES DE UN SITIO WEB Y UN MOTOR DE BUSQUEDA EN INTERNET.

## **1.2 MODALIDAD**

Este proyecto está enmarcado dentro de la modalidad de pasantía laboral.

#### **1.3 DESCRIPCION DEL PROBLEMA**

Acorde con las tendencias globales de la información se presenta una necesidad urgente por mejorar el aprovechamiento y control de los recursos bibliotecarios.

La Universidad de Nariño cuenta con un número reducido de computadores, por tanto la solución del problema de comunicación entre la sede principal y las sedes externas para la consulta dinámica de los datos es imperiosa, debido a que no hay el hardware necesario para que los clientes consulten la base de datos o que la consulta la puedan realizar desde el aula de informática de cualquier sede, optimizando los recursos escasos con que cuenta la Universidad.

El sistema de Información implantado en la Biblioteca Alberto Quijano Guerrero es un avance significativo para la Universidad, pero no suficiente porque el servicio es muy local, es decir para consultar el material bibliográfico hay que desplazarse hasta la sede principal, por tanto se necesita optimizar el sistema existente y globalizar el acceso, de tal forma que las consultas sean dinámicas y que el sistema de información automatizado posea la capacidad de brindar sus servicios mediante el acceso remoto y que se lo pueda hacer desde cualquier lugar mediante el ingreso a través de Internet.

## **1.4 OBJETIVOS**

**1.4.1 Objetivo General:** Crear un motor de búsqueda que permita consultar de manera rápida y sencilla la información que se encuentra albergada en el sistema de información automatizado denominado "AMAUTA", realizando consultas por cualquier campo y rango, tanto del material bibliográfico como hemerográfico y el estado de préstamo de sus usuarios.

### **1.4.2 Objetivos Específicos**

- Permitir que los estudiantes de cualquier sede realicen consultas dinámicas al sistema de información automatizado "AMAUTA" a través de Internet sin tener que desplazarce a la sede principal de Torobajo.
- Realizar un sitio Web y motor de búsqueda para la biblioteca Alberto Quijano Guerrero sede Torobajo, para que los investigadores de cualquier parte del País y del mundo puedan tener acceso a la información albergada en el sistema de información automatizado "AMAUTA" sin tener que solicitar información del material bibliográfico previamente por correo electrónico.
- Universalizar a través de Internet la imagen académico científica de la Universidad de Nariño y destacar su nivel de influencia a nivel regional y nacional.

#### **1.5 JUSTIFICACION**

Cuando una empresa tiene su información distribuida en diferentes dependencias y/o sedes, es necesario que la información fluya de un lugar a otro en el momento preciso y de manera confiable; brindando así un servicio con calidad a sus clientes.

Teniendo en cuenta lo anterior y siendo la Universidad de Nariño una empresa pública de carácter social, donde el servicio de biblioteca contempla la atención de usuarios para la gestión de préstamos de material bibliográfico, se ve la necesidad de implantar un sitio Web y motor de búsqueda en Internet, en la biblioteca Alberto Quijano Guerrero sede torobajo para que de ésta manera el servicio de biblioteca de la Universidad de Nariño se convierta en un sistema dinámico y ágil de consulta no solo para los estudiantes que están en la sede torobajo sino también que la consulta al sistema de información automatizado "AMAUTA" sea para los estudiantes de la sede centro y de cualquier otra sede, estableciendo una vía de acceso para los usuarios remotos a través de Internet, fortaleciendo así la imagen de los servicios institucionales que la Universidad de Nariño presta a la región.

El objetivo principal de la biblioteca universitaria es prestar apoyo bibliográfico informativo a los distintos usuarios, programas, áreas de investigación y de extensión de la universidad, puede cumplir mejor sus funciones de apoyo investigativo y educativo, mediante la utilización de Internet como red de telecomunicación abierta al mundo y el desarrollo de servicios que trasciendan las barreras físicas y lleguen a toda la comunidad universitaria, por esta razón el acceso a la información almacenada a través de este medio es el recurso primordial para el desarrollo del presente proyecto, encaminado al mejoramiento de la consulta bibliográfica de manera remota.

## **1.6 ALCANCE Y DELIMITACION**

El proyecto se limita a la creación y montaje de un sitio web y Motor de Búsqueda en Internet para el sistema de información automatizado "AMAUTA" de la Biblioteca Alberto Quijano Guerrero, que permita consultas dinámicas tanto para el material bibliográfico como hemerográfico de la Universidad de Nariño.

### **2. MARCO TEORICO**

#### **2.1 MARCO REFERENCIAL**

La Universidad de Nariño es un centro de educación Superior, autónomo de carácter estatal, comprometido con una pedagogía para la convivencia social y la excelencia académica, que se rige por los principios de la democracia participativa, la tolerancia y el respeto por la diferencia.

Con fundamento en la autonomía, la libertad de cátedra y expresión, la Universidad de Nariño cumple con su quehacer investigativo, por tanto la biblioteca Alberto Quijano Guerrero se constituye en una dependencia de apoyo fundamental en el desarrollo de estrategias y alternativas para fortalecer el aprendizaje experiencial y significativo de la comunidad académica regional, con la finalidad de que ésta pueda producir saberes encaminados al conocimiento de la ciencia, la filosofía, el arte y la tecnología.

La Biblioteca contribuye a la formación del espíritu de investigación, creativo y libre de las personas, para liderar los cambios cualitativos y cuantitativos, con el fin de lograr un mayor desarrollo regional y nacional.

La Universidad de Nariño en su sede principal (Pasto) cuenta aproximadamente con más de 6.000 estudiantes, distribuidos en: los programas de pregrado y postgrado, profesores y trabajadores de la Universidad; quienes se constituyen en los usuarios potenciales de la Biblioteca Alberto Quijano Guerrero. A ellos se suman estudiantes y profesores de las distintas sedes e instituciones educativas y comunidad investigativa del departamento, los que tienen la posibilidad de realizar consultas del material bibliográfico en la colección que consta de más de 50.000 ejemplares sin contar la gran cantidad del material de hemeroteca.

La biblioteca Alberto Quijano Guerrero se divide en dos grandes instancias que son: el servicio de Biblioteca y el de Hemeroteca, que contribuyen a fortalecer en forma eficaz, oportuna y óptima las necesidades que la Universidad tiene referente a la docencia, investigación y la proyección social, con el objetivo de formar hombres integrales con capacidad de ejercer liderazgo en la región, para lo cual, la biblioteca Alberto Quijano Guerrero debe constituirse en el primer centro de documentación de la región, apoyado en los medios tecnológicos que faciliten la llegada de la postmodernidad.

## **2.2. ANTECEDENTES**

Actualmente la Biblioteca Alberto Quijano Guerrero cuenta con un sistema

de información automatizado denominado "AMAUTA", éste paquete de software permite integrar los procesos de consulta, solicitud, préstamo, gestión administrativa y manejo de inventarios.

La Base de Datos está montada en el motor MS-SQL Server.

El proceso de captura de material bibliográfico está de acuerdo a las normas estándares de catalogación utilizadas actualmente por la Biblioteca de la Universidad de Nariño.

La consulta del material tanto bibliográfico como hemerográfico que se realiza no es muy dinámico, ya que hay pocos equipos para los estudiantes y el acceso remoto es limitado.

### **2.3 MARCO CONCEPTUAL**

**2.3.1 Diagramas de flujo de Datos:** Es una herramienta gráfica empleada para describir y analizar el movimiento de datos a través de un sistema, incluyendo proceso, lugares para almacenar datos y retrasos en el sistema.

Los componentes de la entrada de flujo de datos abarcan tanto la determinación de los requerimiento como el diseño de sistemas.

En el desarrollo del presente trabajo se utiliza la metodología descrita en la ingeniería de sistemas, en cuanto al estudio de sistemas de información que es un conjunto de métodos, procedimiento o técnicas unidas por una interacción regulada, para formar un todo organizado como un objetivo determinado.

Convenciones usadas en los diagramas de flujo de datos .

Para los diagramas de flujo se utilizan 4 símbolos básicos para diagramar el movimiento de datos.

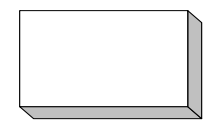

- **Entidad:** Puede enviar y recibir del sistema, pueden ser dependencias, personas o máquinas.
- **Flujo de Datos**: Indican como se mueven los datos dentro del sistema

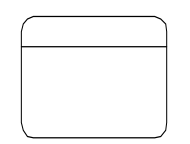

• **Proceso:** Implica una transformación de los datos, recibe información y devuelve datos transformados

• **Almacén de datos:** Representa cualquier forma de mantener y recuperar los datos.

#### **2.3.2. Diagrama de contexto:**

El diagrama de contexto es el nivel más alto en un diagrama de flujo de datos y contiene solamente un proceso que representa al sistema completo. En este se muestran todas las entidades externas así como los flujos de datos que entran y salen de él. El diagrama no contiene ningún almacenamiento de datos y se realiza a partir de entrevistas con los usuarios y análisis de documentos.

## **2.3.3. Diagrama cero:**

El diagrama cero describe más detalladamente los procesos descritos en el diagrama de contexto, aquí se incluyen todas las entidades externas y los almacenes de datos. Este se logra fragmentando los diagramas.

### **2.3.4. Diccionario de datos:**

El diccionario de datos son todas las definiciones detalladas como: elementos en el sistema, flujo de datos, almacenes, procesos, donde se emplean los datos y los sitios donde se necesita el acceso inmediato a la información.

Su objetivo es ayudar a comprender el sistema ya que se puede recuperar con facilidad las descripciones y detalles que contiene.

**2.3.5. PHP:** Es un lenguaje interpretado de alto nivel embebido en HTML y ejecutado en el servidor.

**2.3.6. Clases: S**on una serie de variables y funciones que describen y actúan sobre algo.

**2.3.7. Objetos:** Representan tipos de compartición entre clases, algo que se puede aprender intelectualmente o algo a lo que se puede dirigir una acción o pensamiento, representa un ítem individual e identificable o una entidad irreal o abstracta, con un papel definido en el dominio del problema.

**2.3.8. Propiedades de los objetos:** son definidas en PHP utilizando la declaración ``var'' dentro de la clase.

**2.3.9. Métodos:** Son definidos como funciones, también dentro de la clase, para acceder a las propiedades de la instancia de esa clase es necesario referirse a las propiedades como \$this->nombre.

### **3. METODOLOGIA**

Para aumentar las posibilidades de éxito en el desarrollo del presente proyecto se utiliza la metodología definida por el modelo lineal secuencial, ya que las características del proyecto se identifican con éste método, el cual sugiere un enfoque sistemático, secuencial del desarrollo del software que comienza en un nivel de sistemas y progresa con el análisis, diseño, codificación, pruebas, y mantenimiento. Además se ajusta con el tiempo estimado para la ejecución del proyecto.

Las actividades que se cumplen en el desarrollo de este trabajo son las siguientes: ingeniería y modelado de sistemas/información, análisis de los requisitos del software, diseño del software, desarrollo del software, implantación, pruebas y mantenimiento.

**3.1 Ingeniería y modelado de sistemas/información:** En primera instancia se utiliza técnicas de recolección de información como: conocimiento de los procesos que se llevan a cabo, conocimiento del sistema de información "AMAUTA" implantado actualmente, conocimiento de los recursos de hardware y software existentes en la biblioteca.

Esto con el objeto de dominar de manera clara y precisa toda la información requerida.

**3.2 Análisis de los requisitos del software:** Con base en la información recolectada se inicia el estudio de los principales requerimientos del motor de búsqueda que se pretende implantar. Se analiza para este propósito: la descripción de procedimientos, almacenamientos, datos involucrados en los procesos, los requerimientos de transacciones de los usuarios, el sistema operativo que se maneja, las maquinas que se utilizan; con el fin de identificar las principales características del sistema y que ayudarán en un momento determinado a la toma de decisiones.

En ésta etapa, para la modelación de toda la parte de análisis se utiliza el análisis estructurado, se detalla todos los procesos existentes se modela y se determina como se van a desarrollar e incluir en las nuevas actividades.

**3.3 Diseño del sistema:** Una vez determinados los requerimientos del nuevo sistema de información, se procede a la fase de diseño, donde se establece la manera como se va a realizar el sitio Web, los datos que son o no necesarios, la revisión de todos los procesos, la eliminación de datos repetitivos y la creación de otros que son necesarios.

En esta etapa se diseña: la estructura del sistema, diseño de vistas, procedimientos almacenados, diseño de entradas y salidas para la nueva captura de datos y diseño de operación. Se diseña además las respectivas páginas con todos los controles y la forma de navegación entre ellas.

Las consultas realizadas no son a través de archivos planos, sino consultas dinámicas y generadas por los usuarios a través de la interfaz que generan los objetos en el lenguaje PHP4 para las consultas dinámicas. Así mismo, se desarrolla los objetos que generan las páginas para el estado de préstamo de los usuarios.

**3.4 Desarrollo del software:** Una vez completo todo el trabajo modular, es decir el análisis y diseño del sistema se traduce toda la información en una forma legible y mecánica para el computador, de acuerdo con los requerimientos, siguiendo paso a paso todos los procesos planteados. Se realiza además la documentación de la aplicación, en donde se hace una completa explicación del funcionamiento del sistema.

**3.5 Implantación:** Para ésta etapa se realiza un proceso de acondicionamiento y se instala el software en los equipos requeridos, para la puesta en marcha de la aplicación y los diferentes servicios de consulta dinámica que presta la biblioteca para sus usuarios, se verifica su buen funcionamiento.
**3.6 Pruebas de los sistemas.** Finalmente se realiza pruebas para su implantación definitiva sobre la plataforma escogida para este trabajo.

En esta etapa se involucra una comunicación directa con el usuario, donde se hace pruebas de calidad y funcionalidad, las cuales se centran en los procesos lógicos internos del software, asegurando que todas las sentencias se han comprobado y en los procesos externos funcionales, es decir la realización de las pruebas para la detección de errores y el sentirse seguro de que la entrada definida produzca resultados reales de acuerdo con los resultados requeridos.

**3.7 Mantenimiento.** El software indudablemente sufrirá cambios después de ser entregado al cliente. Se producirá cambios porque el software debe adaptarse para acoplarse a los cambios de su entorno externo, o porque el cliente requiere mejoras funcionales o de rendimiento, para ello la persona encargada de administrar el sistema será quien verifique su buen funcionamiento y realice los cambios pertinentes cuando sean necesarios.

La programación que se realiza es orientada a objetos utilizando clases, con el fin de hacer más fácil su mantenimiento.

#### **4. ANALISIS DEL SISTEMA**

En esta etapa, en primera instancia se utiliza técnicas de recolección de información como: entrevista al administrador del sistema, charlas directas con el usuario, conocimiento de los procesos que realiza el sistema de información implantado. Esto con el fin de enterarse del funcionamiento del sistema actual y determinar los requerimientos que se debe incluir en el nuevo sistema.

Conocida esta información se procede a realizar los primeros diagramas de flujo de datos los cuales representan en forma clara las entradas, procesos y salidas, partiendo de lo general para llegar a lo especifico, al igual que los diccionarios de datos en el cual se describen de manera formal los datos del sistema.

#### **4.1. DESCRIPCION DEL SISTEMA ACTUAL**

La Biblioteca Alberto Quijano Guerrero de la Universidad de Nariño se constituye en una dependencia de apoyo fundamental en el desarrollo de estrategias y alternativas de fortalecimiento para el aprendizaje y la formación del espíritu de investigación del estudiante.

En la actualidad la Biblioteca Alberto Quijano Guerrero cuenta con un sistema de información dividido en varios módulos. De los cuales se tendrá en cuenta la descripción del sistema que se lleva a cabo en los módulos de consulta.

Los procesos que se llevan actualmente a cabo en estos módulos son:

- Proceso de consulta de material bibliográfico
- Proceso de consulta de material hemerográfico

#### **4.2 DESCRIPCION DE PROCESOS ENCONTRADOS**

**4.2.1 Proceso de consulta de material bibliográfico:** Este procedimiento permite llevar a cabo las consultas de los registros en inventario, permite la modificación de los datos, controla la entrada de datos, la consulta y la interfaz con prestamos.

El proceso de consulta se divide en los siguientes procesos:

- Proceso de Consulta por autor
- Proceso de Consulta por Titulo
- Proceso de Consulta por materia.

**4.2.1.1 Proceso de Consulta por autor:** Este proceso permite realizar consultas por nombres y apellidos del autor.

Este proceso esta compuesto por los siguientes subprocesos:

- Autor personal
- Autor Corporativo
- Titulo Uniforme

**4.2.1.1.1. Autor personal:** permite realizar consultas por nombres personales, apellidos, palabras, frases iniciales utilizados por el sistema para designar su identidad.

#### **Entidades**

Usuario

Sistema de información

**4.2.1.1.1.1. Algoritmo textual:** Este proceso se realiza bajo la siguiente secuencia:

- El usuario accede al sistema mediante un código de acceso y una clave de usuario suministrada por el administrador dependiendo del tipo de usuario que requiera el servicio, si es estudiante, funcionario o usuario externo.
- Si es usuario eventual se ingresa al sistema como invitado, sin digitar ningún código ni clave de acceso.
- Una vez ingresado al sistema el usuario puede realizar las consultas Ingresando los nombres o apellidos, palabras, sílabas, utilizadas por el sistema para designar su identidad.
- Sí se encuentra coincidencias despliega la información sobre el material bibliográfico encontrado al igual que la ficha bibliográfica correspondiente al autor.

#### **4.2.1.1.1. 2 FLUJOGRAMA SISTEMA DE CONSULTA POR AUTOR PERSONAL**

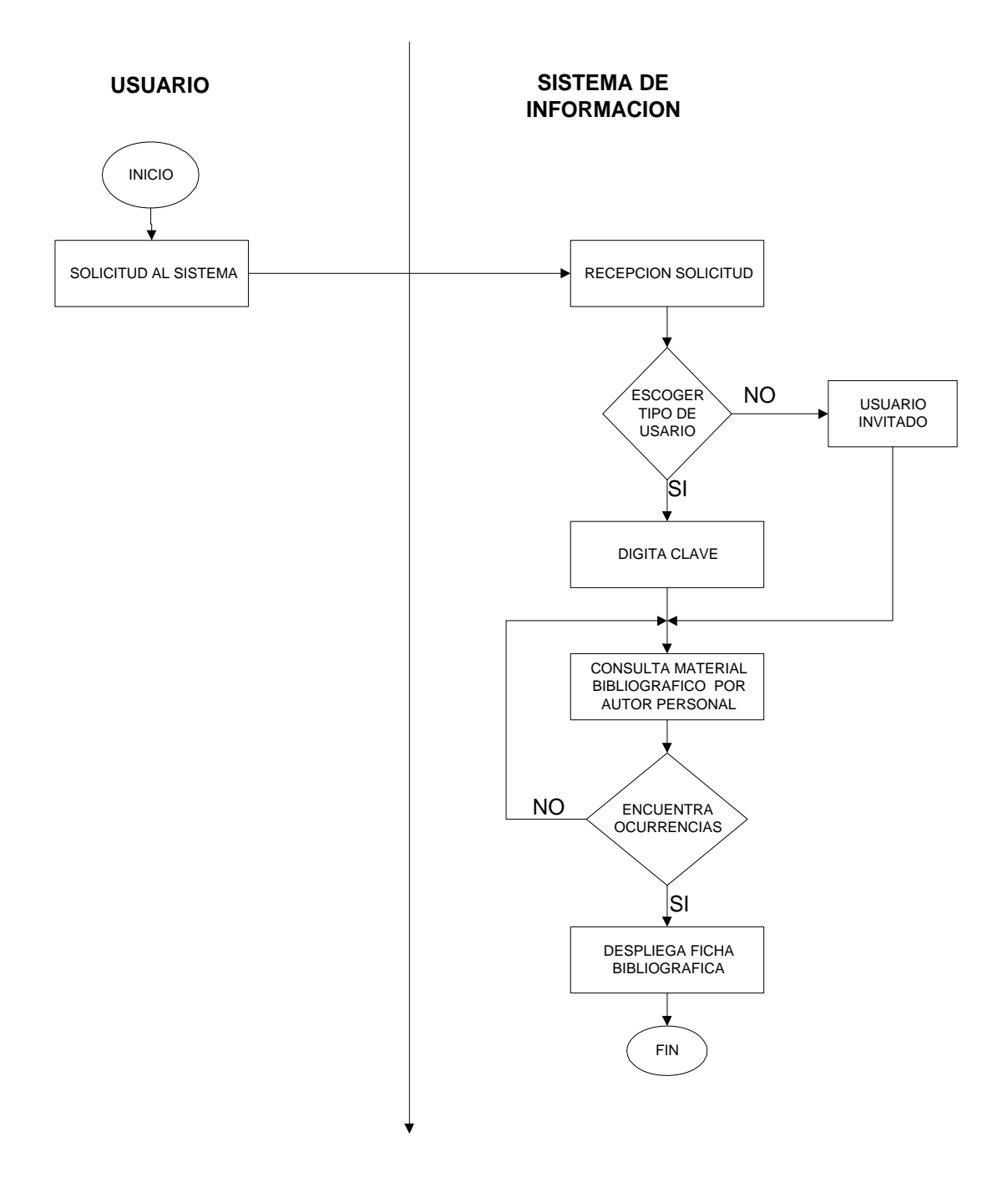

**4.2.1.1.2. Autor corporativo:** Permite realizar consultas por nombre de entidades corporativas (organismo o grupo de personas conocido por un nombre determinado y que actúa como una entidad).

#### **Entidades:**

Usuario

Sistema de información

## **4.2.1.1.2.1. Algoritmo Textual:**

- El usuario accede al sistema mediante un código de acceso y una clave de usuario suministrada por el administrador dependiendo del tipo de usuario que ingrese al sistema si es estudiante, funcionario o usuario externo.
- Si es usuario eventual ingresa al sistema como invitado sin digitar ningún código ni clave de acceso.
- Una vez realizado el acceso al sistema, el usuario puede acceder a la consulta del material bibliográfico escribiendo el nombre de entidades corporativas, como también puede escribir palabras o sílabas relacionadas con la consulta que realiza, el sistema busca las coincidencias de acuerdo a lo que se digitó.
- Si se encontraron ocurrencias se despliega la información del material bibliográfico encontrado de esa entidad.
- Si el usuario desea más información de dicha ocurrencia se despliega la ficha bibliográfica que contiene los datos específicos y la signatura topográfica de dicho material.

#### **4.2.1.1.2. 2 FLUJOGRAMA SISTEMA DE CONSULTA POR AUTOR CORPORATIVO**

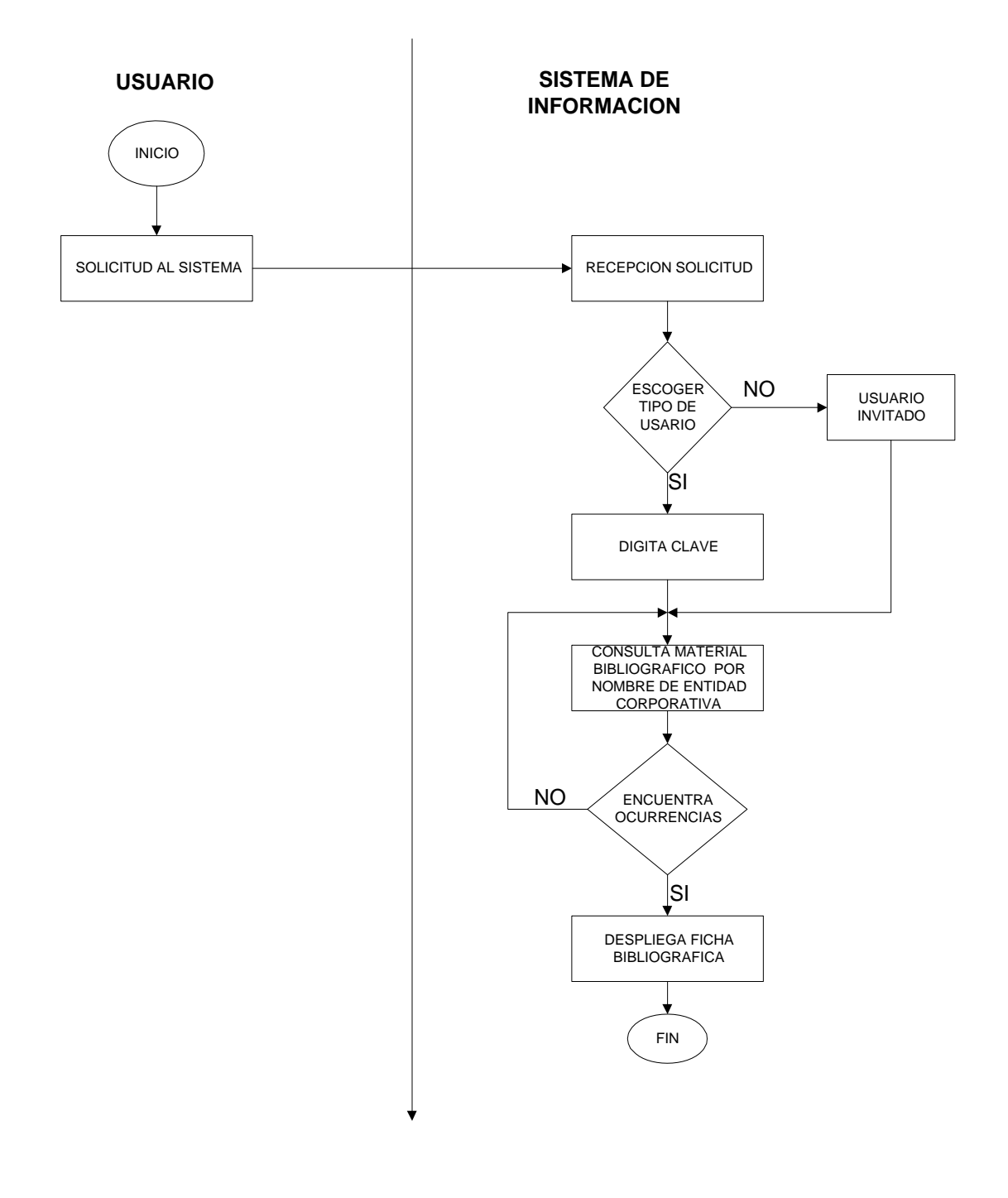

**4.2.1.1.3. Consulta por Titulo Uniforme:** Permite consultar un titulo que se ha escogido en forma normalizada con el fin de agrupar registros de obras que aparecen bajo títulos que varían con frecuencia y que no se han entrado bajo un nombre personal o corporativo

# **Entidades:**

Usuario Sistema de información

# **4.2.1.1.3.1. Algoritmo textual:**

- el usuario accede al sistema mediante un código de acceso y una clave de usuario suministrada por el administrador dependiendo del tipo de usuario que ingrese al sistema si es estudiante, funcionario o usuario externo.
- Si es usuario eventual ingresa al sistema como invitado sin digitar ningún código ni clave de acceso.
- Una vez se accede al sistema se procede a realizar la consulta del material bibliográfico por titulo Uniforme.
- Si se encontraron ocurrencias el sistema despliega la información relacionada al criterio de búsqueda.
- Si el usuario requiere más información, despliega la ficha bibliográfica correspondiente a la ocurrencia seleccionada.

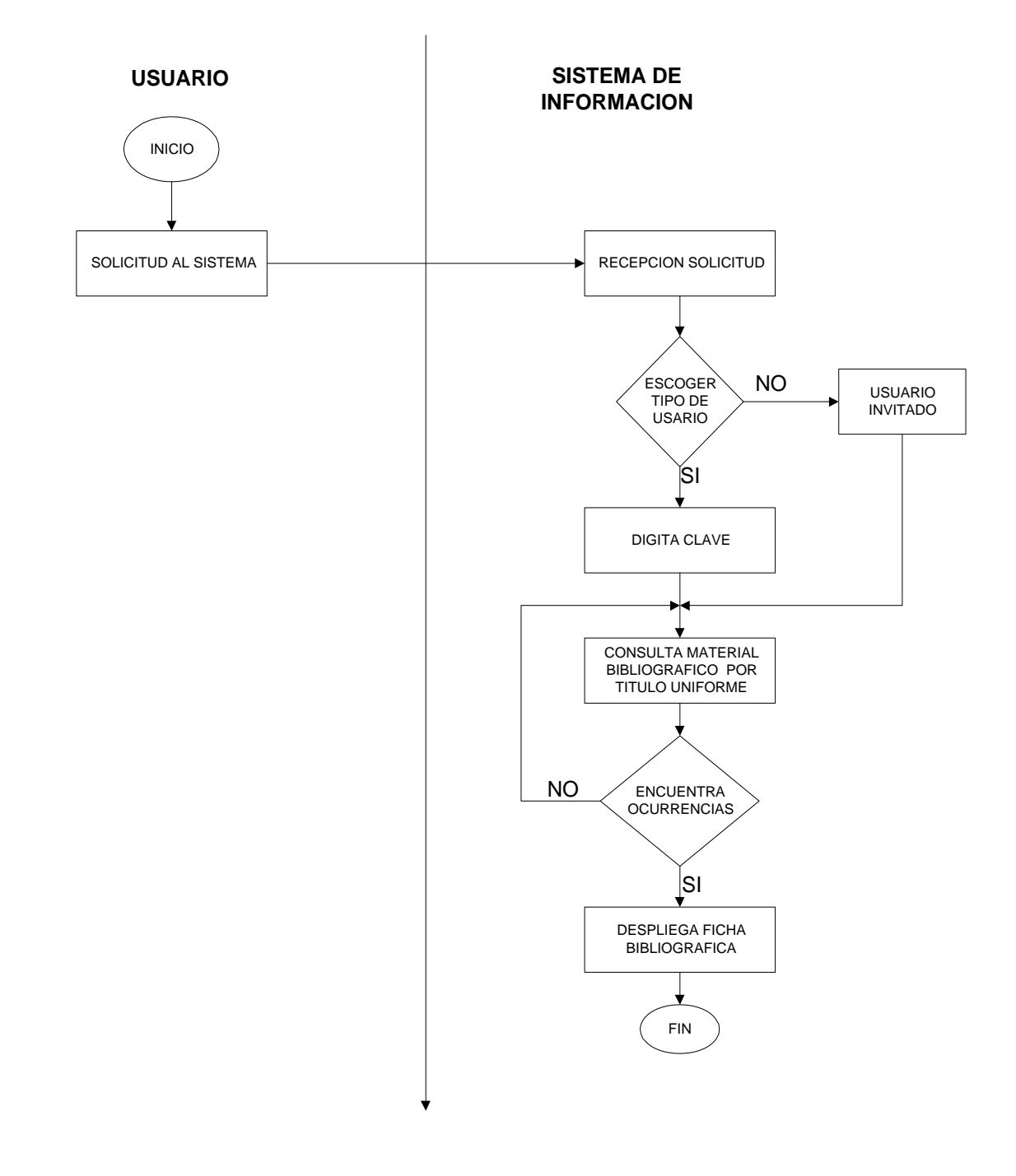

#### **4.2.1.1.3. 2 FLUJOGRAMA SISTEMA DE CONSULTA POR TITULO UNIFORME**

**4.2.1.2 Consulta por Titulo:** Este proceso permite la consulta del material bibliográfico por título de material bibliográfico.

### **Entidades**

Usuario

Sistema de información

### **4.2.1.2.1. Algoritmo Textual:**

- El usuario accede al sistema mediante un código de acceso y una clave de usuario suministrada por el administrador dependiendo del tipo de usuario que ingrese al sistema si es estudiante, funcionario o usuario externo.
- Si es usuario eventual ingresa al sistema como invitado sin digitar ningún código ni clave de acceso.
- Una vez se accede al sistema se procede a realizar la consulta del material bibliográfico por titulo de material bibliográfico.
- Si se encuentra ocurrencias el sistema despliega la información bibliográfica por dicho criterio.

• Si el usuario desea más información despliega la ficha bibliográfica correspondiente a la ocurrencia seleccionada.

#### **4.2.1.2.2 FLUJOGRAMA SISTEMA DE CONSULTA POR TITULO**

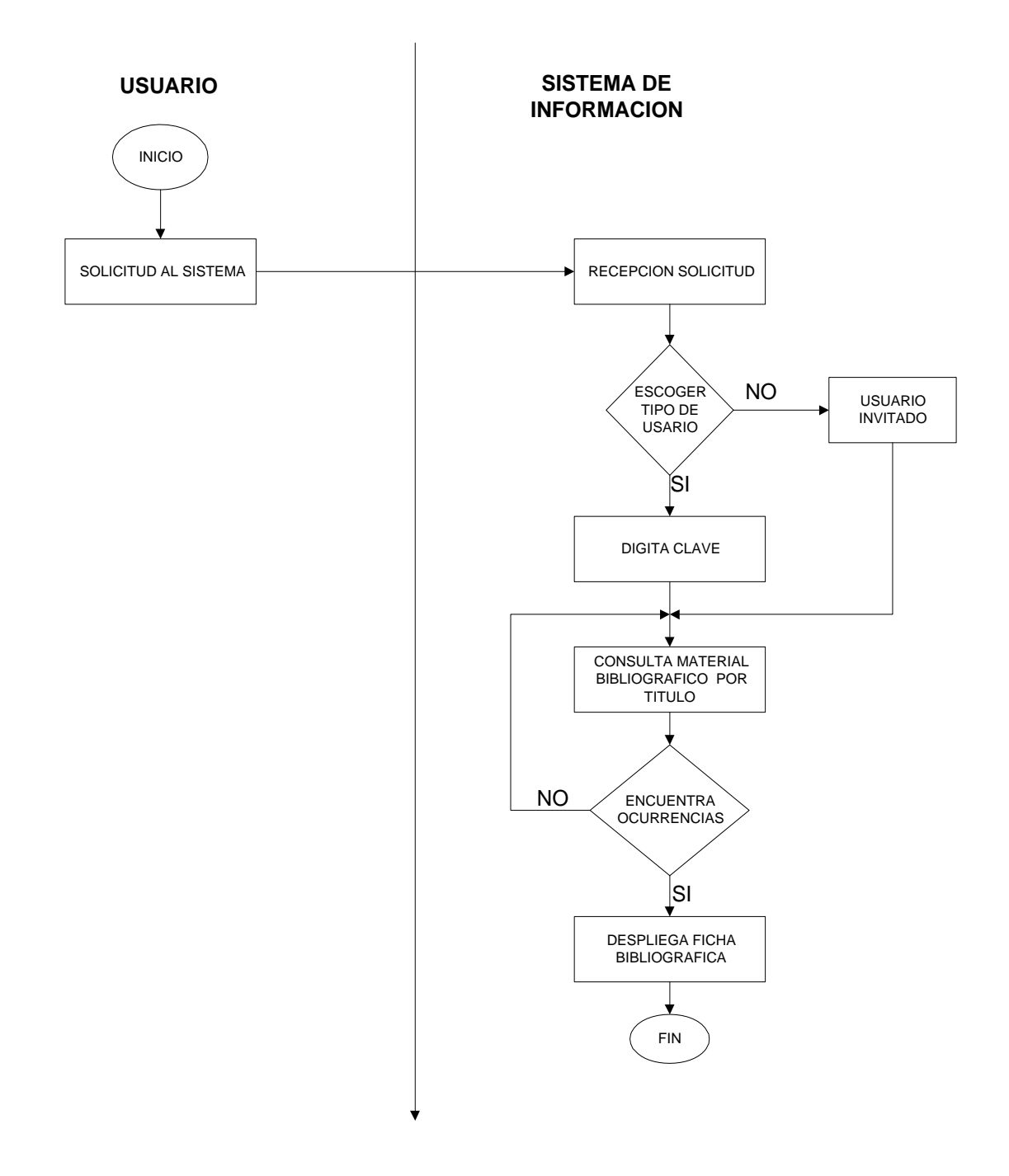

**4.2.1.3 Consulta por Materia:** Este proceso permite la consulta del material bibliográfico existente que pertenece a una materia determinada.

# **Entidades**

Usuario

Sistema de información

### **4.2.1.3.1. Algoritmo Textual:**

- El usuario accede al sistema mediante un código de acceso y una clave de usuario suministrada por el administrador dependiendo del tipo de usuario que ingrese al sistema si es estudiante, funcionario o usuario externo.
- Si es usuario eventual ingresa al sistema como invitado sin digitar ningún código ni clave de acceso.
- Una vez se accede al sistema se procede a realizar la consulta del material bibliográfico por descriptor temático
- Si se encuentra ocurrencias el sistema despliega la información bibliográfica por dicho criterio.
- Si el usuario desea más información despliega la ficha bibliográfica correspondiente a la ocurrencia seleccionada.

#### **4.2.1.3.2 FLUJOGRAMA SISTEMA DE CONSULTA POR MATERIA**

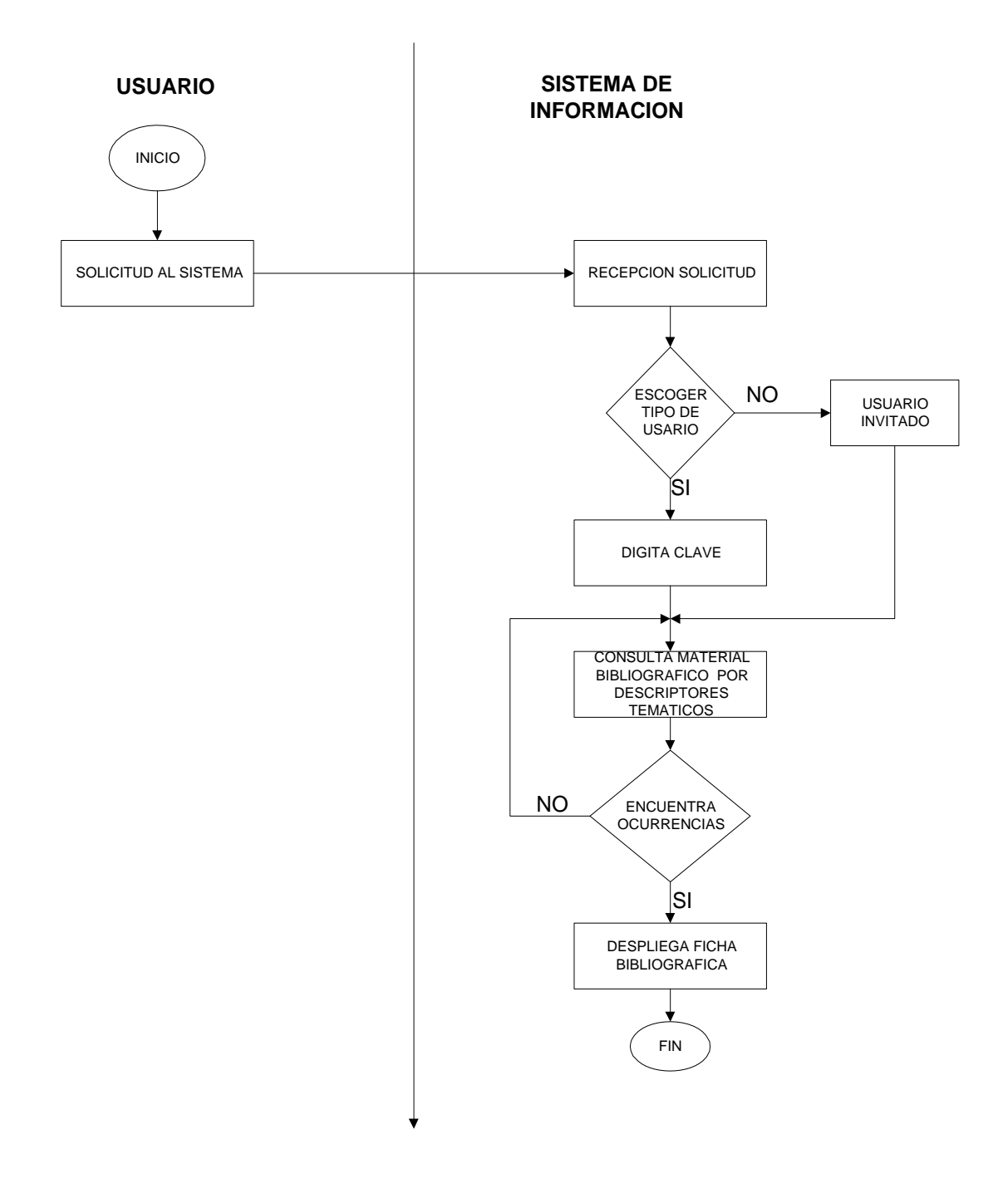

**4.2.2. Consulta de material hemerográfico:** Este módulo permite el registro, consulta y edición de analíticas

La consulta de material hemerográfico se divide en los siguientes procesos:

- Por articulo
- Por materia

**4.2.2.1. Consulta Por articulo:** Este proceso permite realizar la consulta de una analítica por titulo de un articulo.

# **Entidades**

Usuario

Sistema de información

# **4.2.2.1.1. Algoritmo Textual:**

- El usuario accede al sistema mediante un código de acceso y una clave de usuario suministrada por el administrador dependiendo del tipo de usuario que ingrese al sistema si es estudiante, funcionario o usuario externo.
- Si es usuario eventual ingresa al sistema como invitado sin digitar ningún código ni clave de acceso.
- Una vez se accede al sistema se procede a realizar la consulta del material hemerográfico digitando el titulo del artículo, palabras o sílabas.
- Si se encuentra ocurrencias el sistema despliega la información bibliográfica de los títulos relacionados a la palabra clave.
- Si el usuario desea información más detallada sobre una ocurrencia se hace doble click en el titulo del articulo.

# **4.2.2.1.2 FLUJOGRAMA SISTEMA DE CONSULTA HEMEROGRAFICA POR ARTICULO**

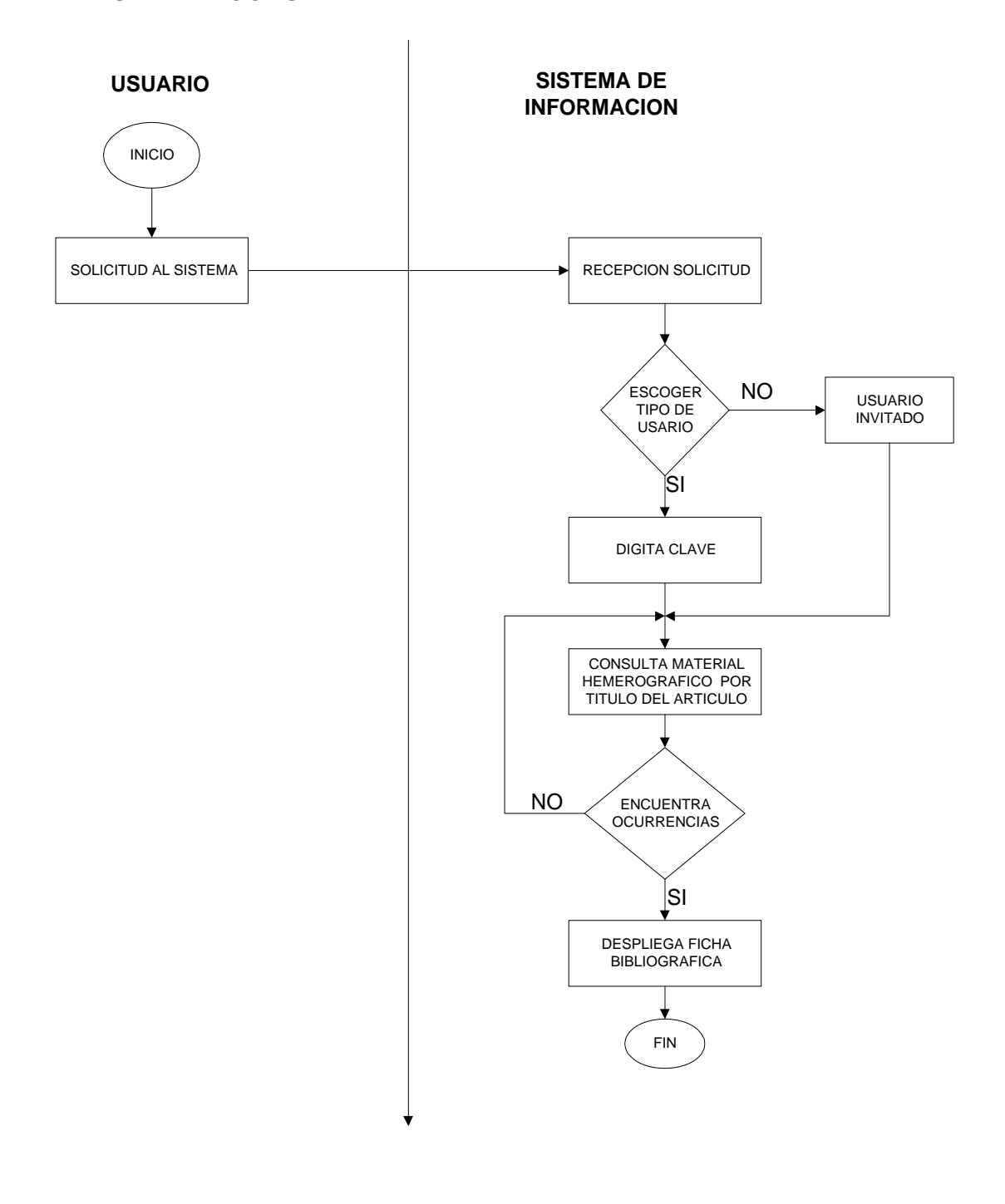

**4.2.2.2. Consulta Por materia:** Este proceso permite realizar la consulta de una analítica por materia

#### **Entidades**

Usuario

Sistema de información

# **4.2.2.2.1. Algoritmo Textual:**

- El usuario accede al sistema mediante un código de acceso y una clave de usuario suministrada por el administrador dependiendo del tipo de usuario que ingrese al sistema si es estudiante, funcionario o usuario externo.
- Si es usuario eventual ingresa al sistema como invitado sin digitar ningún código ni clave de acceso.
- Una vez se accede al sistema se procede a realizar la consulta del material hemerográfico por materia, se puede usar solo una palabra de la materia
- Si se encuentra ocurrencias el sistema despliega la información hemerográfica de los descriptores temáticos relacionados a la palabra

clave. Si el usuario desea información mas detallada sobre una ocurrencia se hace doble clic sobre el titulo del material.

# **4.2.2.2.2 FLUJOGRAMA SISTEMA DE CONSULTA HEMEROGRAFICA POR MATERIA**

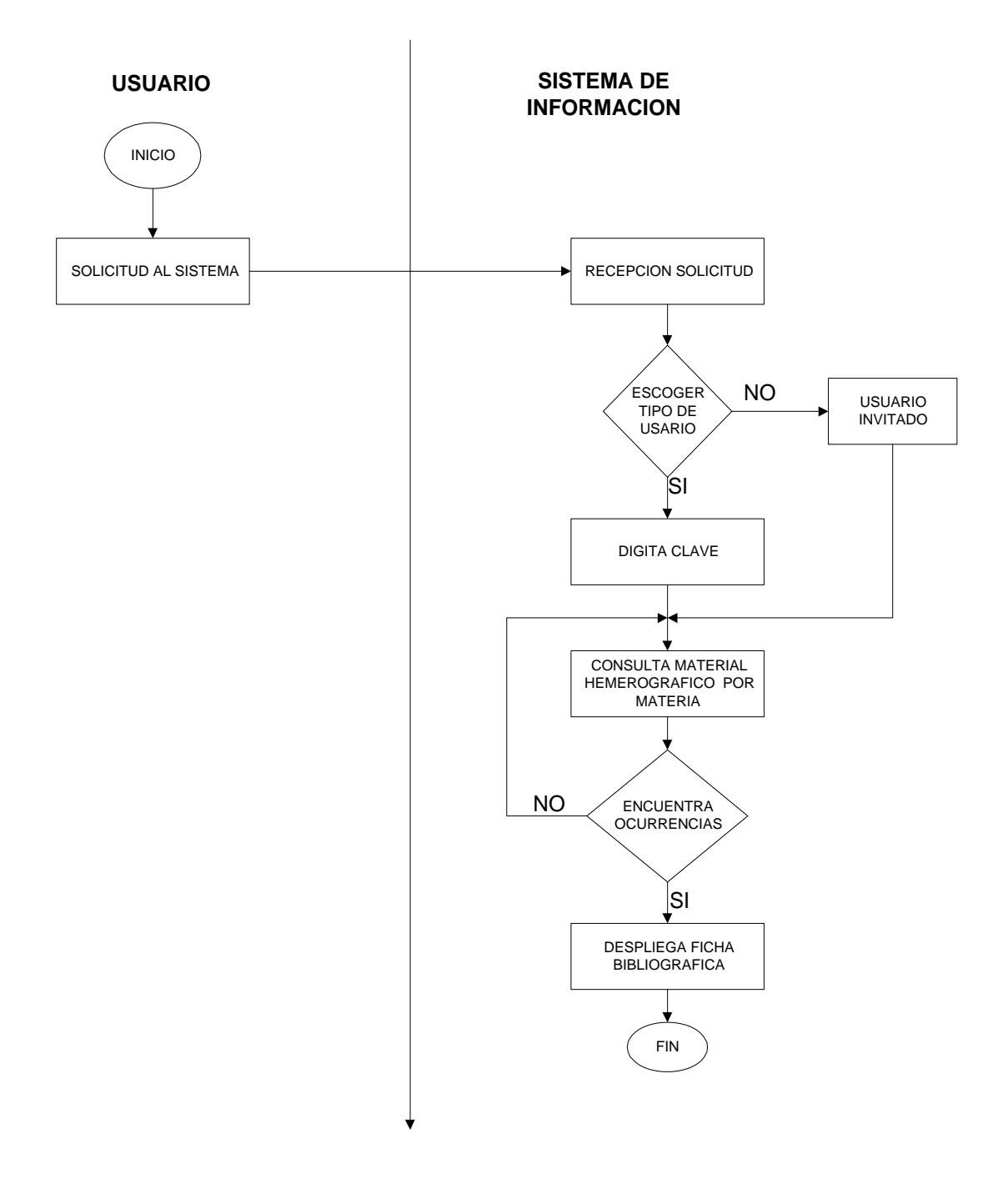

## **4.3 RESULTADOS DEL ANALISIS DEL PROCESO ACTUAL**

#### **Ventajas:**

- La Biblioteca Alberto Quijano Guerrero actualmente cuenta con un sistema de información bibliográfico y hemerográfico.
- Las consultas que se realizan de material bibliográfico y hemerográfico lo pueden hacer mejor los usuarios con el sistema de información implantado, dejando atrás la consulta en los ficheros.
- Se lleva mejor el sistema de inventario del material bibliográfico y hemerográfico.
- Se controla la perdida de libros.

# **Desventajas:**

• La consulta del material tanto bibliográfico como hemerográfico que se realiza no es muy dinámico, ya que hay pocos equipos para los estudiantes y el acceso es limitado.

- El acceso a la consulta que se realiza del material bibliográfico y hemerográfico es muy local ya que para consultar dicho material hay que desplazarse hasta la sede principal de torobajo
- No existe un modulo de sistema de consulta del estado del usuario, con el cual pueda verificar si está o no a paz y salvo con la biblioteca.
- La biblioteca Alberto Quijano Guerrero no se puede dar a conocer a nivel Regional, Departamental, Nacional e Internacional.
- Los trabajos a nivel regional que son únicos en el mundo no se pueden dar a conocer a muchos investigadores que necesitan de éste material.

## **4.4 DIAGRAMAS DE FLUJO DE DATOS**

Representan gráficamente las entradas, procesos y salidas del sistema, además permiten representar y analizar procedimientos detallados dentro de un sistema proporcionando documentación firme del sistema.

El diccionario de datos describe de manera formal los datos del sistema, contiene características lógicas de los sitios donde se almacenan los datos del sistema, como también identifica los procesos donde se emplean los datos.

# **4.4.1 Diagramas del Proceso Propuesto**

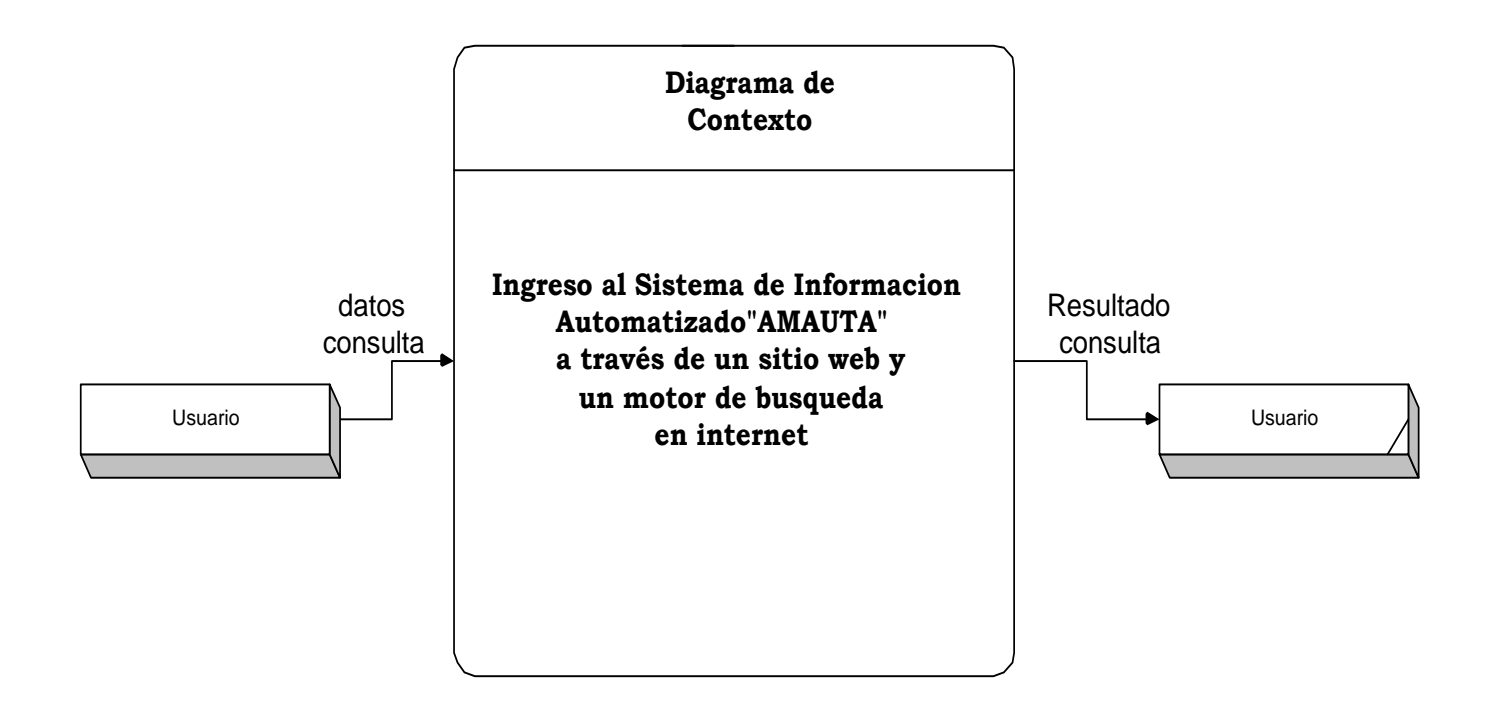

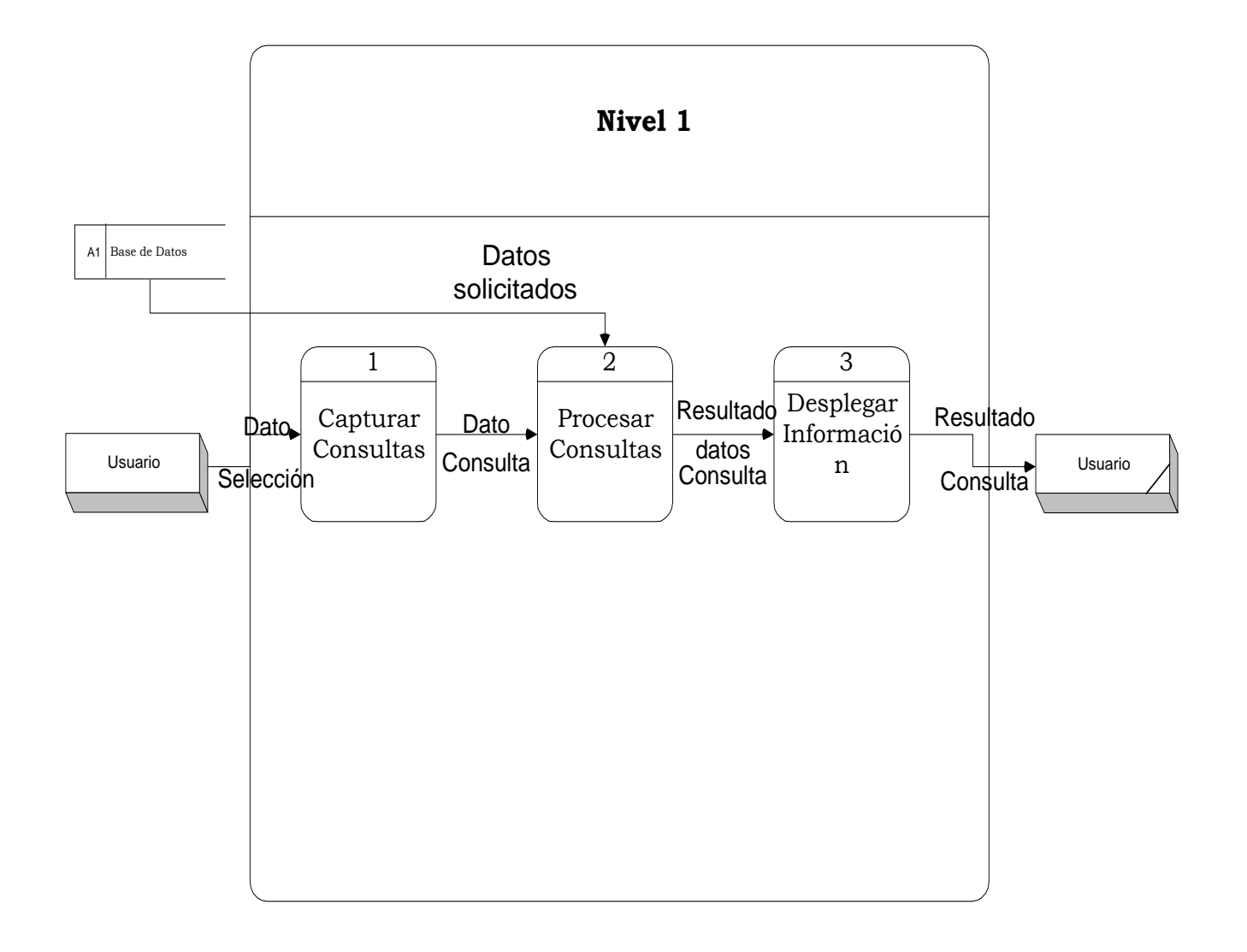

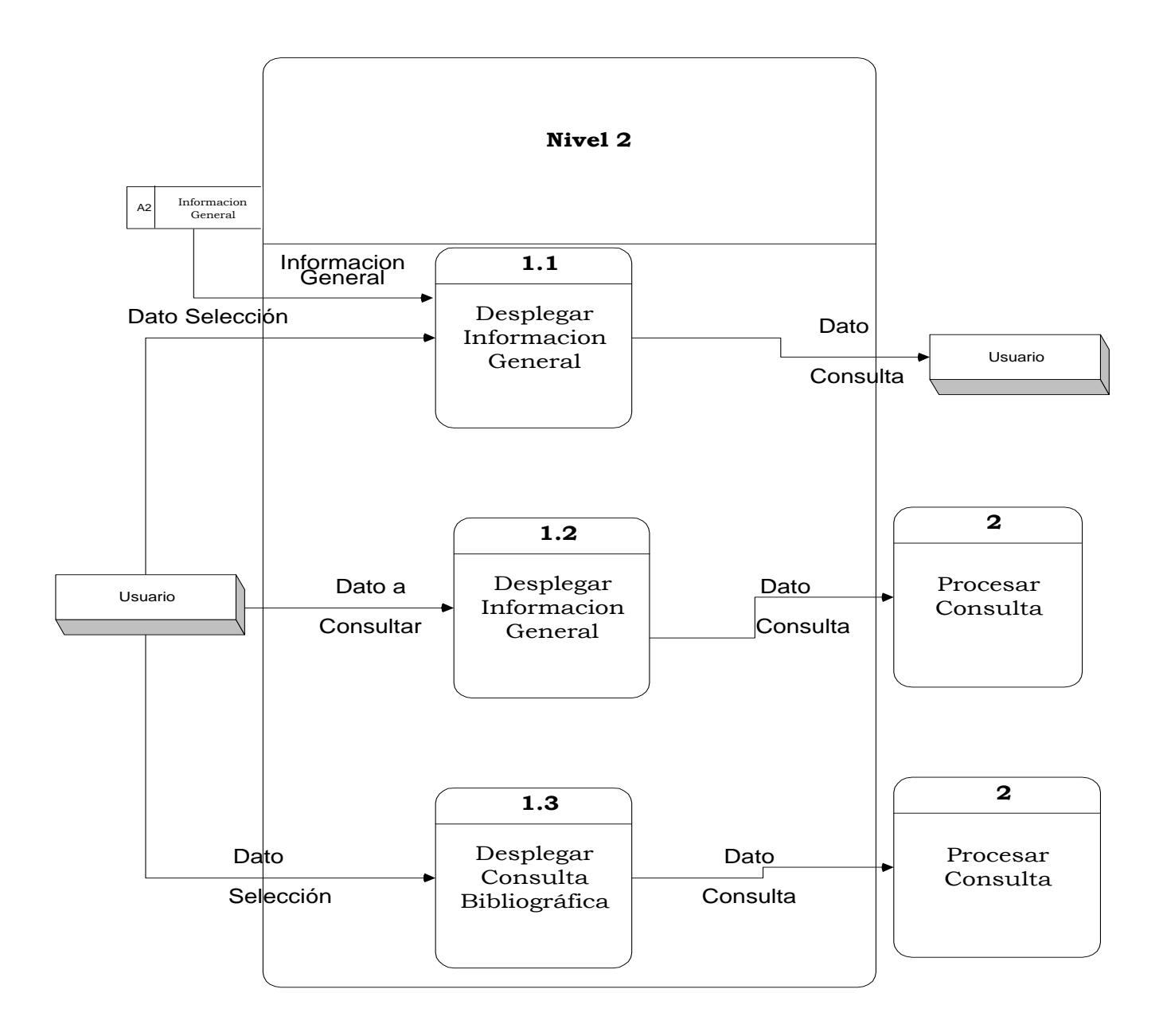

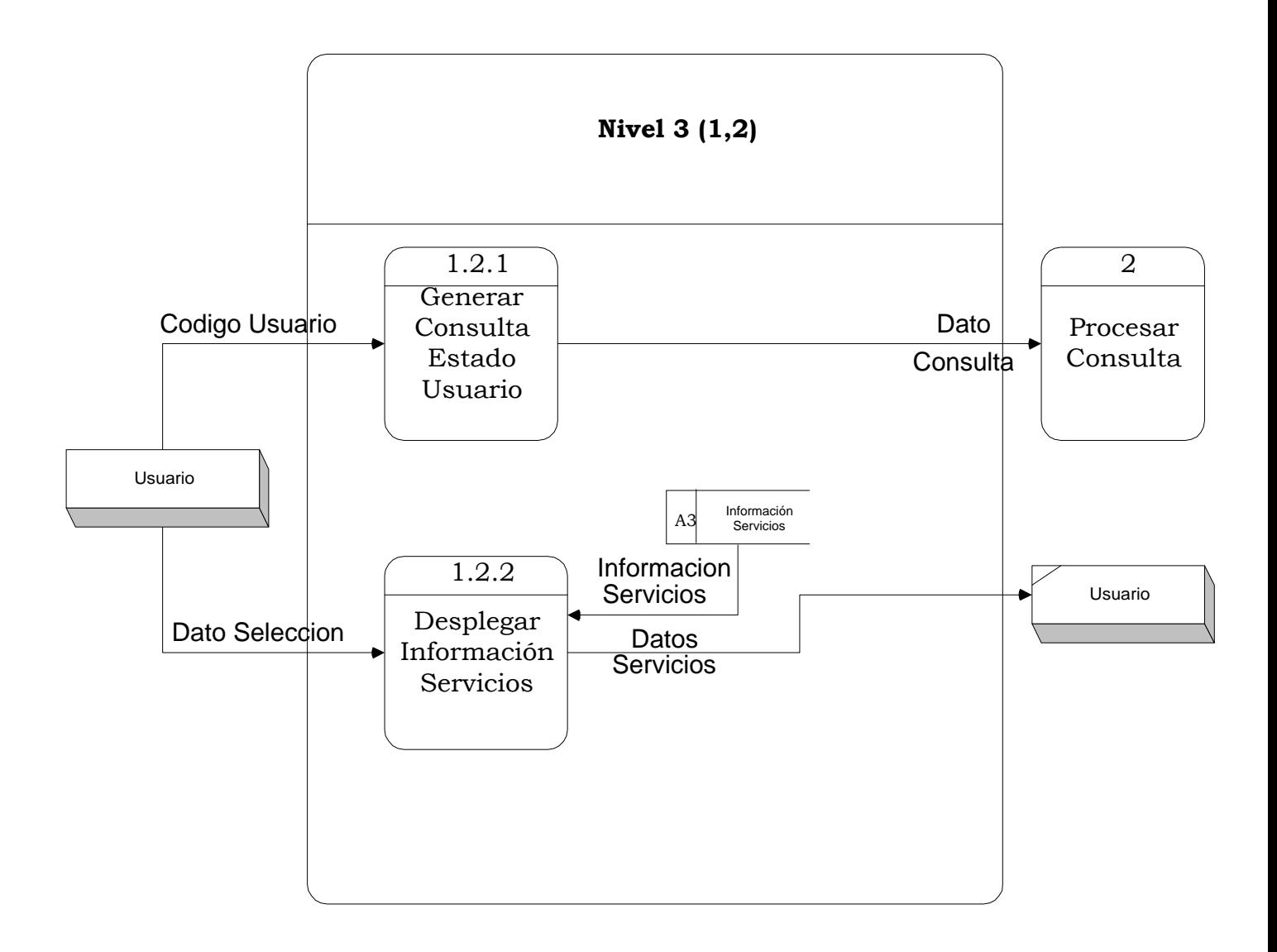

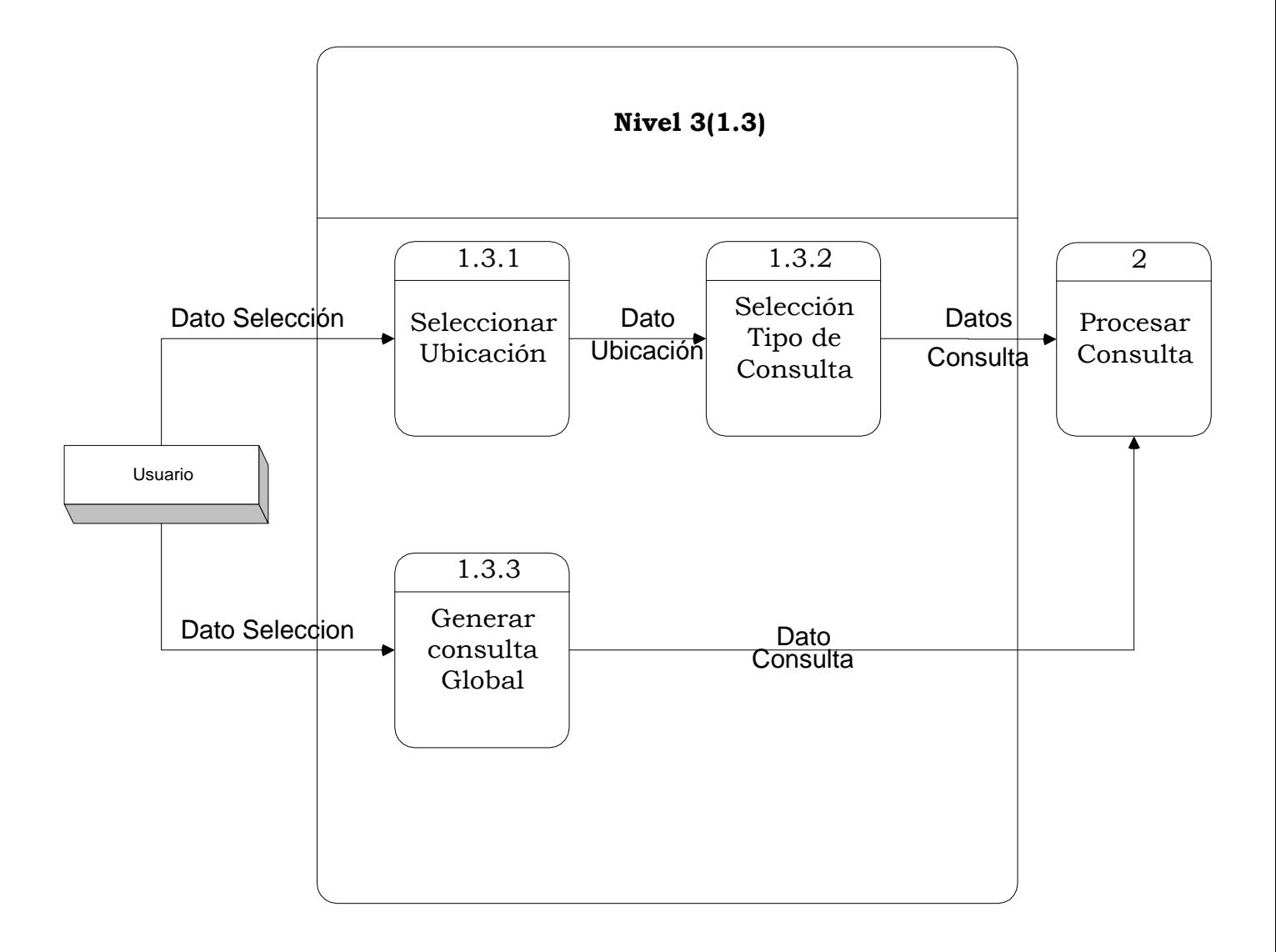

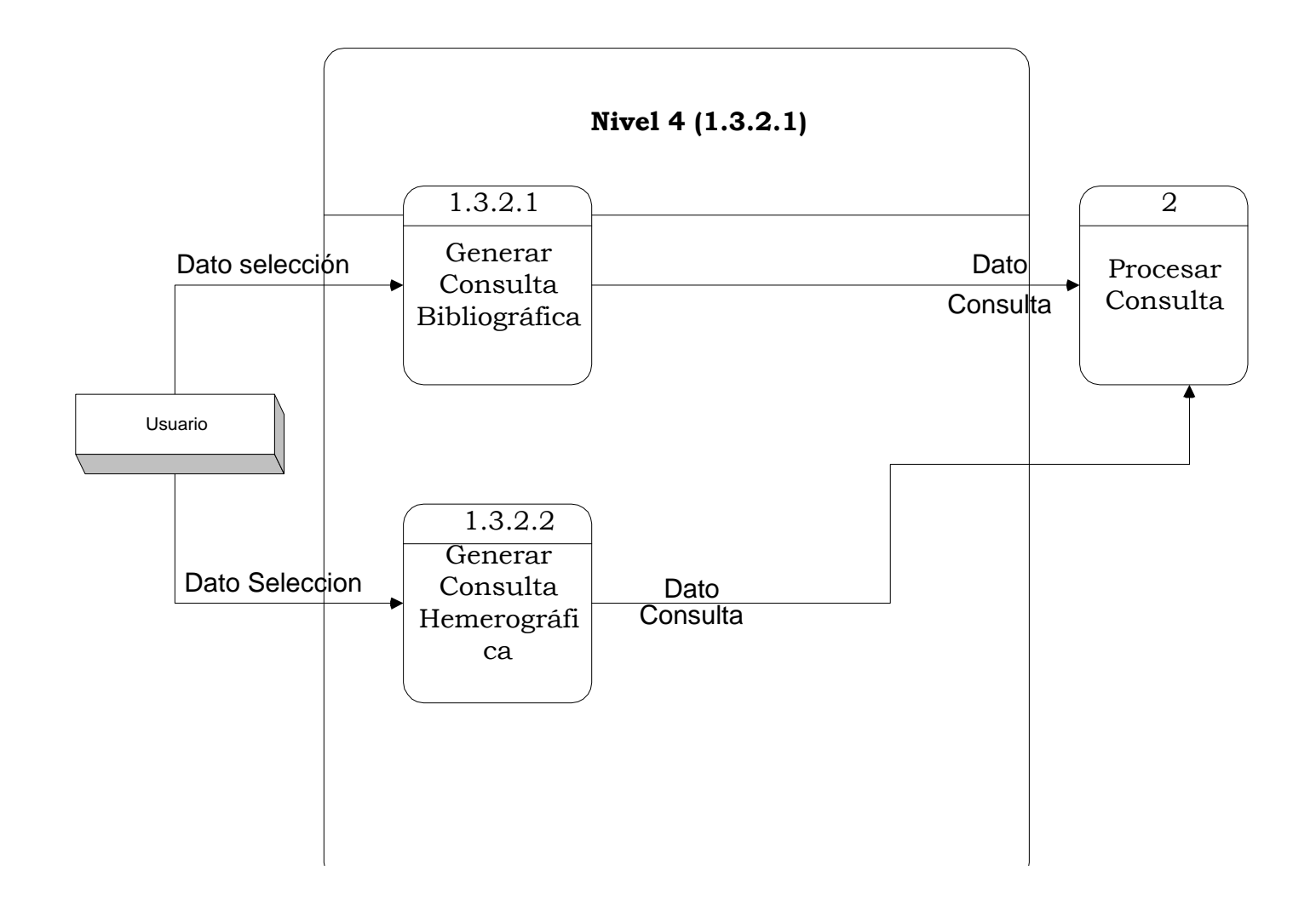

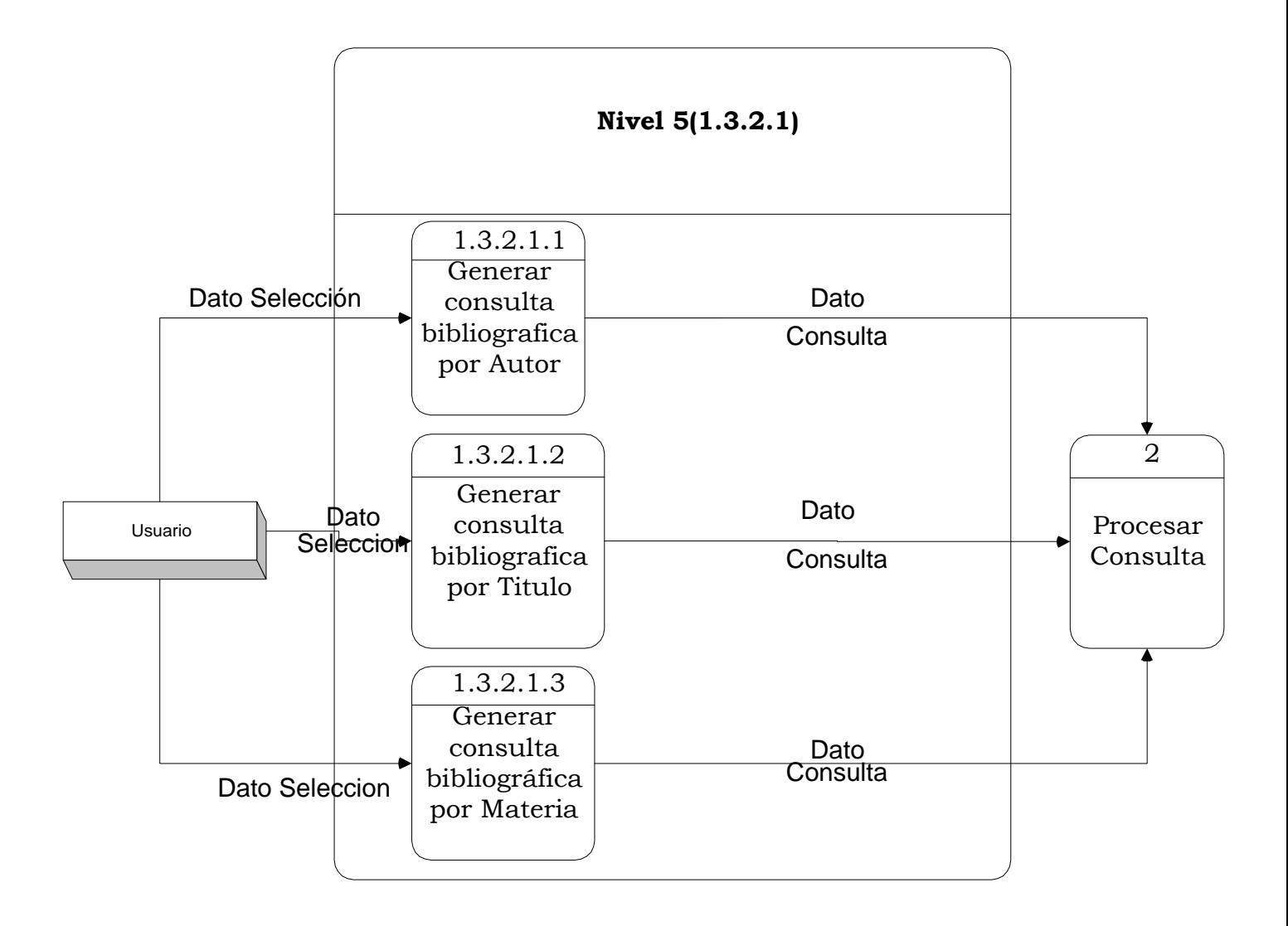

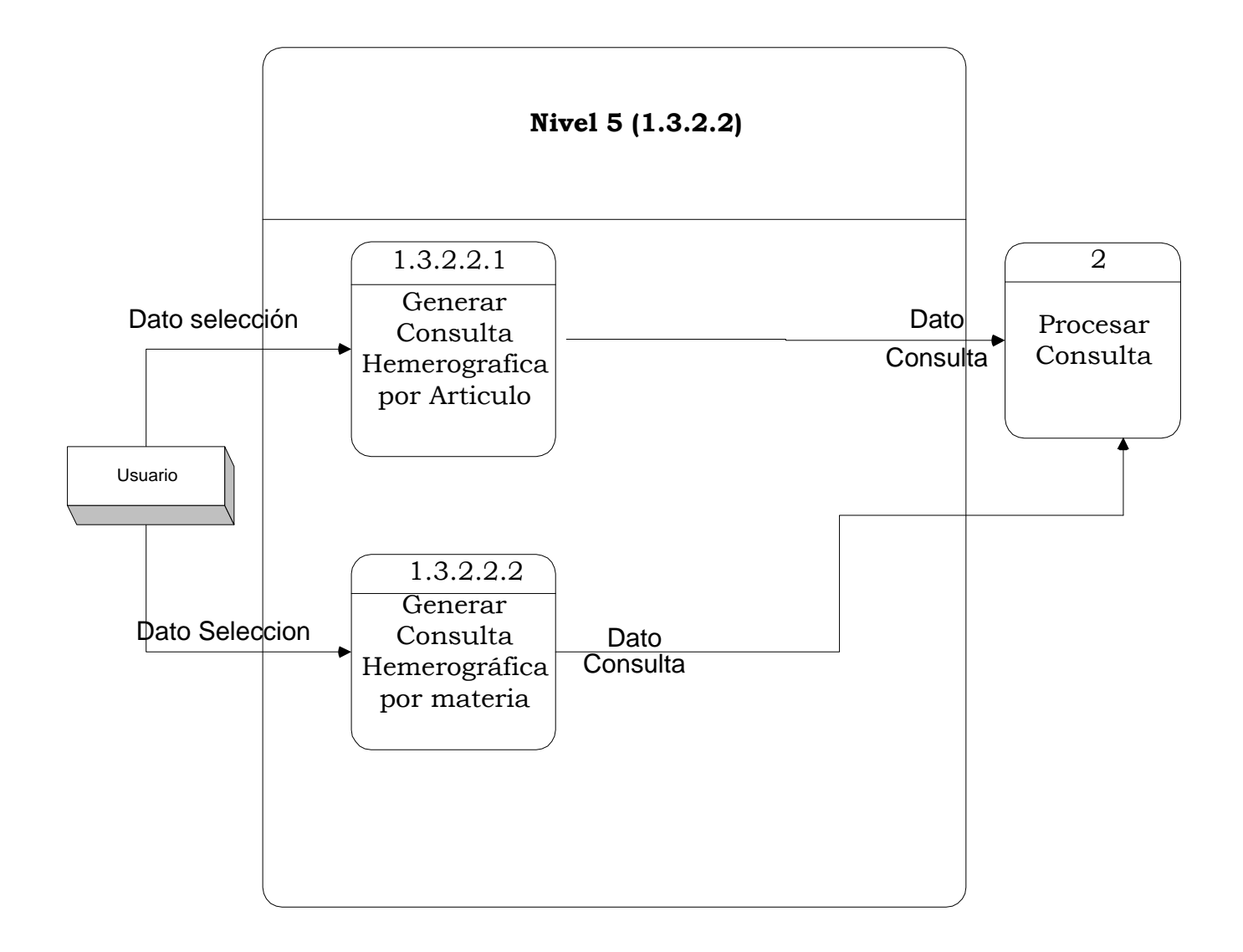

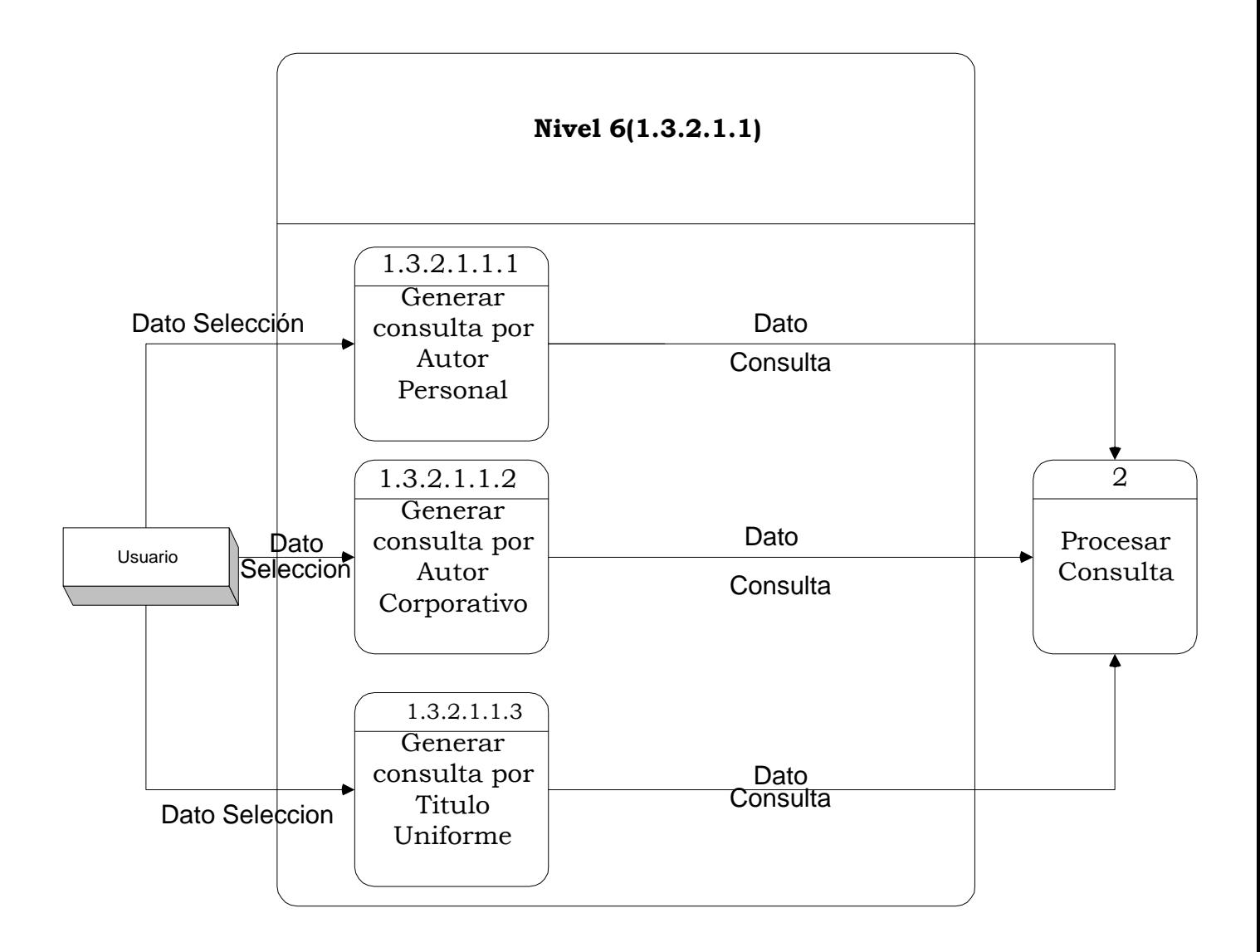

# **4.5 DICCIONARIO DE DATOS**

# **4.5.1 Almacenamientos**

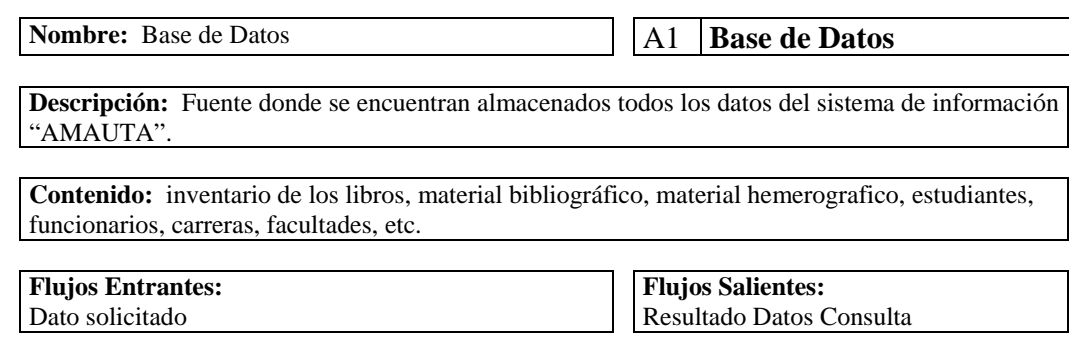

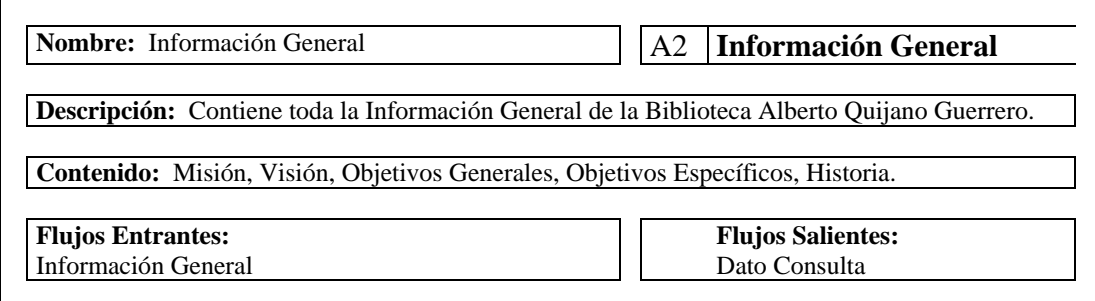

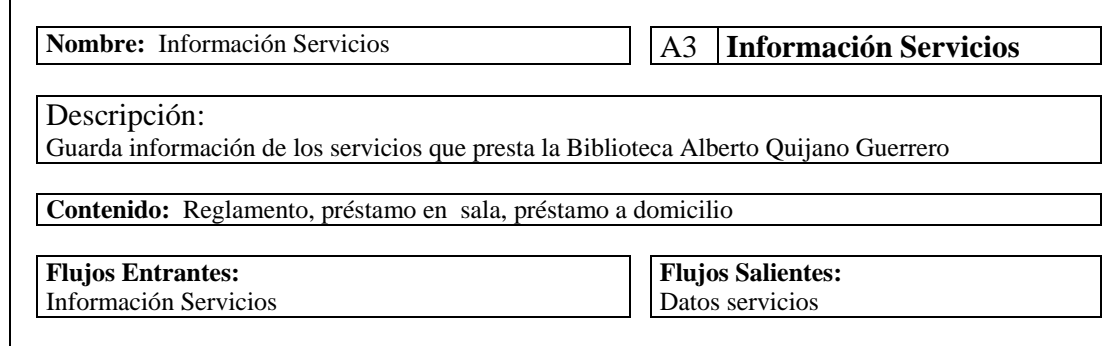

# 4.5.2 Procesos

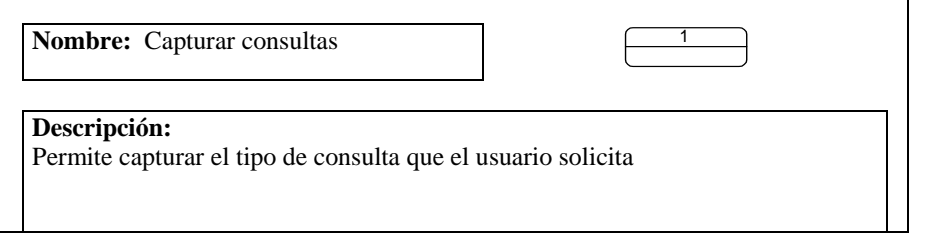

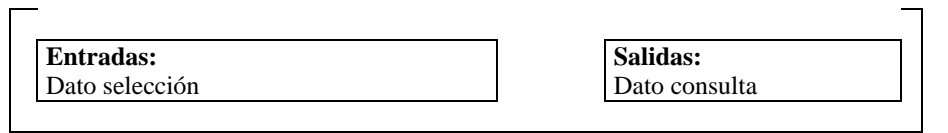

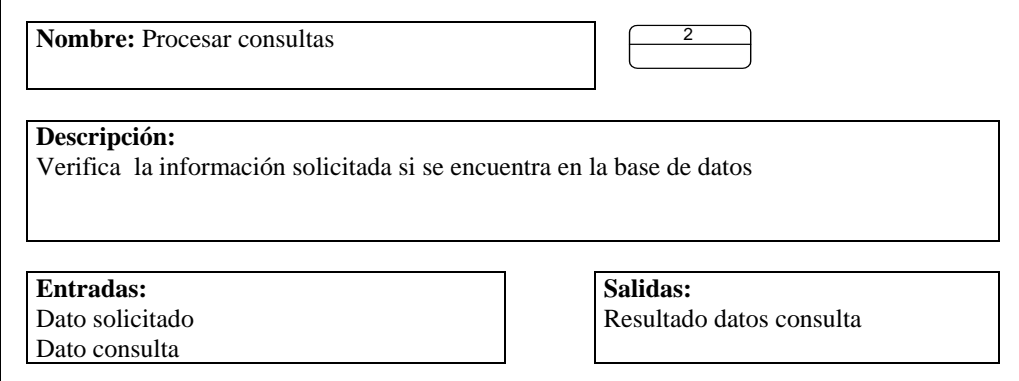

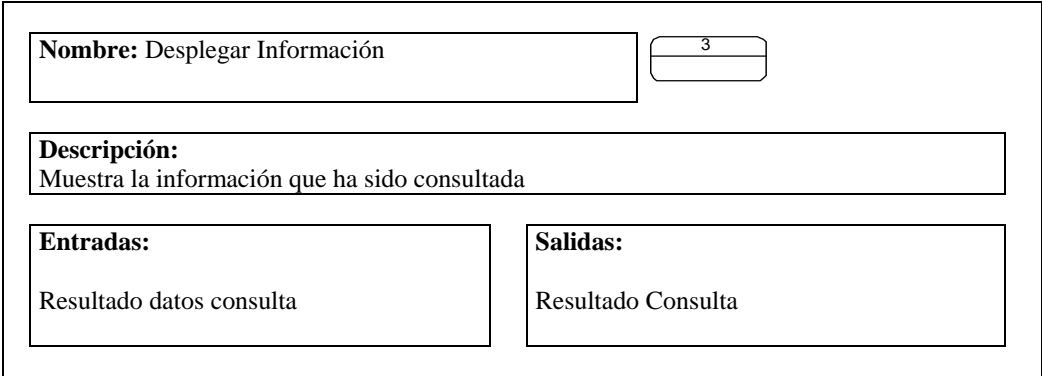

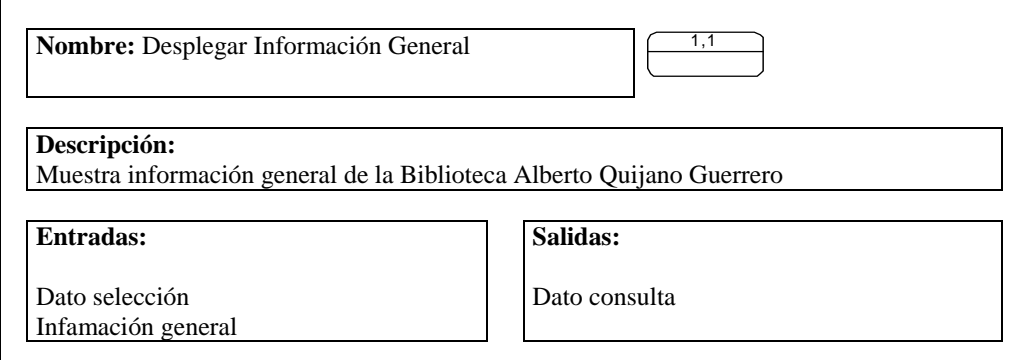
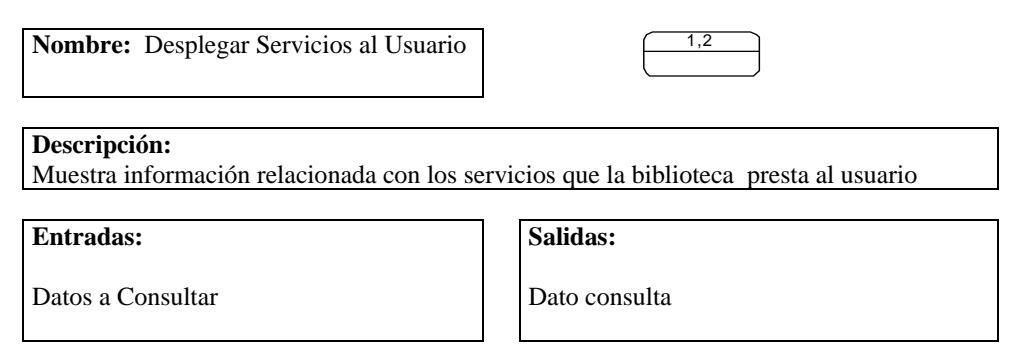

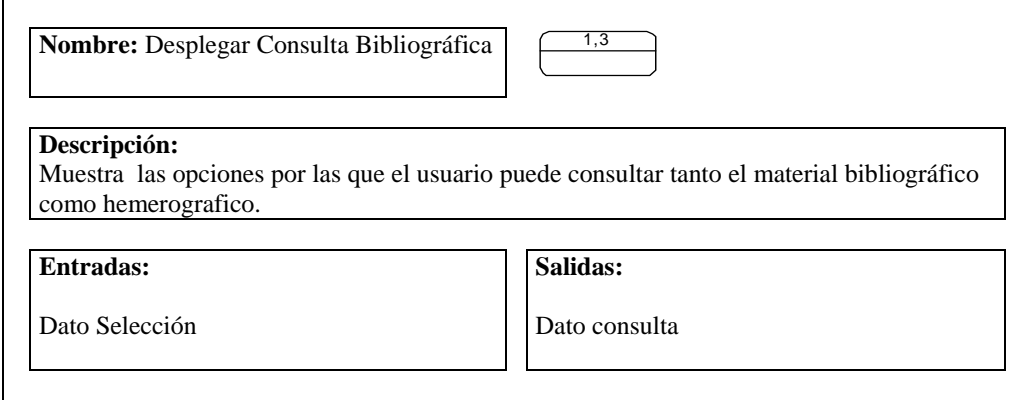

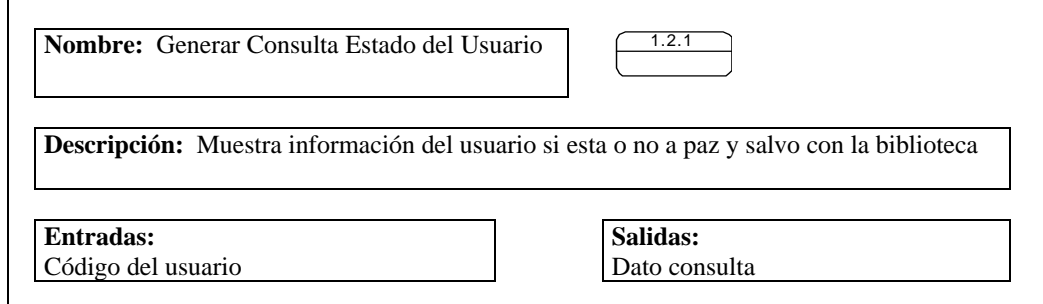

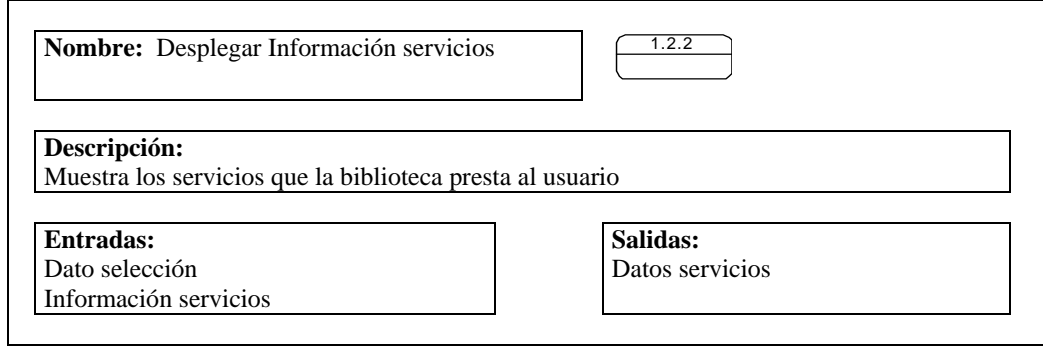

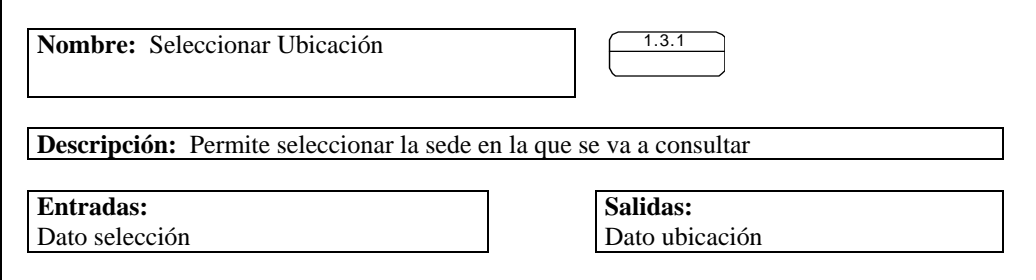

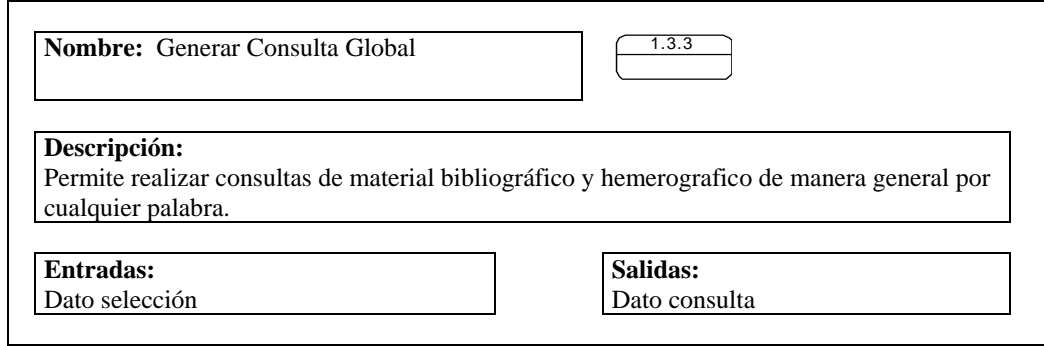

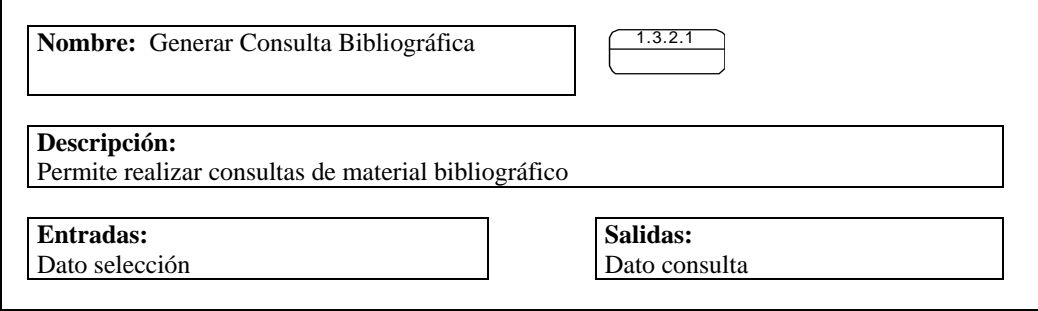

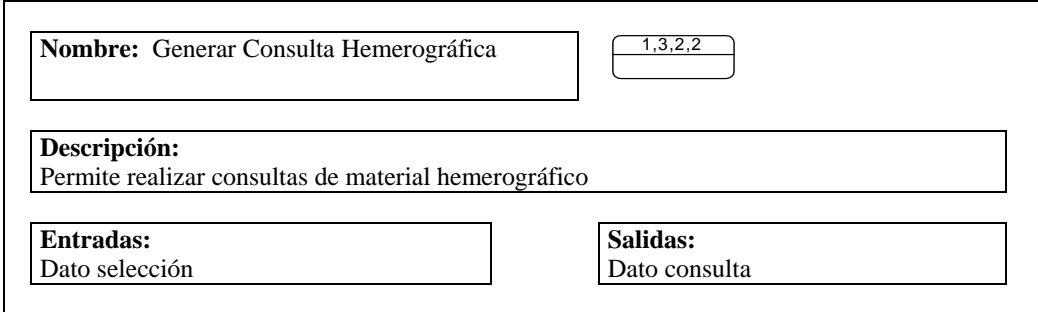

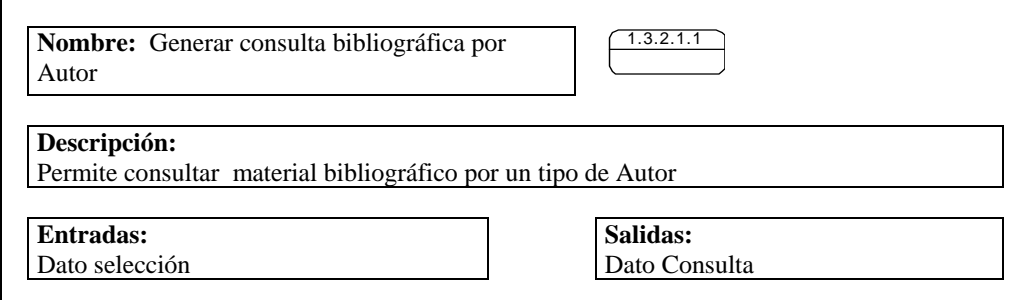

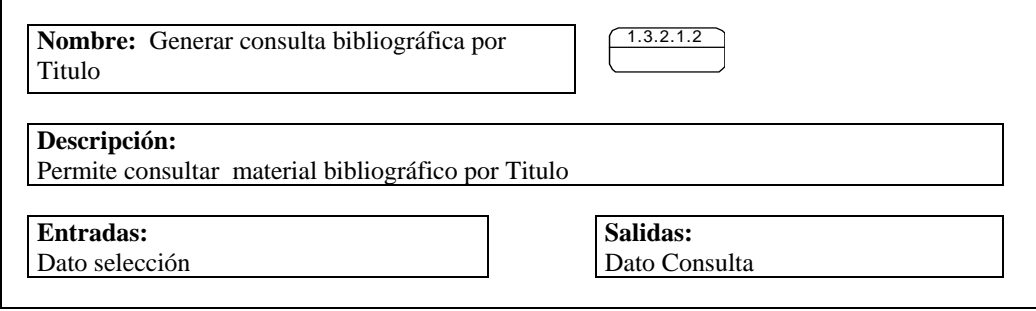

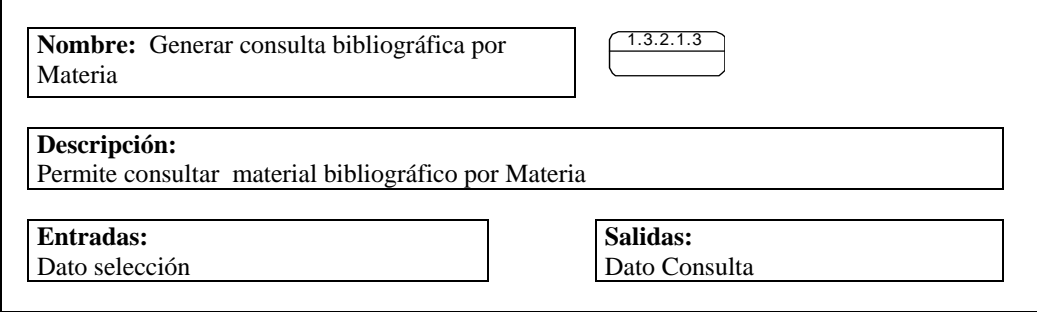

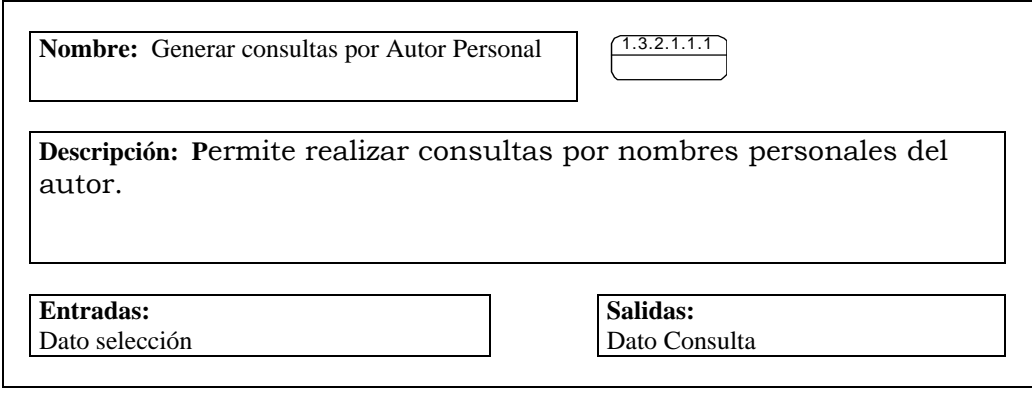

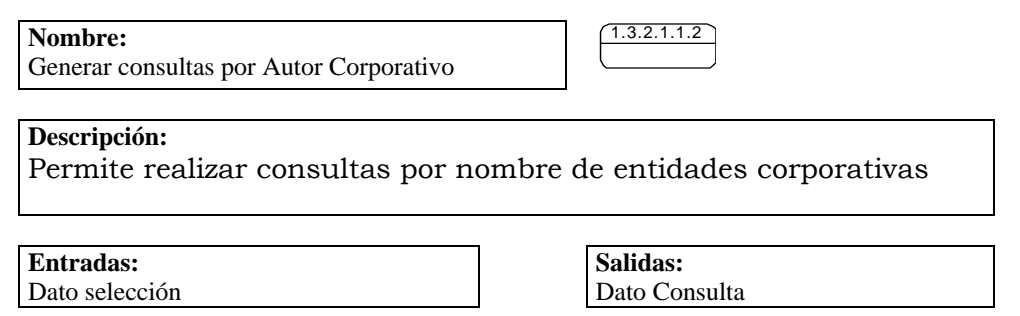

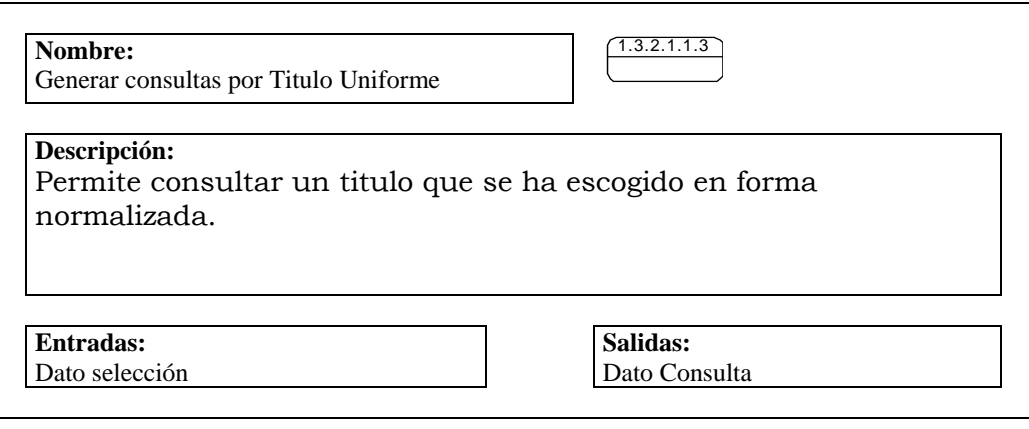

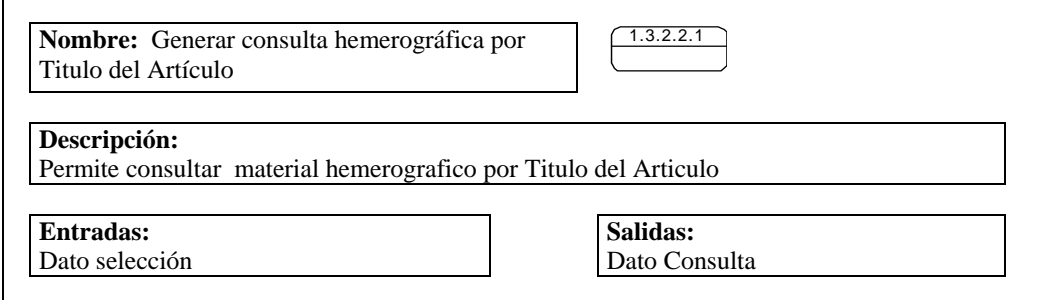

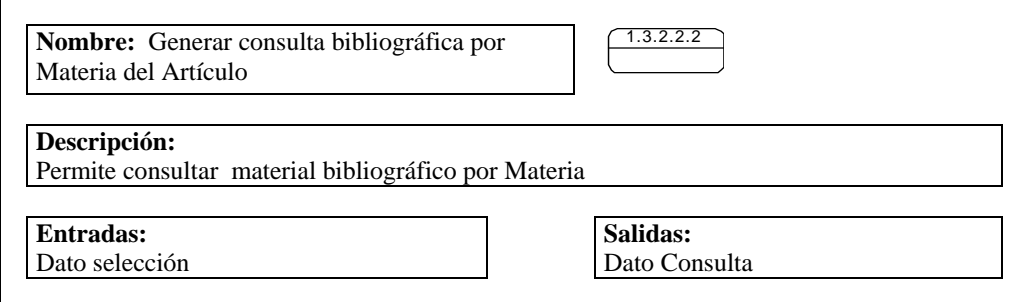

#### **4.5.3 Flujo de Datos**

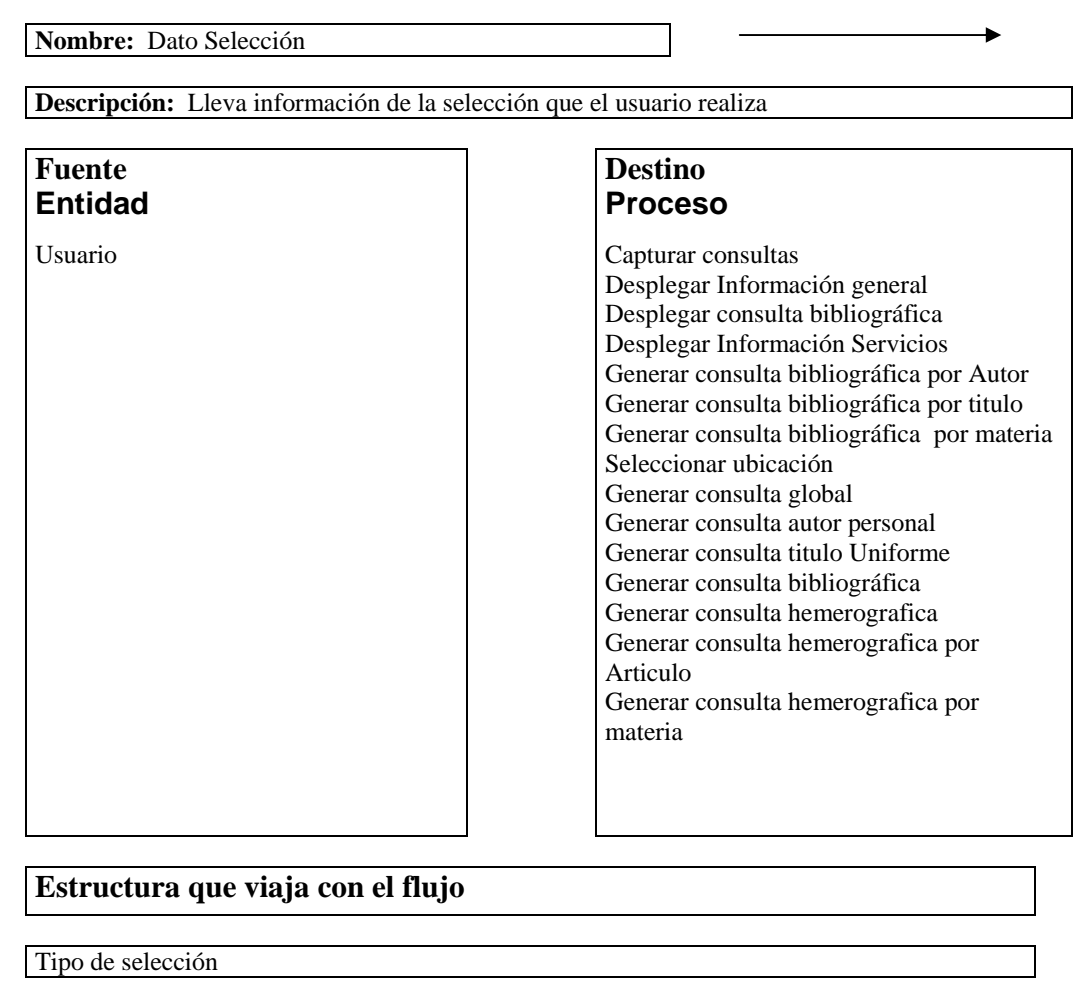

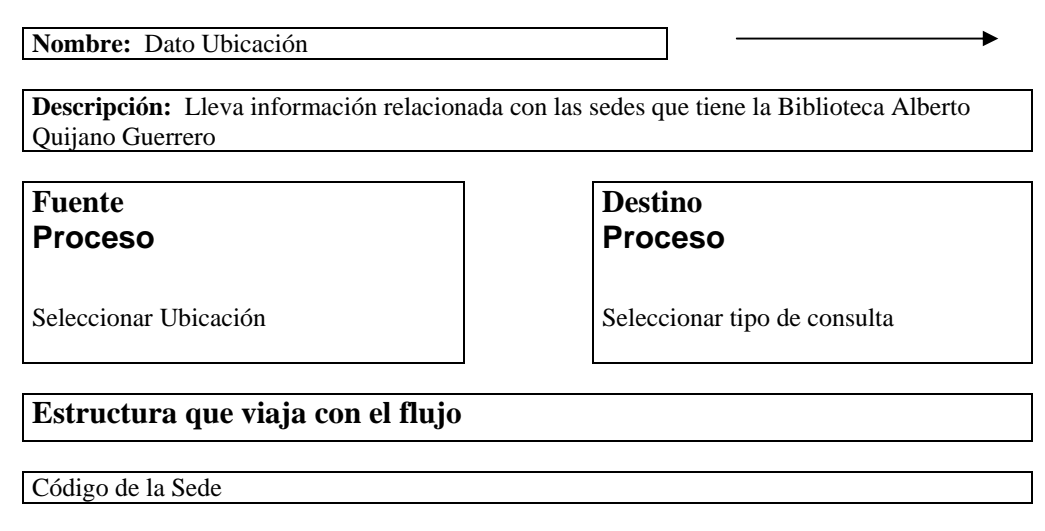

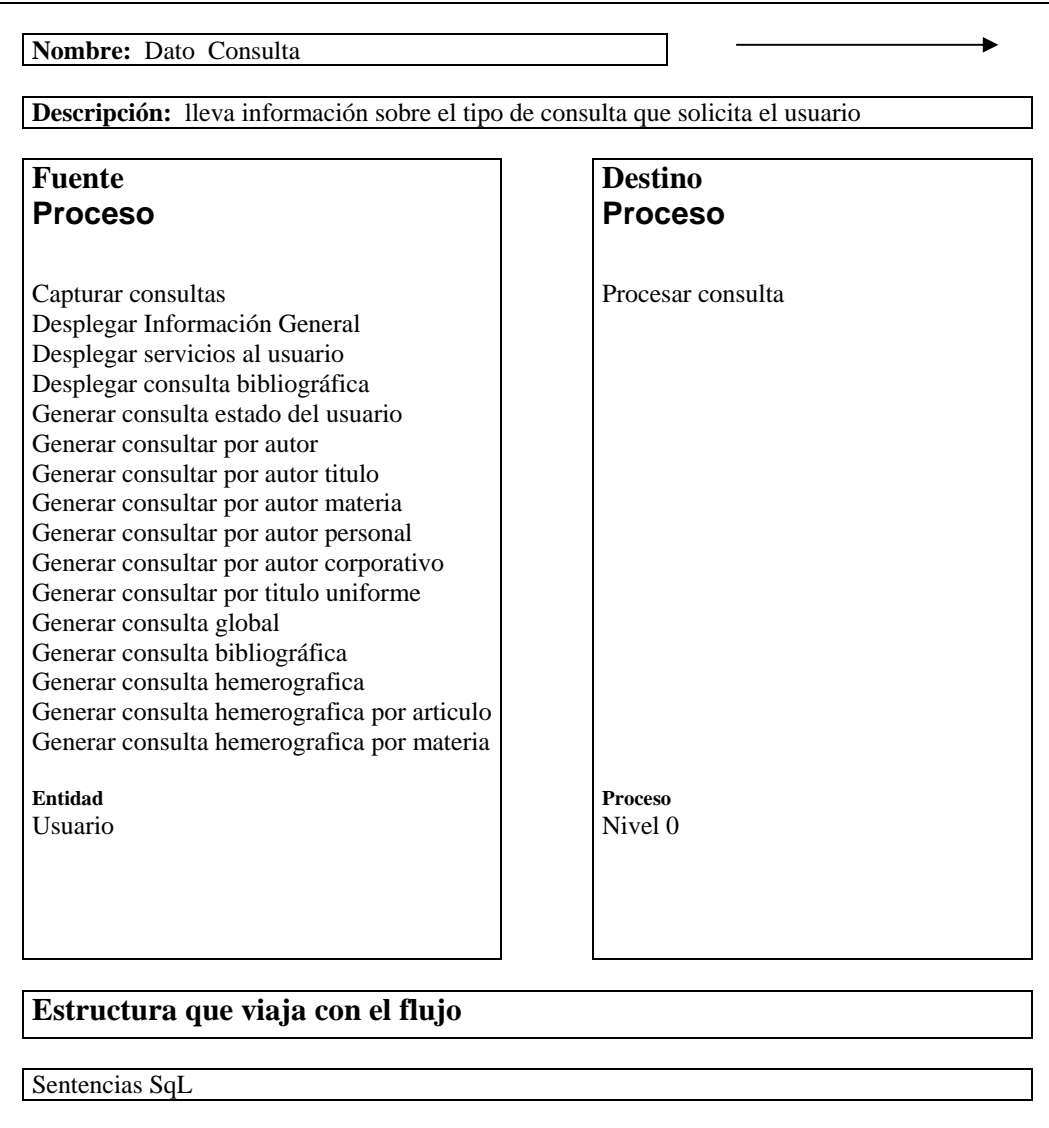

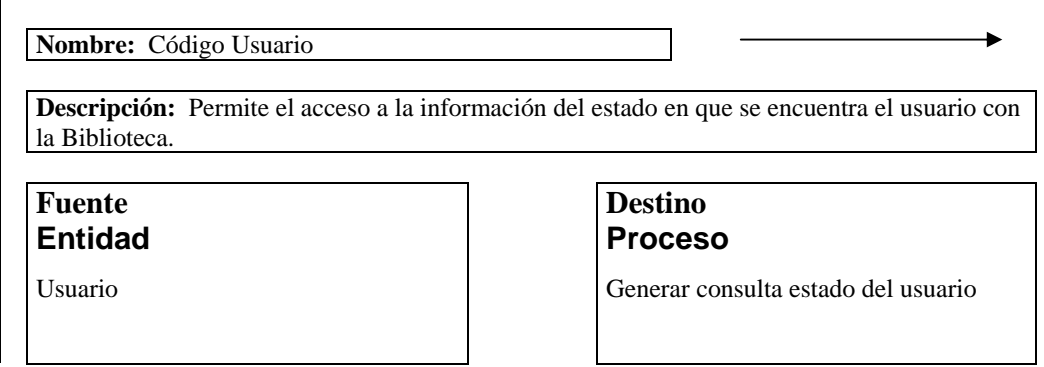

## **Estructura que viaja con el flujo**

Código del Usuario

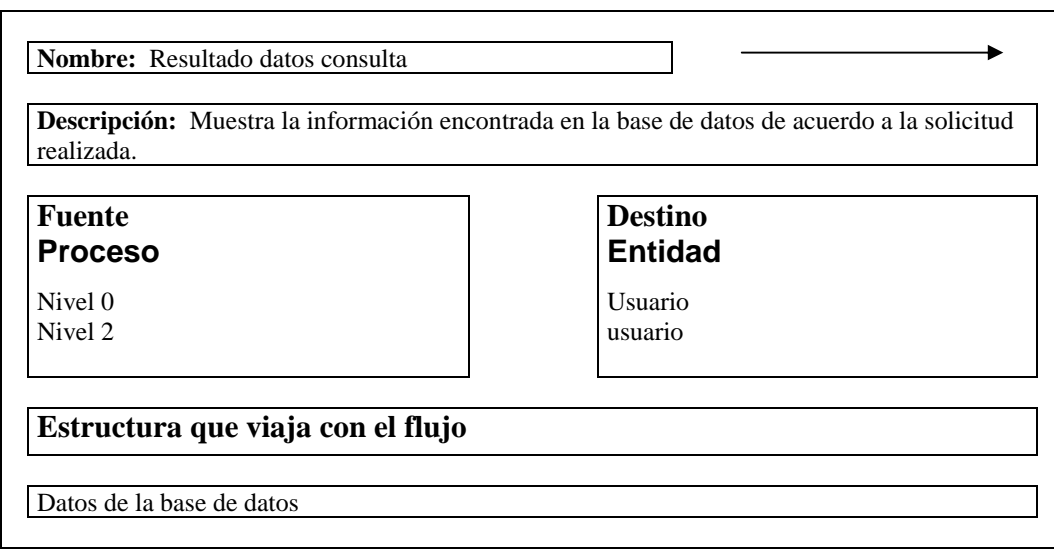

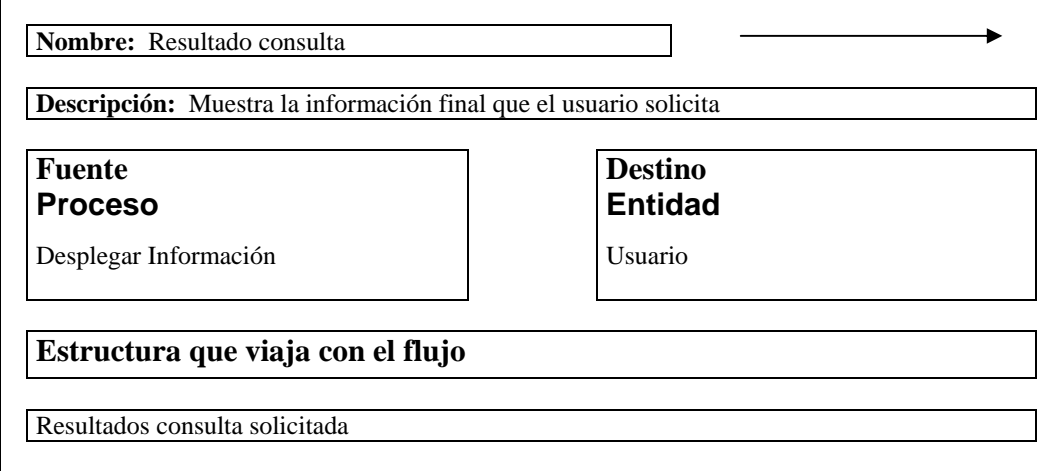

#### **5. DISEÑO**

Es el proceso de planificar, reemplazar o complementar un sistema organizacional existente. Pero antes de llevar a cabo esta planificación es necesario conocer en su totalidad el sistema viejo con el fin de transformar sus requerimientos en especificaciones detalladas del nuevo sistema describiendo las nuevas características, como salidas, entradas, bases de datos y procesos haciendo uso de herramientas como: diseño de la base de datos, diseño de entradas, diseño de salidas, diseño de operación del sistema.

#### **5.1 BASE DE DATOS INVOLUCRADA:**

Es una fuente central de datos que está pensada para que sea compartida por muchos usuarios con una diversidad de aplicaciones. La parte medular de la base de datos es el DBMS(sistema de manejo de base de datos) que permite la creación, modificación y actualización de la base de datos, la recuperación de datos y la generación de reportes.

El diseño de la base de datos utilizada en la creación del sitio web y motor de búsqueda se basa en la metodología de Diagramas de Flujo de Datos y diseños Entidad/Relación utilizados en el proyecto inicial de sistematización de la biblioteca.

El modelo Entidad/Relación consiste en una colección de objetos reales denominados entidades y las relaciones entre estos objetos. Una entidad es un objeto distinguible de otros por medio de un conjunto específico de atributos y una relación es una asociación entre varias entidades.

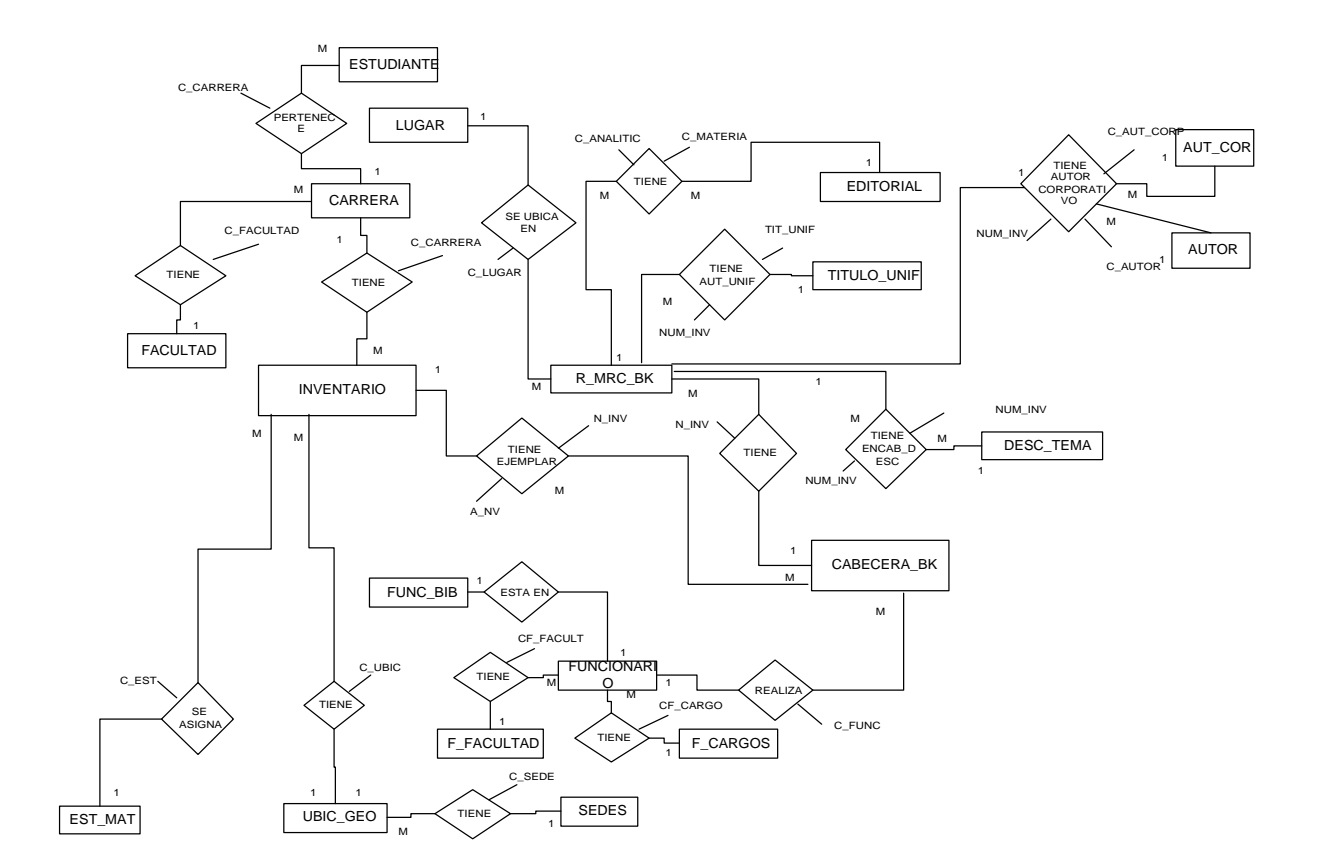

1

#### **5.1.2.Diagrama Entidad Relación del registro de material bibliográfico, registro de usuarios y manejo de inventario**

**5.1.3 Diagrama Entidad Relación del registro de material bibliográfico, registro de usuario y manejo de inventario(Hemeroteca)** 

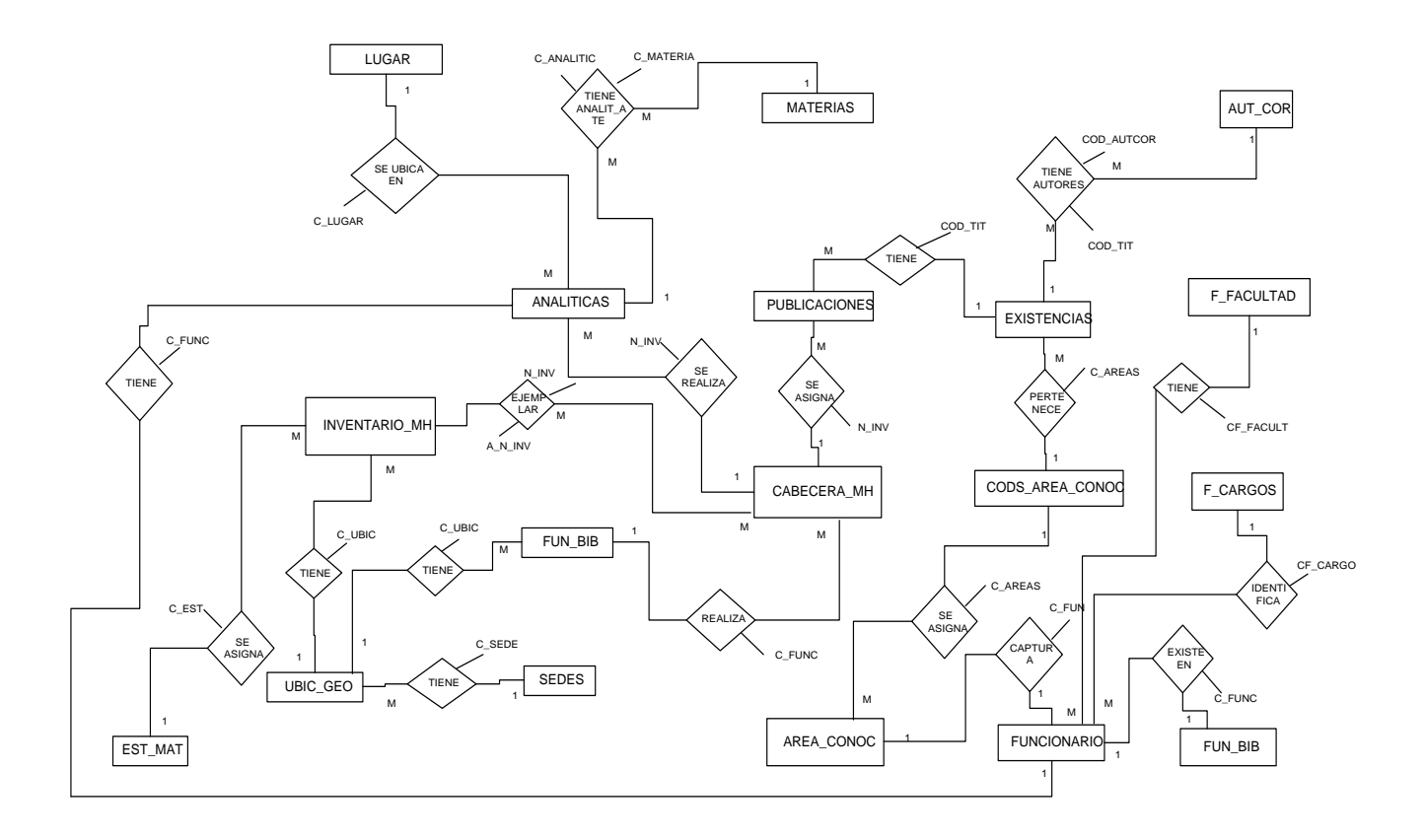

# **5.1.1 NOMBRES DE LAS TABLAS UTILIZADAS EN LA CREACION DE LAS VISTAS EN EL MOTOR DE BASE DE DATOS.**

• **Inventario:** Se almacena todos los datos concernientes con el registro de inventario de un material bibliográfico.

|                      | .<br>111 V VII LUI IV |                |                                                                    |               |  |  |  |
|----------------------|-----------------------|----------------|--------------------------------------------------------------------|---------------|--|--|--|
| <b>CAMPO</b>         | <b>TIPO</b>           | <b>LONG</b>    | <b>DESCRIPCION</b>                                                 | <b>INDICE</b> |  |  |  |
| Num_reg_8            | Int identity          | 4              | Códigos de información fija del formato<br>MARC                    |               |  |  |  |
| a inv                | Int identity          | $\overline{4}$ | Número de inventario, es consecutivo y<br>generado automáticamente |               |  |  |  |
| c costo              | Varchar               | 6              | Costo del material                                                 |               |  |  |  |
| d fecha              | Datetime              | 8              | Fecha de adquisición                                               |               |  |  |  |
| e c prov             | Int identity          | 4              | Código del distribuidor del material                               | R             |  |  |  |
| $h_c$ rest           | Char                  | $\overline{2}$ | Código de restricción de uso                                       | R             |  |  |  |
| $j_c$ <sub>est</sub> | Char                  | $\overline{2}$ | Código del estado el material                                      | $\mathbf R$   |  |  |  |
| $l_c$ _ubic          | Char                  | 3              | Código de ubicación geográfica                                     | $\mathbf R$   |  |  |  |
| $p_c$ _adq           | Char                  | 2              | Código adquisición material                                        | R             |  |  |  |
| t_ejemplar           | Varchar               | 3              | Ejemplar                                                           | R             |  |  |  |
| x recomend           | Smallint identity     | $\overline{2}$ | Compra recomendado por                                             |               |  |  |  |

**Tabla 1. Inventario** 

• **Inventario\_mh:** en este archivo se guarda todos los datos correspondientes al registro de inventario del material de hemeroteca y contiene campos similares a los de la tabla inventario.

| <b>CAMPO</b> | <b>TIPO</b>  | <b>LONG</b>    | <b>DESCRIPCION</b>                                                 | <b>INDICE</b> |
|--------------|--------------|----------------|--------------------------------------------------------------------|---------------|
| a num inv    | Int identity | 4              | Número de inventario, es consecutivo y<br>generado automáticamente | P             |
| c costo      | Char         | 6              | Costo                                                              |               |
| d_fecha_adq  | Datetime     | 8              | Fecha de la adquisición                                            |               |
| e c prov     | Int identity | 4              | Código del proveedor                                               | R             |
| $h_c$ rest   | ${\rm Char}$ | $\overline{2}$ | Código de restricción de uso                                       | R             |
| i c esta     | Char         | $\overline{2}$ | Código del estado el material                                      | $\mathbf R$   |
| $l_c$ _ubic  | Char         | $\overline{2}$ | Código de ubicación geográfica                                     | $\mathbf R$   |
| c acq        | Char         | $\overline{2}$ | Código del tipo de adquisición                                     | R             |
| $p_c$ _adq   | Char         | $\overline{2}$ | Código adquisición material                                        |               |

**Tabla 2. Inventario\_mh** 

• **R\_mrc\_bk:** contiene la mayoría de los campos variables de un registro

#### Marc

| <b>CAMPO</b>         | <b>TIPO</b>  | <b>LONG</b>    | <b>DESCRIPCION</b>                       | <b>INDICE</b> |
|----------------------|--------------|----------------|------------------------------------------|---------------|
| Num inv              | Int identity | 4              | Número de inventario                     | P             |
| Isbn                 | Varchar      | 30             | Número Internacional Normalizado para    |               |
|                      |              |                | libro                                    |               |
| $\mathrm{ldr\_p\_7}$ | Varchar      | 1              | Corresponde al nivel bibliográfico       |               |
| Dewey_sa             | Varchar      | 60             | tema según catalogación dewey            |               |
| Dewey_sb             | Varchar      | 60             | clave de autor                           |               |
| t_public             | Varchar      | 254            | Tipo de publicación                      |               |
| Num_ed               | Varchar      | 4              | Número de la edición                     |               |
| $c$ _lug             | Int identity | 4              | Código del lugar                         | $\mathbf R$   |
| c_edit               | Int identity | $\overline{4}$ | Código de la editorial                   | $\mathbf R$   |
| Num_pag              | Varchar      | 6              | Número de páginas                        |               |
| tab_cont             | Text         | 16             | Tabla de contenido                       |               |
| ldr_p_5              | Varchar      | $\mathbf{1}$   | Indica si el material es nuevo o ha sido |               |
|                      |              |                | actualizado                              |               |
| mat_acomp            | Text         | 16             | Material acompañante                     |               |

**Tabla 3. R\_mrc\_bk**

• **Cabecera\_bk:** se almacena los datos de la cabecera correspondiente a los códigos 005 y 008 para libros de formato Marc

| <b>CAMPO</b> | <b>TIPO</b>  | <b>LONG</b> | <b>DESCRIPCION</b>                                         | <b>INDIC</b> |
|--------------|--------------|-------------|------------------------------------------------------------|--------------|
|              |              |             |                                                            |              |
| $n_{inv}$    | Int identity |             | Número de inventario                                       |              |
| $c$ 005      | Datetime     | 8           | Fecha y hora de la última transacción, del<br>formato Marc |              |
| $\rm c$ 008  | Varchar      | 40          | Códigos de información fija del formato Marc               |              |
| c captura    | Int identity |             | Código de la persona que captura datos                     |              |

**Tabla 4. Cabecera\_bk** 

• **Cabecera\_mh:** se almacenan los datos de la cabecera para publicaciones seriadas del formato Marc correspondiente a los códigos 005 y 008.

| Tabia 5. Cabecera min                      |              |    |                                                            |    |  |
|--------------------------------------------|--------------|----|------------------------------------------------------------|----|--|
| <b>LONG</b><br><b>CAMPO</b><br><b>TIPO</b> |              |    | <b>DESCRIPCION</b>                                         |    |  |
|                                            |              |    |                                                            | CЕ |  |
| $n_{inv}$                                  | Int identity | 4  | Número de inventario                                       |    |  |
| $c$ 005                                    | Datetime     | 8  | Fecha y hora de la última transacción, del<br>formato Marc |    |  |
| $c$ 008                                    | Varchar      | 40 | Códigos de información fija del formato Marc               |    |  |
| c captura                                  | Int identity | 4  | Código de la persona que captura datos                     |    |  |

**Tabla 5. Cabecera\_mh** 

• **Autor:** se almacenan los datos personales del autor del libro

## **Tabla 6. Autor**

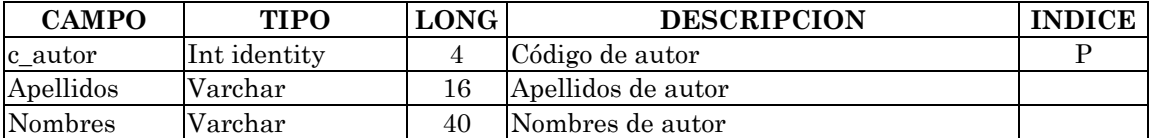

• **Autores:** tabla que permite hacer la relación muchos a muchos

## **Tabla 7. Autores**

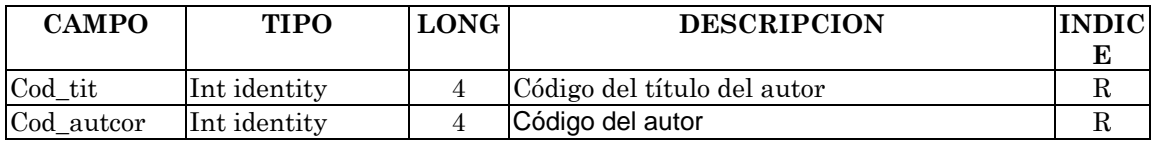

• **Aut\_cor:** se almacena datos del autor corporativo del material bibliográfico

#### **Tabla 8. Aut\_cor**

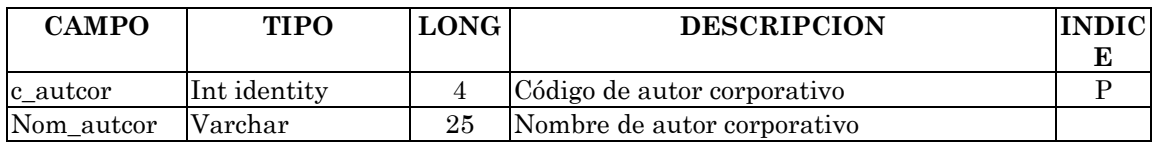

• **Materias:** guarda datos de las materias clasificadas según el Libro de

Encabezados de Material Bibliográfico

#### **Tabla 9. Materias**

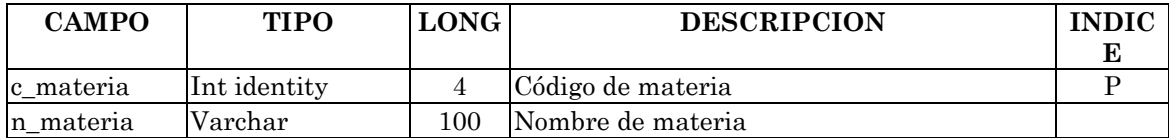

• **Autor\_corp:** almacena los datos correspondientes al autor corporativo

#### **Tabla 10. Autor\_corp**

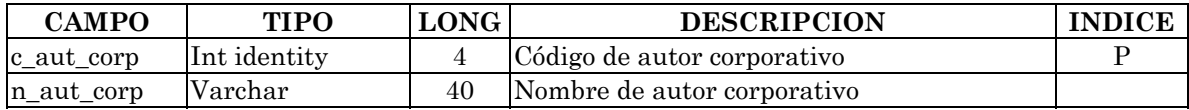

• **Aut\_unif:** se consigna datos de autor uniforme

## **Tabla 11. Aut\_unif**

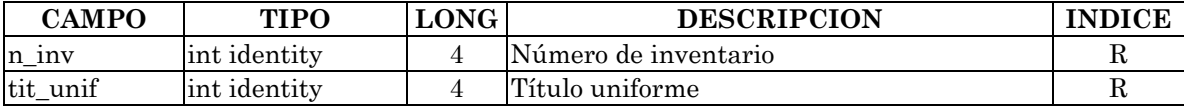

• **Aut\_cor:** almacena datos de autores corporativos

## **Tabla 12. Aut\_cor**

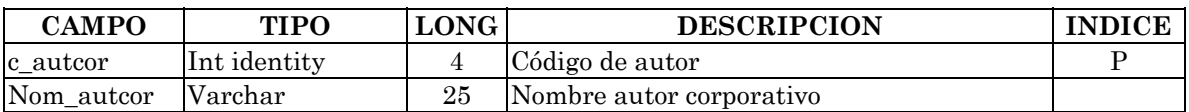

• **Analiticas:** se almacena datos de las fichas analíticas

## **Tabla 13. Analiticas**

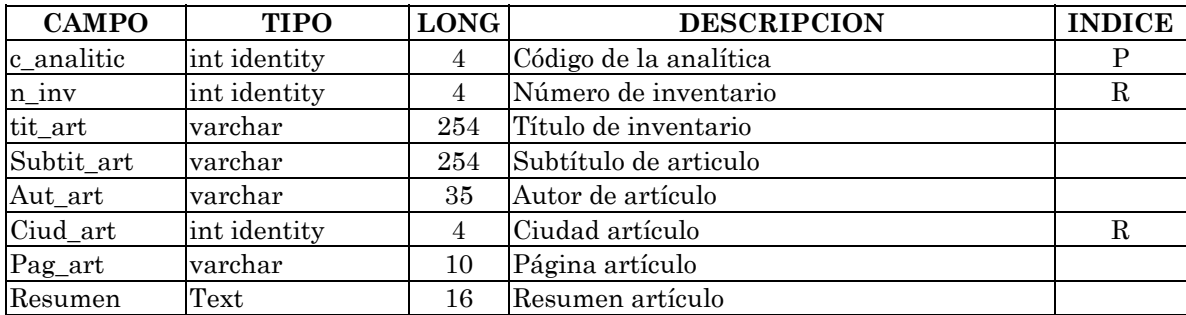

• **Publicaciones:** se almacena datos de las publicaciones

| <b>CAMPO</b> | <b>TIPO</b>  | <b>LONG</b> | <b>DESCRIPCION</b>            | <b>INDIC</b> |
|--------------|--------------|-------------|-------------------------------|--------------|
|              |              |             |                               | Е            |
| Num inv      | int identity |             | 4 Número de inventario        | R            |
| Cod_tit      | int identity |             | 4 Código del título           | R            |
| Num_pag      | Varchar      |             | 6 Número de página            |              |
| Mat aco      | Varchar      |             | 40 Material acompañante       |              |
| Det_pub      | Varchar      |             | 40 Detalles de la publicación |              |
| Vol_pub      | int identity |             | 4 Volumen de publicación      |              |
| Num_pub      | int identity |             | 4 Número de publicación       |              |

**Tabla 14. Publicaciones** 

• **Lugar:** se almacena los códigos de lugar

## **Tabla 15. Lugar**

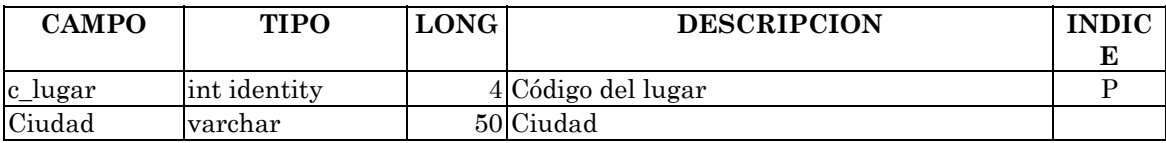

• **Editorial:** almacena códigos de la editorial

## **Tabla 16. Editorial**

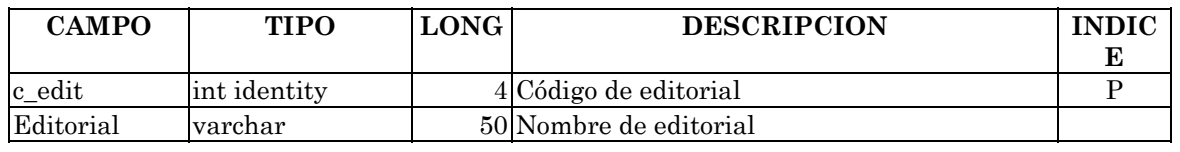

• **Ejemplar:** almacena datos del ejemplar del material de biblioteca

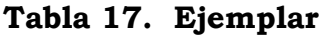

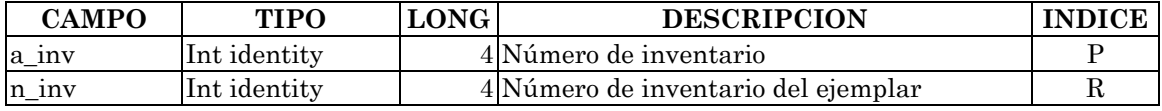

• **Ejemplar\_mh :** almacena datos del ejemplar del material de biblioteca

**Tabla 18. Ejemplar\_mh** 

| <b>CAMPO</b> | <b>TIPO</b>  | <b>LONG</b> | <b>DESCRIPCION</b>                  | <b>INDICE</b> |
|--------------|--------------|-------------|-------------------------------------|---------------|
| a n inv      | int identity |             | 4 Número de inventario              |               |
| n inv        | int identity |             | 4 Número de inventario del ejemplar |               |
|              |              |             | hemeroteca                          |               |

• **Titulo\_unif:** almacena datos del título uniforme

#### **Tabla 19. Titulo\_unif**

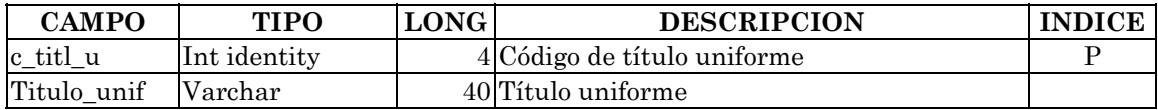

• **Analit\_mate:** tabla que permite hacer la relación muchos a muchos entre

la analítica de seriada y los diferentes temas

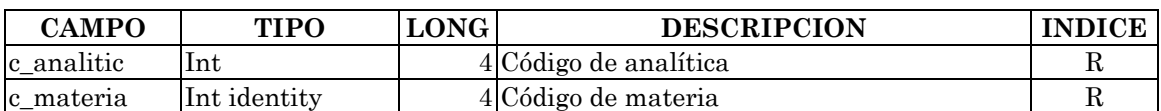

#### **Tabla 20. Analit\_mate**

• **Existencias:** aquí se almacena los datos principales de una publicación

seriada

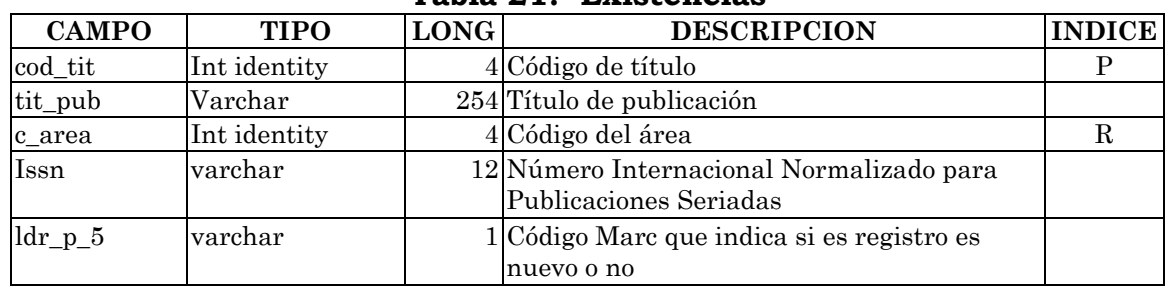

#### **Tabla 21. Existencias**

• **Encab\_desc:** guarda los datos del encabezado

#### **Tabla 22. Encab\_desc**

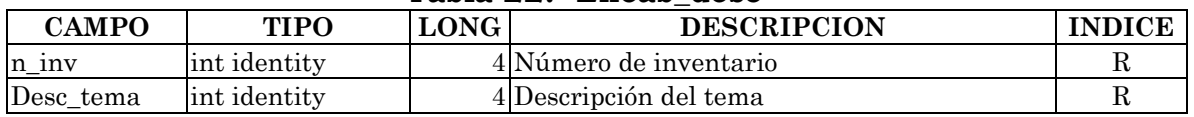

• **Est\_mat:** Se almacena datos del estado del material.

#### **Tabla 23. Est\_mat**

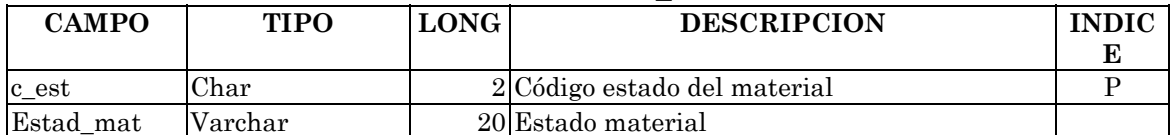

• **Sedes:** se almacena datos de las sedes por ej. Ipiales, Tumaco

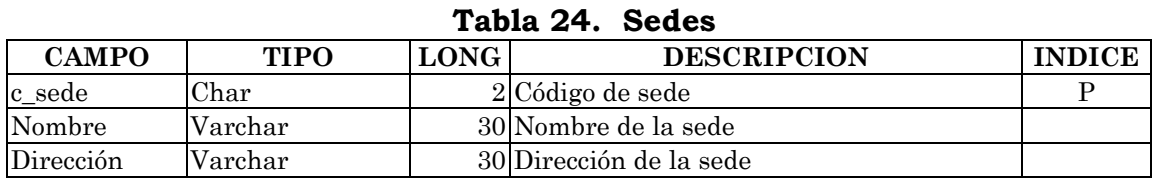

• **Ubic\_geo:** se almacena los códigos de la ubicación geográfica del material bibliográfico ej. Autores Nariñenses, Tesis, Hemeroteca, Circulación y préstamos

#### **Tabla 25. Ubic\_geo**

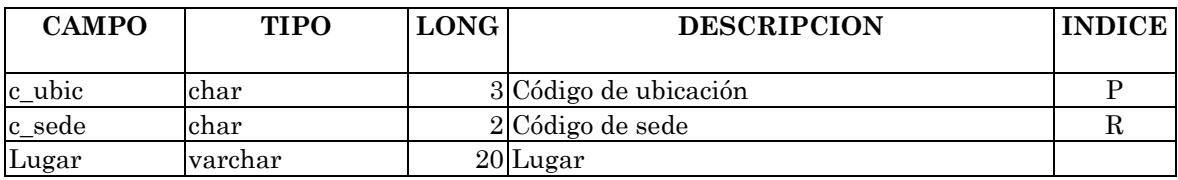

• **Facultad:** se almacena datos de la facultad

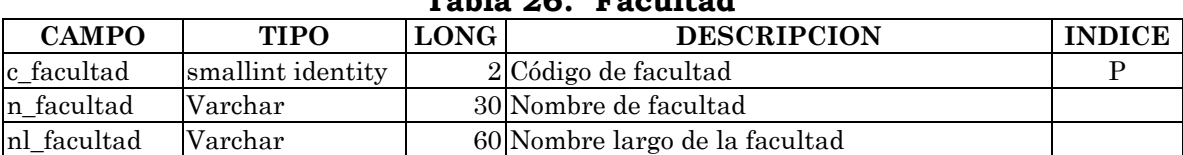

## **Tabla 26. Facultad**

• **Carrera:** guarda datos de carreras

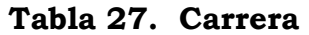

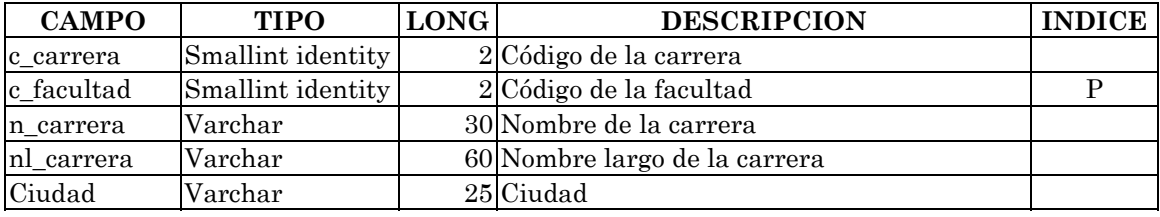

• **Estudiante:** archivo que almacena datos del estudiante

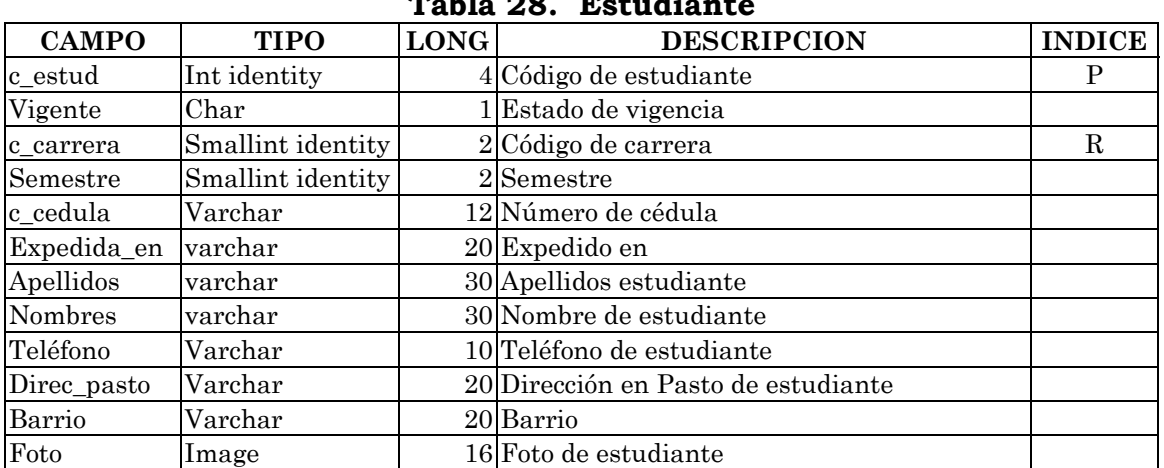

## **Tabla 28. Estudiante**

• **Funcionario:** tabla que almacena datos del funcionario

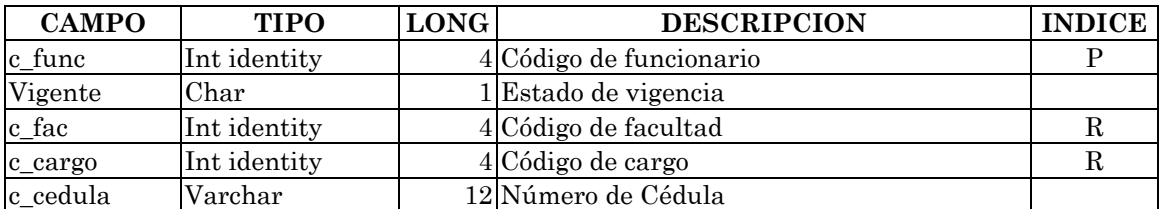

#### **Tabla 29. Funcionario**

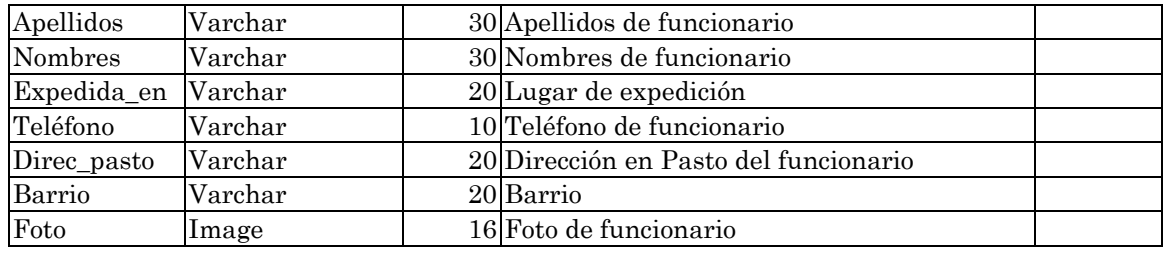

• **País:** almacena códigos de país

## **Tabla 30. País**

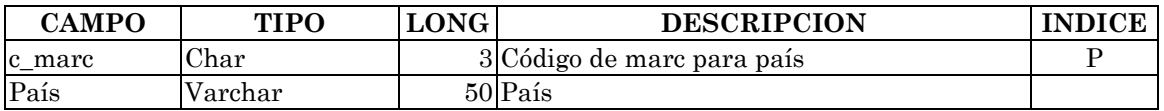

• **F\_facultad:** almacena códigos de facultades

## **Tabla 31. F\_facultad**

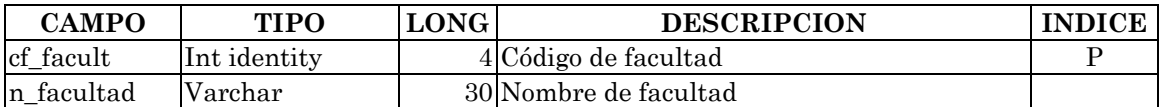

• **4Idioma:** almacena códigos de idiomas

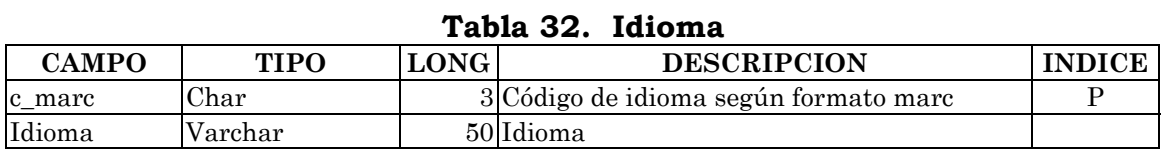

#### **5.1.2 VISTAS CREADAS PARA LA CONSULTA DEL NUEVO SISTEMA.**

• **vis\_webEstud:** vista que permite consultar los datos personales del

estudiante.

## **Vista 1. vis\_webEstud**

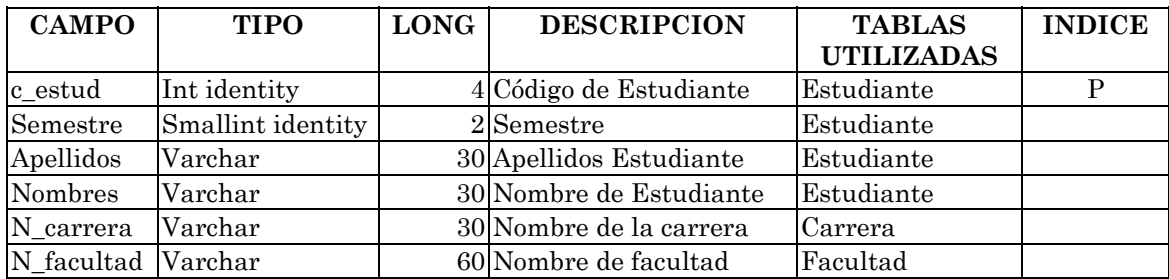

• **vis\_webFun:** Almacena los datos correspondientes al funcionario.

## **Vista 2. vis\_webFun**

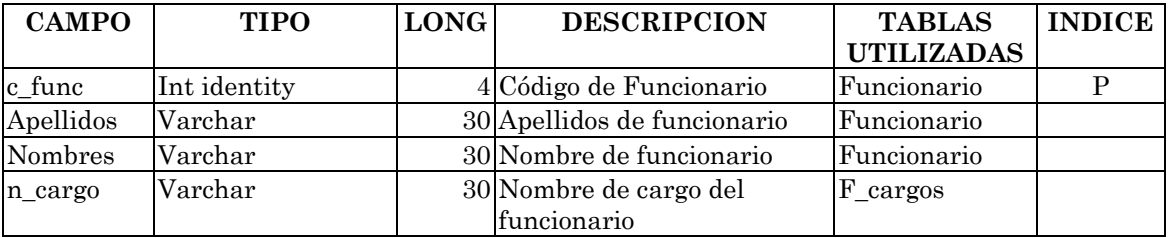

• **web\_analit:** vista que guarda los datos de las fichas analíticas

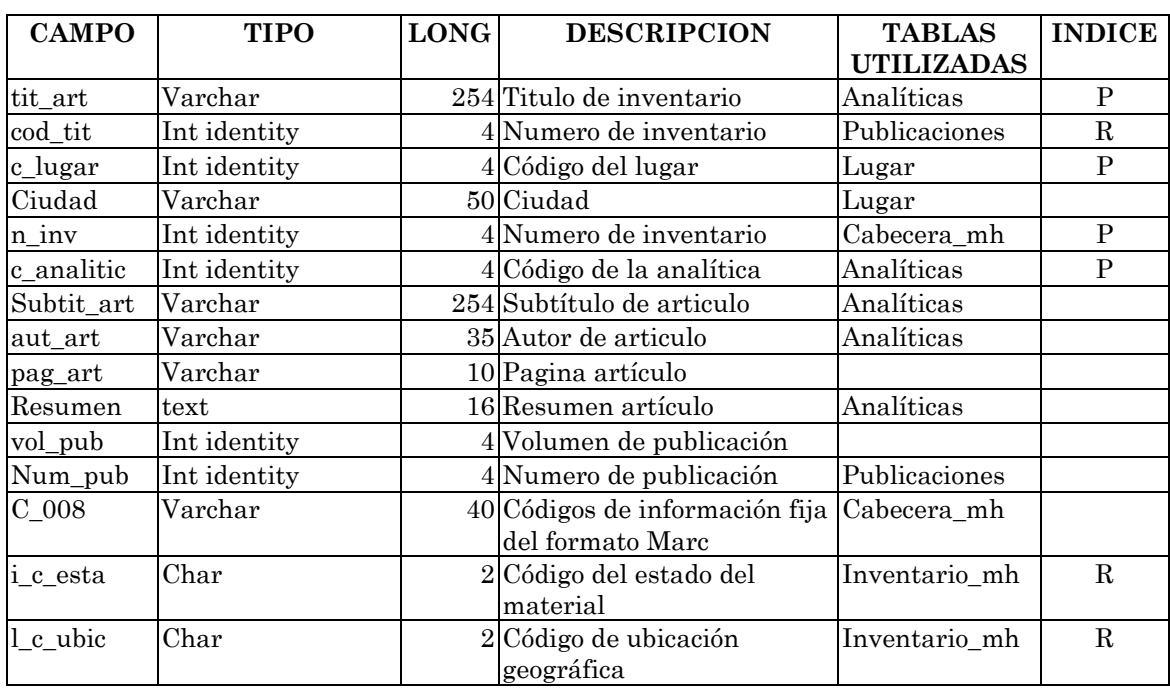

#### **Vista 3. web\_analit**

• **web\_autor:** se almacena datos del autor, estado del material, ubicación geográfica del material.

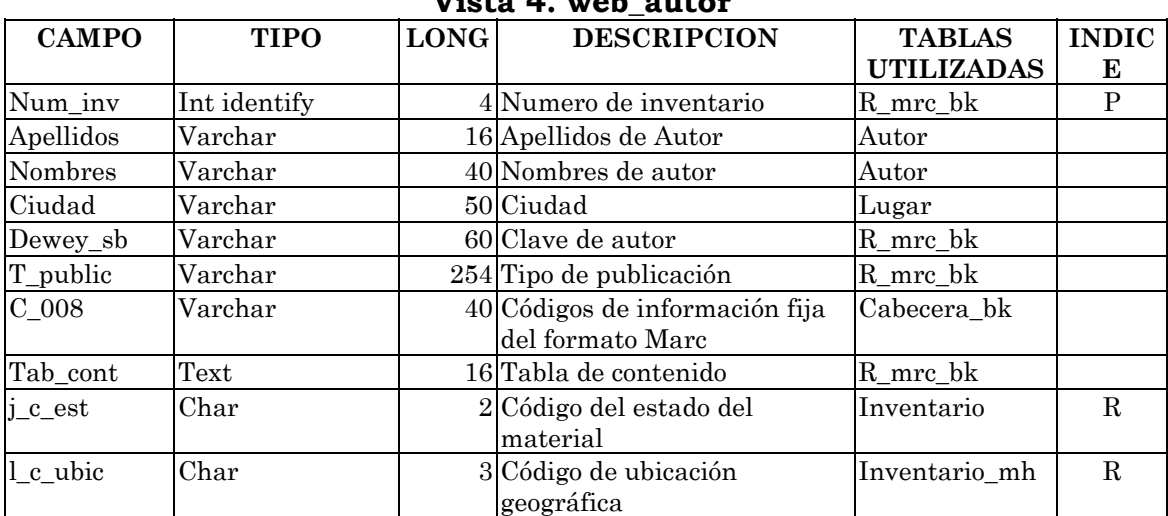

**Vista 4. web\_autor** 

• **web\_Autorp:** vista que permite almacenar datos del autor personal,

corporativo y titulo uniforme.

## **Vista 5. web\_autorp**

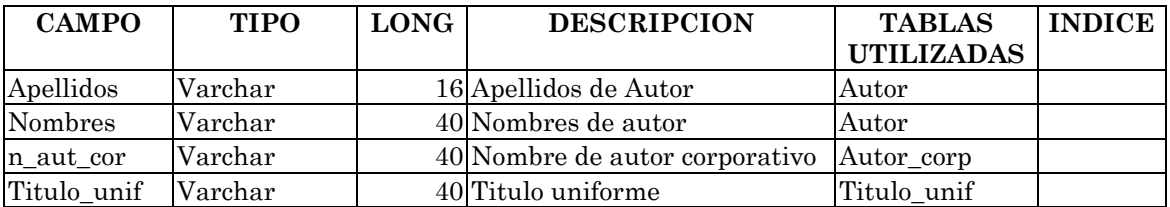

• **web\_bus\_mat:** almacena los datos relacionados con material

hemerográfico por materia.

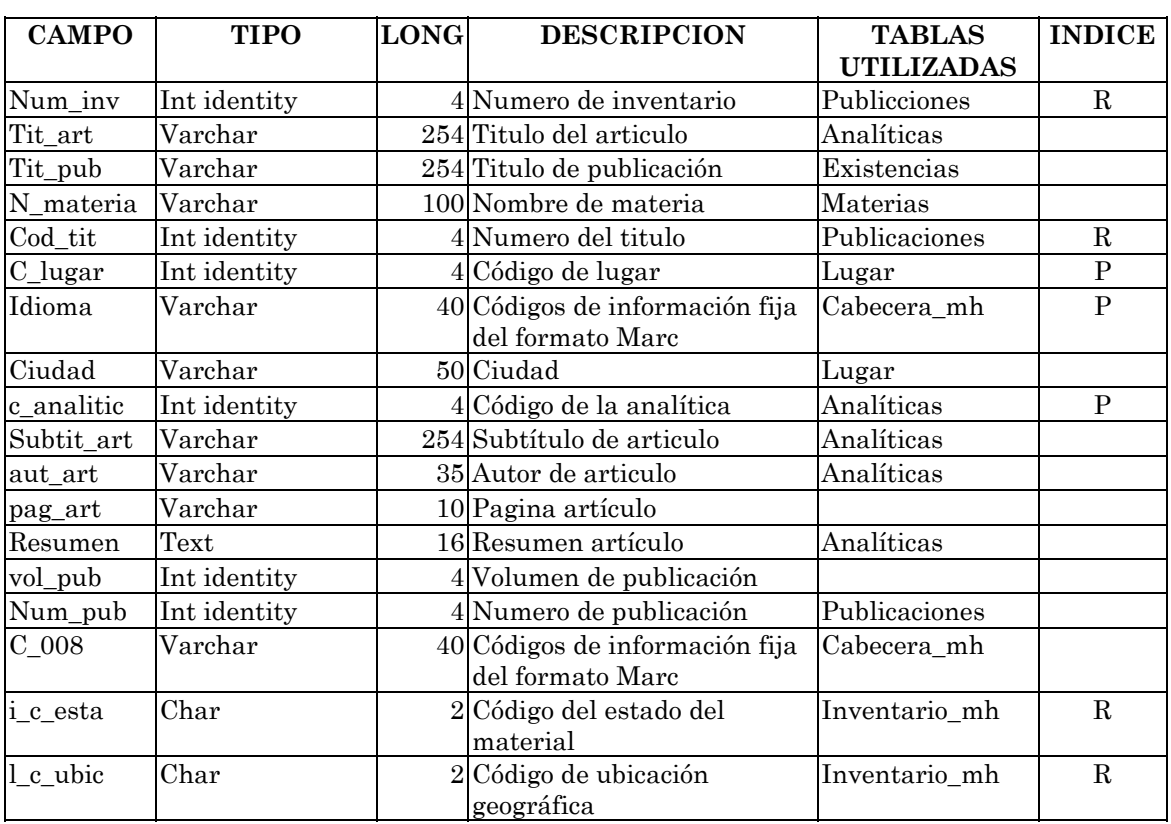

#### **vista 6. web\_bus\_mat**

• **Web\_ficha:** vista que permite guardar los datos relacionados con las características del material bibliográfico.

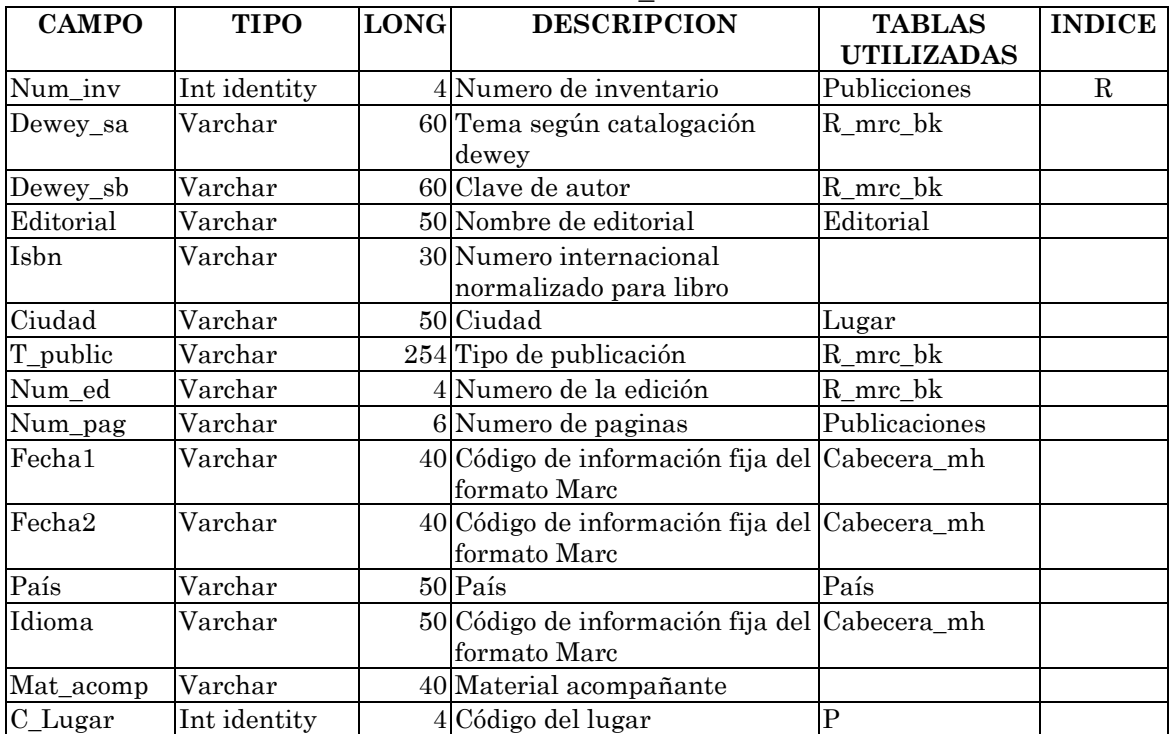

## **vista 7. Web\_ficha**

## • **web\_pro\_hemeros:** Se almacena datos de las características del

material de hemeroteca.

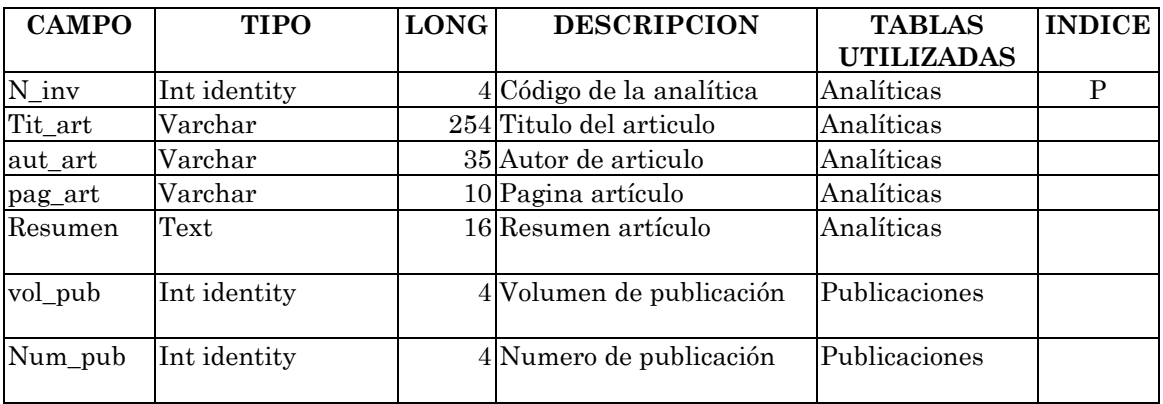

## **vista 8. web\_pro\_hemeros**

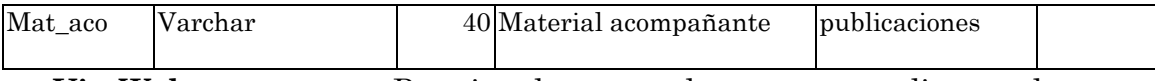

• **Vis\_Webautor\_corp:** Permite almacenar datos correspondientes al autor

corporativo, titulo de la publicación, fecha, estado del material, etc.

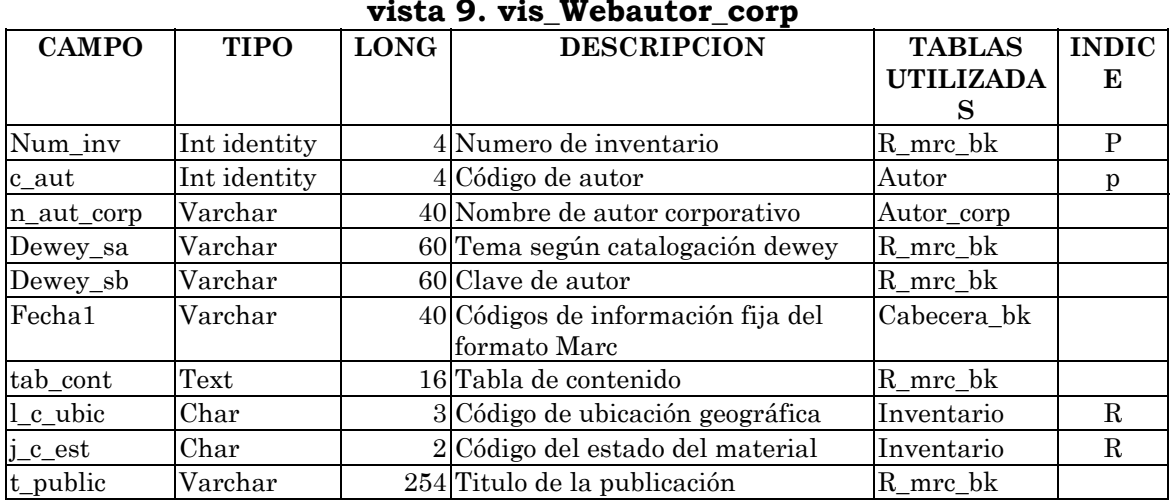

#### **vista 9. vis\_Webautor\_corp**

• **vis\_webautor\_pers:** vista donde se guarda los datos del autor personal,

titulo de las publicaciones, estado del material, etc.

| , 20, ,_., <b></b> ___ |              |             |                                                    |               |              |  |  |  |
|------------------------|--------------|-------------|----------------------------------------------------|---------------|--------------|--|--|--|
| <b>CAMPO</b>           | <b>TIPO</b>  | <b>LONG</b> | <b>DESCRIPCION</b>                                 | <b>Tablas</b> | <b>INDIC</b> |  |  |  |
|                        |              |             |                                                    | utilizadas    | Е            |  |  |  |
| Num_inv                | Int identity |             | 4 Numero de inventario                             | R_mrc_bk      | P            |  |  |  |
| c aut                  | Int identity |             | $4$ Código de autor                                | Autor         | р            |  |  |  |
| Apellidos              | Varchar      |             | 16 Apellidos del autor                             | Autor         |              |  |  |  |
| Nombres                | Varchar      |             | 40 Nombres de autor                                | Autor         |              |  |  |  |
| Dewey_sa               | Varchar      |             | 60 Tema según catalogación dewey                   | R mrc bk      |              |  |  |  |
| Dewey_sb               | Varchar      |             | 60 Clave de autor                                  | R_mrc_bk      |              |  |  |  |
| Fecha1                 | Varchar      |             | 40 Códigos de información fija del<br>formato Marc | Cabecera_bk   |              |  |  |  |

**vista 10. vis\_Webautor\_pers** 

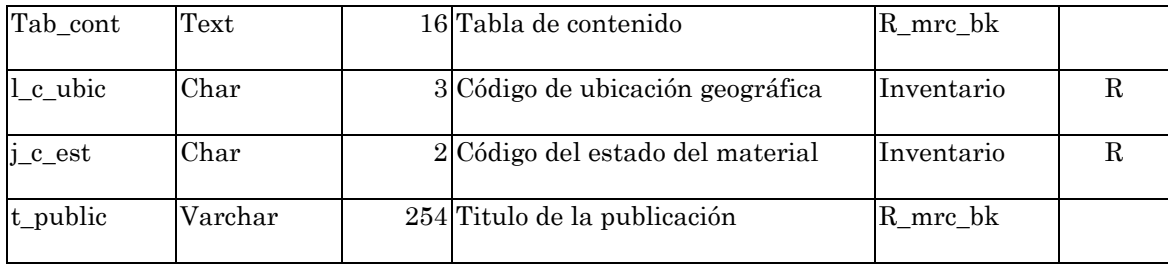

# **5.1.3. PROCEDIMIENTOS ALMACENADOS CREADOS EN LA CONSULTA DEL NUEVO SISTEMA:**

CREATE proc sp\_bus\_general @param varchar(40)

as

begin tran

declare @autor int, @titulo int,@materia int,@tituloh int,@materiah int

--set nocount on

select @autor=count(\*) from web\_autorp

where autor like @param

if  $@$ autor > 0

select @autor=1 -- si existe

else

select @autor=0 -- no existe

select @titulo=count(\*) from vis\_titulo

where t\_public like @param

if  $@$ titulo > 0

select @titulo=2 -- si existe

else

select @titulo=0 -- no existe

select @materia=count(\*) from vis\_encab\_bk

where materia like @param

if  $@$ materia > 0

select @materia=3 -- si existe

else

select @materia=0 -- no existe

select @tituloh=count(\*) from web\_analit

where tit\_art like @param

if @tituloh >0

select @tituloh=4 -- si existe

else

select @tituloh=0 -- no existe

select @materiah=count(\*) from web\_bus\_mat

where n\_materia like @param

if  $@$ materiah > 0

select @materiah=5 -- si existe

else

select @materiah=0 -- no existe

```
select "autor" = @autor, "titulo" = @titulo, "materia" = @materia,
```
"titulo\_articulo" =  $@$ tituloh, "nombre\_materia" =  $@$ materiah

commit tran

#### **6. DESARROLLO DEL SITIO WEB**

En el proceso de diseño se concibe y planea el sitio Web de la biblioteca Alberto Quijano Guerrero a través de un modelo. El diseño se divide en distintas actividades para facilitar su desarrollo.

#### **6.1 ESPECIFICACIONES TECNICAS:**

En el desarrollo del sitio Web de la biblioteca Alberto Quijano Guerrero, se hace utilizando estándares existentes para el desarrollo de software orientado a proporcionar servicios a través de Internet.

Para las especificaciones técnicas se tiene en cuenta herramientas, lenguajes de programación y características propias del software. En el desarrollo de este proyecto se utilizó los lenguajes de programación para Internet HTML, las herramientas Macromedia Dreeanweaver 4.0 para el diseño de las páginas, se utiliza el lenguaje de programación JavaScript para el desarrrollo de funciones necesarias, applets de Java para el diseño de menús, logrando dar a las paginas un aspecto dinámico e interactivo. Para el tratamiento de imágenes se utiliza Adobe Fotoshop, Gifanimator, macromedia fireworks.

Para acceder a la base de datos existente montada en el motor SQL Server versión 7.0 se utilizo el CGI (Common Gateway Interface) PHP4, el que permite crear paginas dinámicamente de acuerdo a los estados necesitados por el usuario que realiza la consulta.

PHP Es un lenguaje interpretado de alto nivel embebido en HTML y ejecutado en el servidor.

El desarrollo del software es con programación orientada a objetos, utilizando Clases, que son el máximo exponente de la Programación Orientada a Objetos (POO), permitiendo hacer el código más legible, y lo que es más importante, reutilizable y de fácil mantenimiento.

El sitio se desarrolló bajo plataformas Windows NT de Microsoft y se implanta en un servidor Internet Apache versión 1.3.12 con el Sistema Operativo LINUX Redhat versión 6.0.

#### **6.2 Diseño Externo.**

En esta etapa, se concibe, planea y especifica las características del sitio Web teniendo en cuenta las formas y los despliegues por pantalla. El sitio Web de la biblioteca Alberto Quijano Guerrero, requiere una presentación o página principal con características de fácil manejo, una visión estética agradable e interactiva.

El sitio Web en su estructura básica para las páginas secundarias está dividida en las siguientes áreas:

- Area de referencia al nombre de la institución.
- Area de objetos con vínculos a otras páginas
- Area de objetos relacionados con vínculos a otras páginas que permite interactividad entre las páginas.

La estructura básica de la página principal se basa en la funcionalidad, en la estética agradable y en el fácil manejo características importantes para la aceptación visual de la página.

La siguiente figura presenta un despliegue de la estructura básica de la página Principal y las páginas secundarias de la biblioteca Alberto Quijano Guerrero.

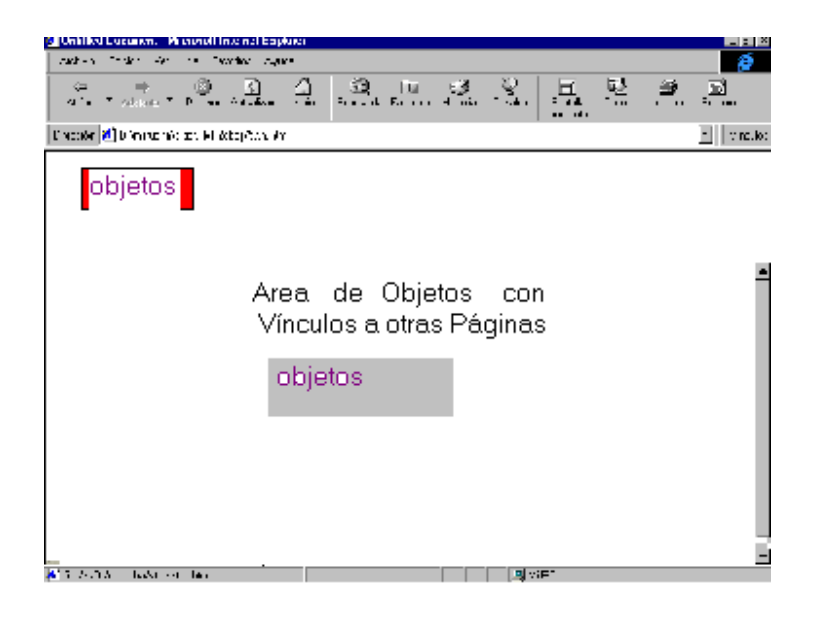

**Figura 1. Estructura externa del sitio web de la página Principal**

**6.2.1. Area de Objetos con Vínculos a otras Páginas:** Area donde se ejecuta los procesos principales o de mayor importancia para vincular al usuario hacia otras páginas. Esta área tiene objetos que proporcionan interactividad y estética visual que atraen la atención del usuario. En la parte izquierda de la página presenta algunas características propias de la biblioteca como: Logotipo, nombre de la institución.

#### **Figura 1. Estructura externa del sitio web de las páginas Secundarias**

#### **6.2.1 Página Principal.**

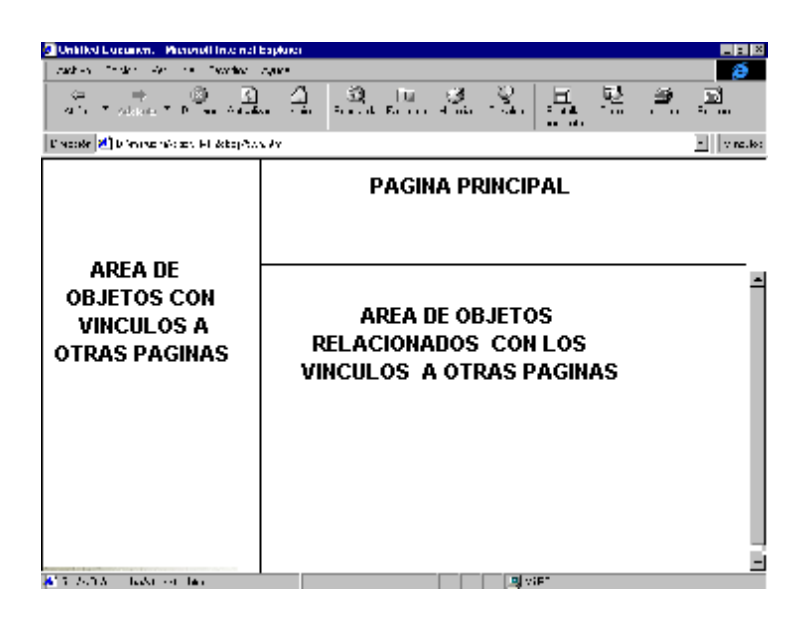

El área de la página principal presenta el nombre de la institución con algunas características propias de la biblioteca como: Logotipo, nombre de la institución.

#### **6.2.2 Area de objetos con vínculos a otras páginas.**

Area donde se ejecuta los procesos principales o de mayor importancia para vincular al usuario hacia otras páginas. Esta área tiene objetos que proporcionan interactividad y estética visual que atraen la atención del usuario.

#### **6.2.3 Area de objetos relacionados con vínculos a otras páginas.**

Permite visualizar objetos relacionados con ítems seleccionados en el área de objetos con vínculos a otras páginas, además, de presentar accesos a vínculos con otras páginas.

La siguiente figura presenta, un despliegue de la estructura básica con objetos de la página principal del sitio Web de la biblioteca Alberto Quijano Guerrero.

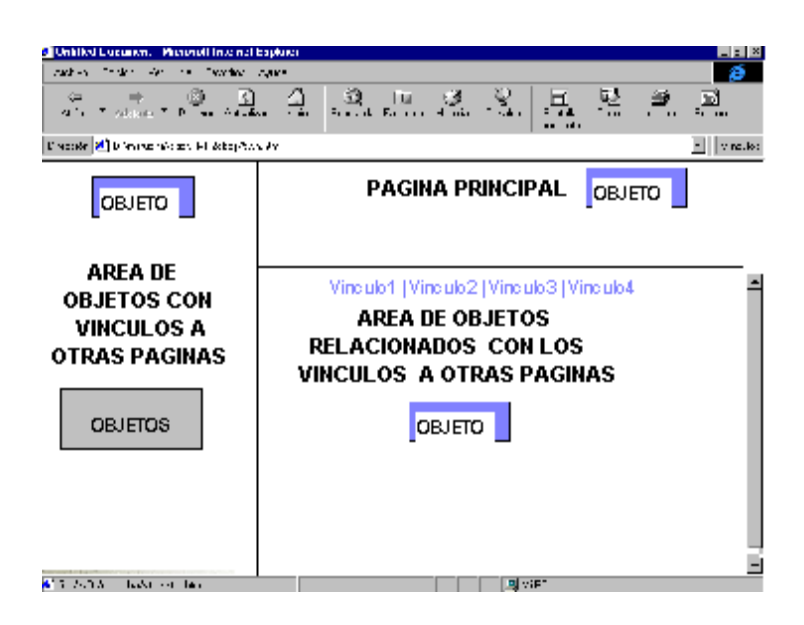

#### **Figura 2. Estructura Externa del sitio web**
#### **6.3 Diseño Arquitectónico.**

Este proceso expone los aspectos de diseño para convertirlos en imágenes, gifs animados, botones, texto, tablas, etc. Los cuales son requisito importante en la implementación dando con ellos forma a la página. El diseño arquitectónico se encuentra divido por áreas que realizan procesos definidos e independientes de las otras.

#### **6.3.1 Objetos.**

La base principal para el desarrollo del sitio Web es el conjunto de instancias de los tipos de objetos que proporcionan las herramientas de desarrollo. Entre las características más importantes se tiene: el nombre del objeto, el tamaño, la justificación del objeto, el espaciado horizontal y vertical para determinar su posición. Las operaciones cambian de acuerdo a los objetos y se refieren de acuerdo a su necesidad.

#### **6.3.2 Página Principal.**

El área de la página principal esta diseñada con las características propias de la institución, por lo tanto se ubica objetos que contienen interactividad y dinamismo, además, de ser visualmente atractivos.

#### **6.3.3 Area de Objetos con vínculos a otras páginas.**

Es el área con características de mayor relevancia dentro del sitio Web ya que es el punto de partida hacia una jerarquía de páginas que brindan información relacionada con la institución y el acceso al proceso de consulta del material bibliográfico.

Esta posee un conjunto de objetos como: botones realizados en fireworks, animaciones, applets de Java para los menús, brindando interactividad y un diseño estético visualmente agradable al usuario, además del proceso de vinculación hacia otras páginas, que debe desarrollarse de manera aceptable en los visualizadores para el servicio de World Wide Web de la red Internet: Navigator V4.0 de Netscape y Explorer V4.0

Entre otras operaciones de los objetos utilizados en esta área tenemos:

**Interactividad:** Acción que proporciona la sensación de movimiento del objeto, frente al usuario, cambiando algunas de sus propiedades.

**Ejecución:** Proceso que vincula al objeto con la correspondiente página a la cual hace referencia, visualizando la información respectiva.

**Inicialización:** Proceso que restaura a los valores iniciales cada una de las propiedades del objeto y de los objetos relacionados.

#### **6.3.4 Area de objetos relacionados con vínculos a otras páginas.**

En esta área se lleva a cabo operaciones de presentación de paginas activadas en el área de objetos con vínculos a otras paginas, además de objetos relacionados con vínculos a otras páginas que poseen propiedades y operaciones controlados por ésta área. Los objetos que sirven de vínculos a otras páginas poseen dinamismo e interactividad, siendo de fácil acceso para las consultas.

#### **6.3.5 Jerarquía de páginas**

 Su objetivo es brindar un servicio de fácil manejo estéticamente atractivo y agradable, por lo que se incluye en cada página objetos que permiten desarrollar estas operaciones, además se incluye información consistente y actualizada de la base de datos que se utiliza en esta aplicación.

#### **7. Guión de Objetos.**

Consiste en realizar una descripción detallada de los objetos que conforman el sitio Web.

#### **7.1 Guión Página Principal.**

La página principal está formada por un solo marco (sección independiente dentro de una página HTML) donde se encuentran las opciones principales del sitio web y motor de busqueda en Internet de la biblioteca Alberto Quijano Guerrero, además se ubica en la parte izquierda el logo de la biblioteca. Se ubica en el sitio http://amauta.udenar.co/index.html. Las páginas secundarias a las que se accede desde las opciones principales de la página principal se dividen en 3 marcos. A continuación se describen los objetos correspondientes a la página principal y de cada uno de los marcos de las páginas secundarias.

## **7.1.1. Imágenes**

| <b>ARCHIVO</b> | <b>DESCRIPCION</b>                                                                                              | <b>PAGINA</b> |
|----------------|----------------------------------------------------------------------------------------------------|---------------|
| BotonIG.gif    | Imagen que se desempeña como botón de Index.html<br>comando, que vincula a la página de información<br>General. |               |
| BotonSU.gig    | Imagen que funciona como botón de comando se Index.html<br>vincula a la página de Servicios Al Usuario.         |               |
| BotonSC gif    | Imagen que funciona como botón de comando se Index.html<br>vincula a la página de Consulta de Catálogo.         |               |
| BotonVU.gif    | Imagen que funciona como botón de comando se Index.html<br>vincula a la página de la Universidad de Nariño      |               |

**Cuadro No. 1 Guión de imágenes Página Principal** 

# **7.1.2. Vínculos**

# **Cuadro No.2 Guión de vínculos Página Principal**

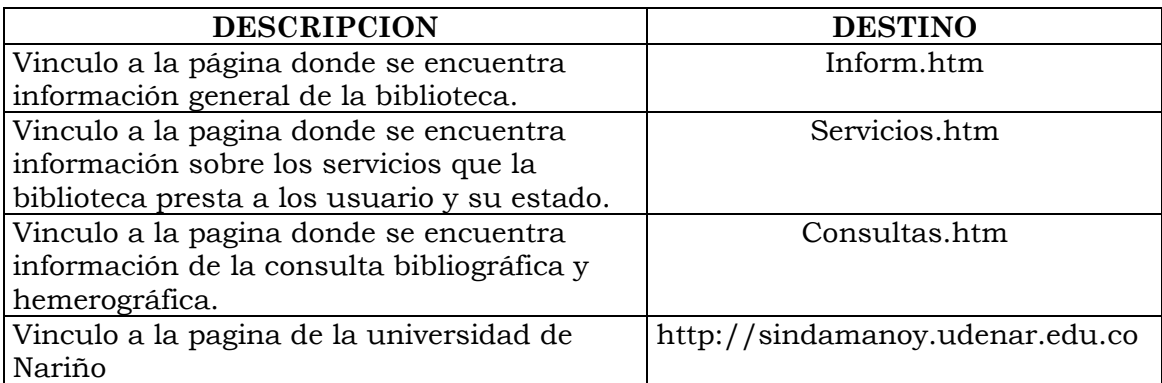

## **7.2. Guion Páginas Secundarias**

**7.2.1 Marco 1:** Página donde se ubican los objetos que sirven de enlace

hacia otras páginas.

#### **7.2.1.1. Vínculos**

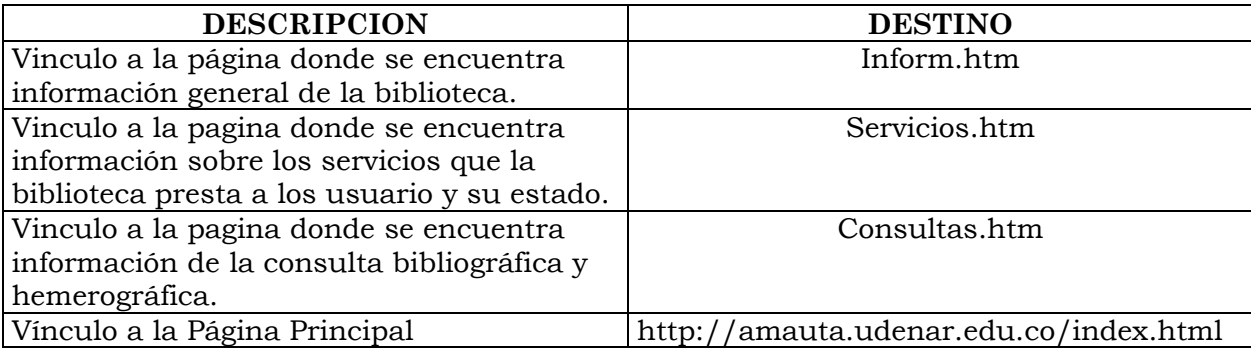

# **Cuadro No.3 Guión de vínculos marco1.**

# **Cuadro No.4 Guión de vínculos del ítem información general**

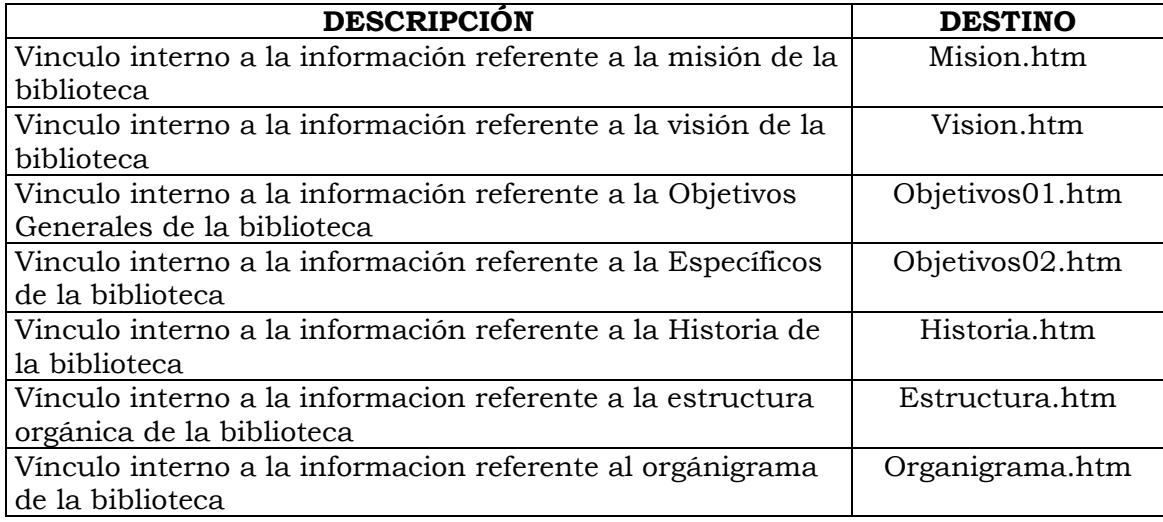

# **Cuadro No.5 Guión de vínculos del ítem Servicios al Usuario**

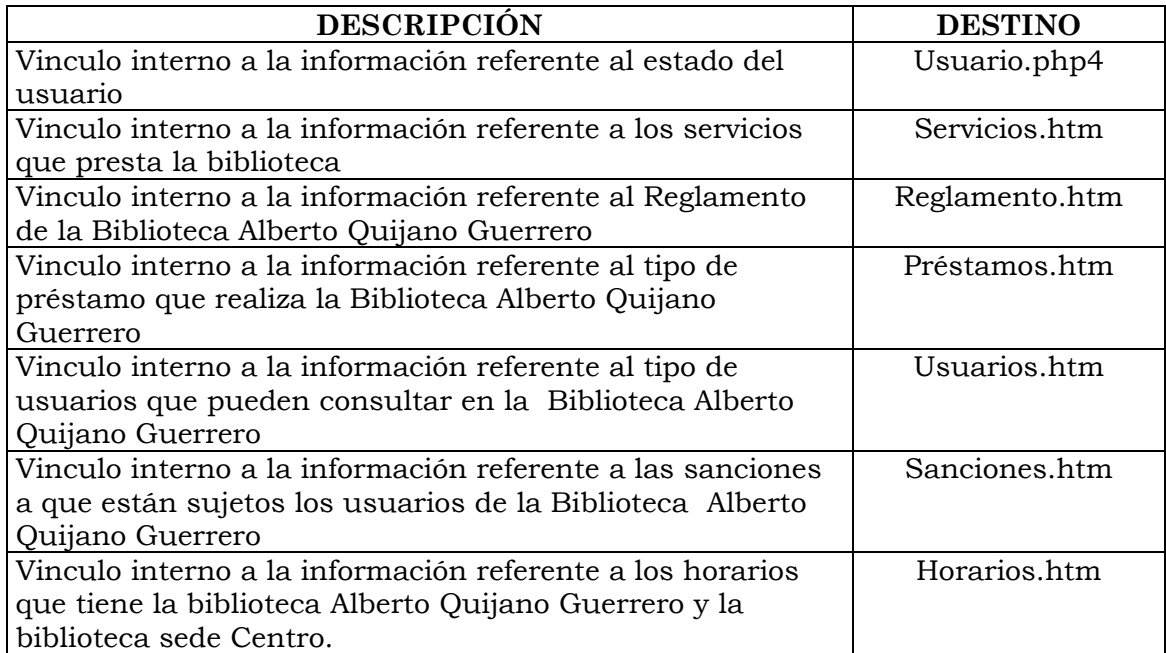

# **Cuadro No.6 Guión de vínculos del ítem Consulta de Catálogo**

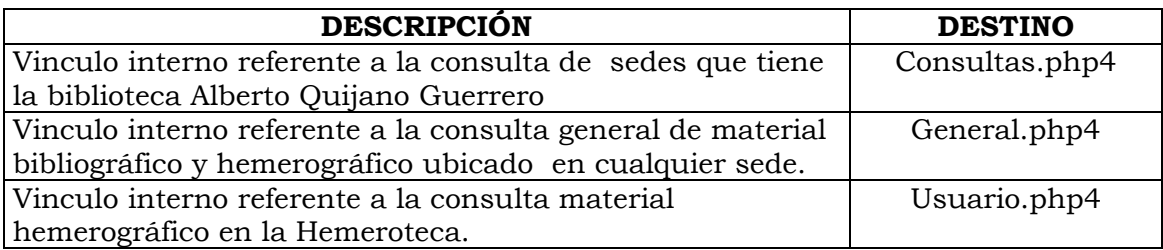

7.2.2. **Marco dos:** Página donde se ubica los objetos que sirven de enlace

hacia otras páginas

### **7.2.2.1. Imágenes**

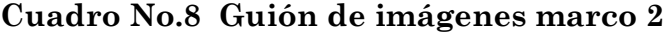

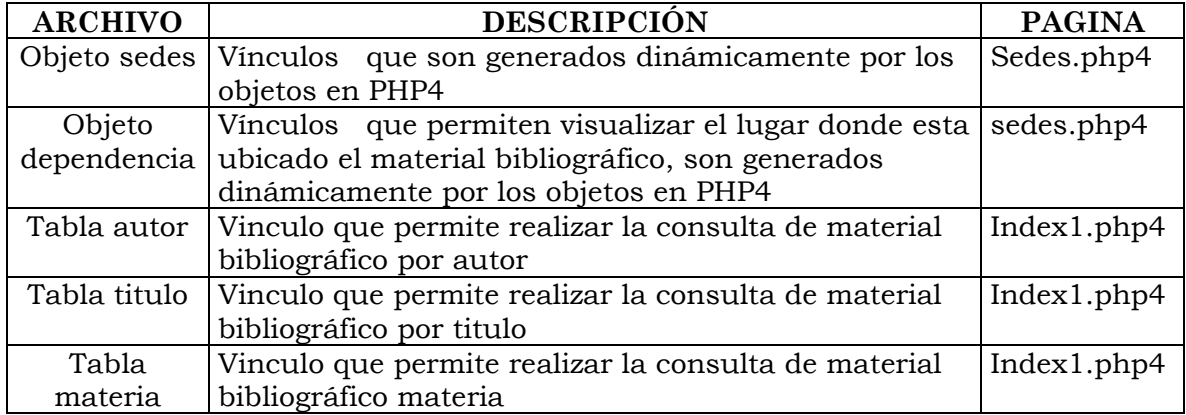

### **7.2.2.2. Vínculos**

# **Cuadro No.9 Guión de vínculos marco 2**

## **Guión de vínculos del ítem biblioteca Alberto Quijano Guerrero**

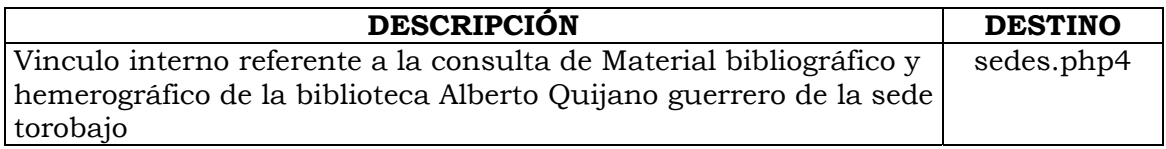

# **Cuadro No.10 Guión de vínculos del Item Biblioteca Especial**

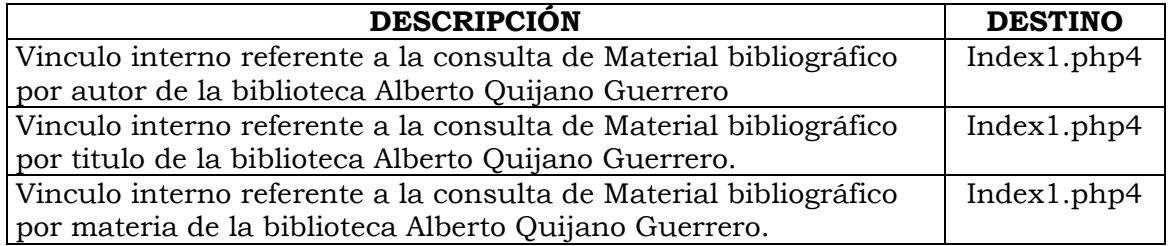

### **Cuadro No.11 Guión de vínculos del Item Autores Nariñenses**

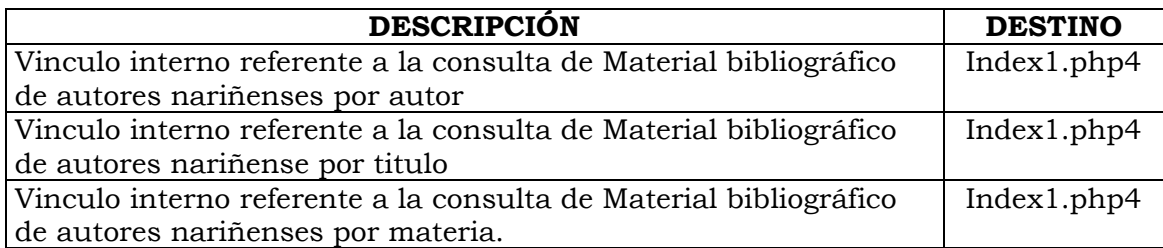

## **Cuadro No.12 Guión de vínculos del Item tesis**

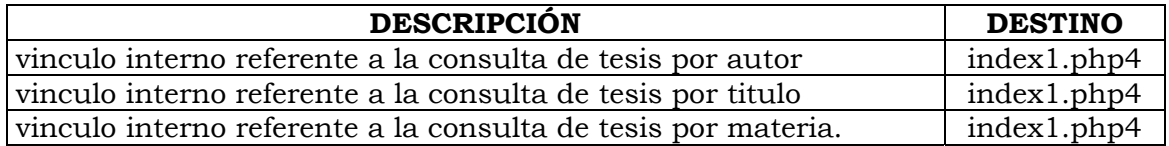

## **Cuadro No.13 Guión de vínculos del Item hemeroteca**

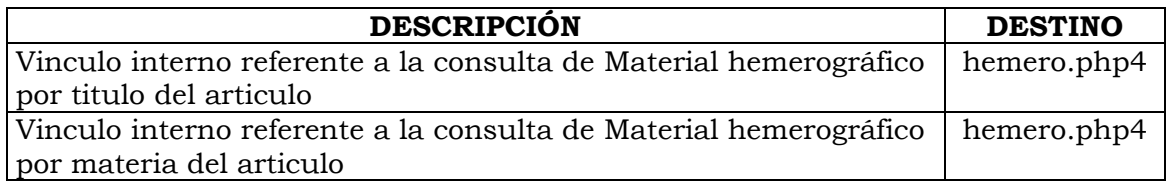

# **Cuadro No.14 Guión de vínculos del ítem biblioteca centro**

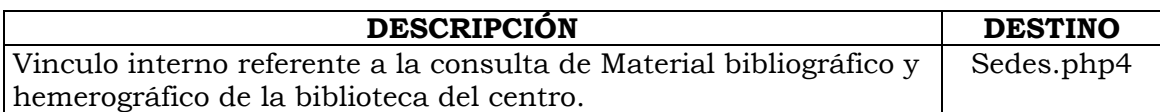

# **Cuadro No.15 Guión de vínculos del material bibliográfico y**

## **hemerográfico del Item biblioteca Derecho de la sede centro**

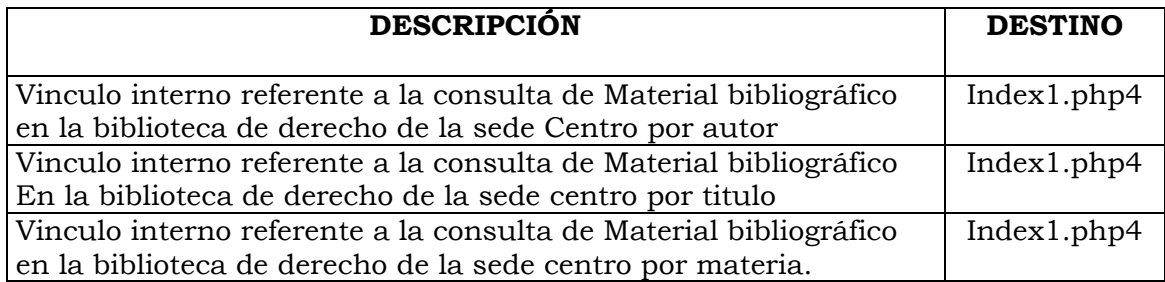

## **Cuadro No.16 Guión de vínculos del ítem**

### **Biblioteca sede Tumaco.**

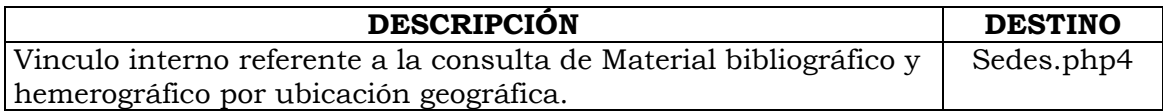

## **Cuadro No.17 Guión de vínculos de material bibliográfico del Item**

## **biblioteca Sala Faustino Arias**

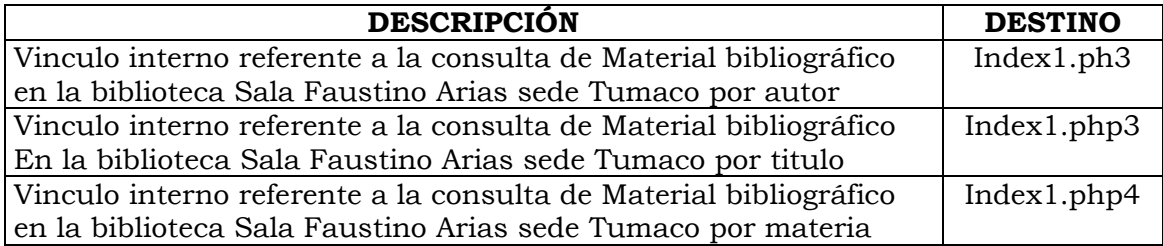

### **Cuadro No.18 Guión de vínculos del ítem**

## **Biblioteca sede Ciencias pecuarias.**

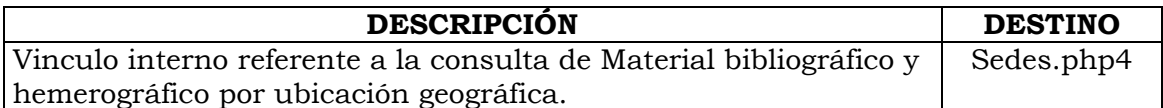

## **Cuadro No.19 Guión de vínculos de material bibliográfico del Item**

## **dependencia Acuacuacultura**

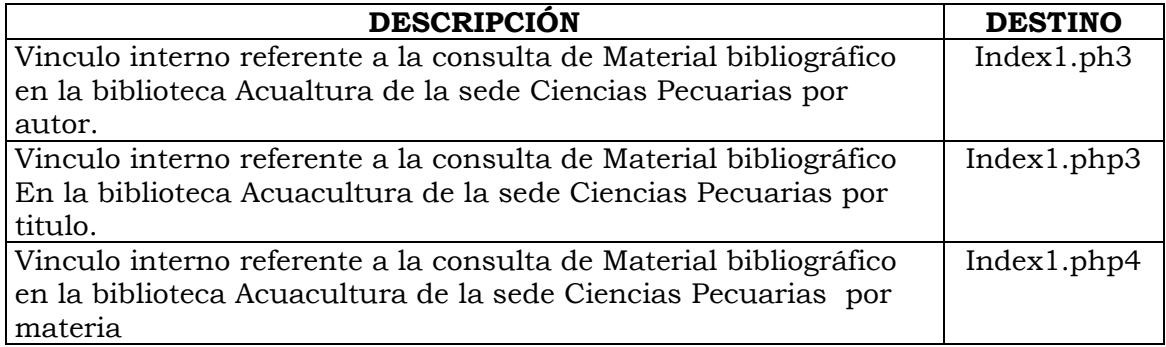

### **Cuadro No.20 Guión de vínculos del ítem**

### **Biblioteca sede VIPRI.**

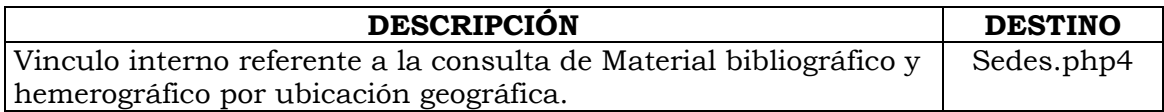

## **Cuadro No.21 Guión de vínculos de material bibliográfico del Item**

## **Dependencia Observatorio Astronómico**

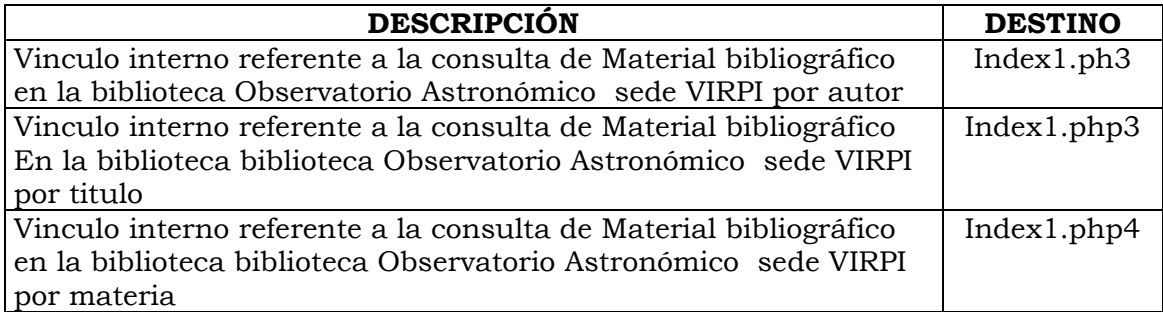

## **Cuadro No.22 Guión de vínculos consulta básica y avanzada.**

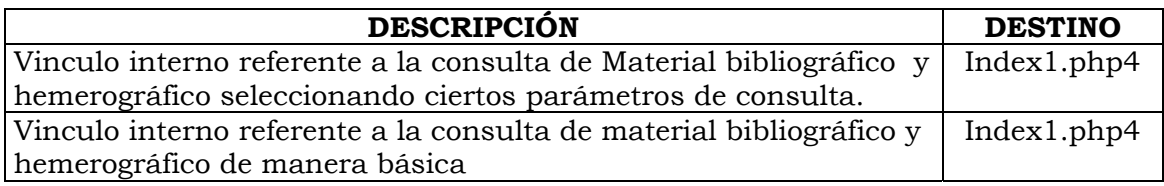

**7.1.3. Marco 3:** Página donde se ubica los objetos relacionados con las

características particulares de la institución.

## **7.1.3.1 Cuadro No.23 Guión de imágenes marco 3**

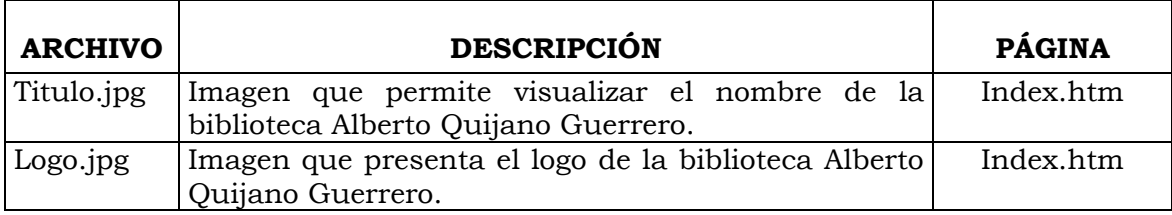

### **7.2 MAPA DE NAVEGACION**

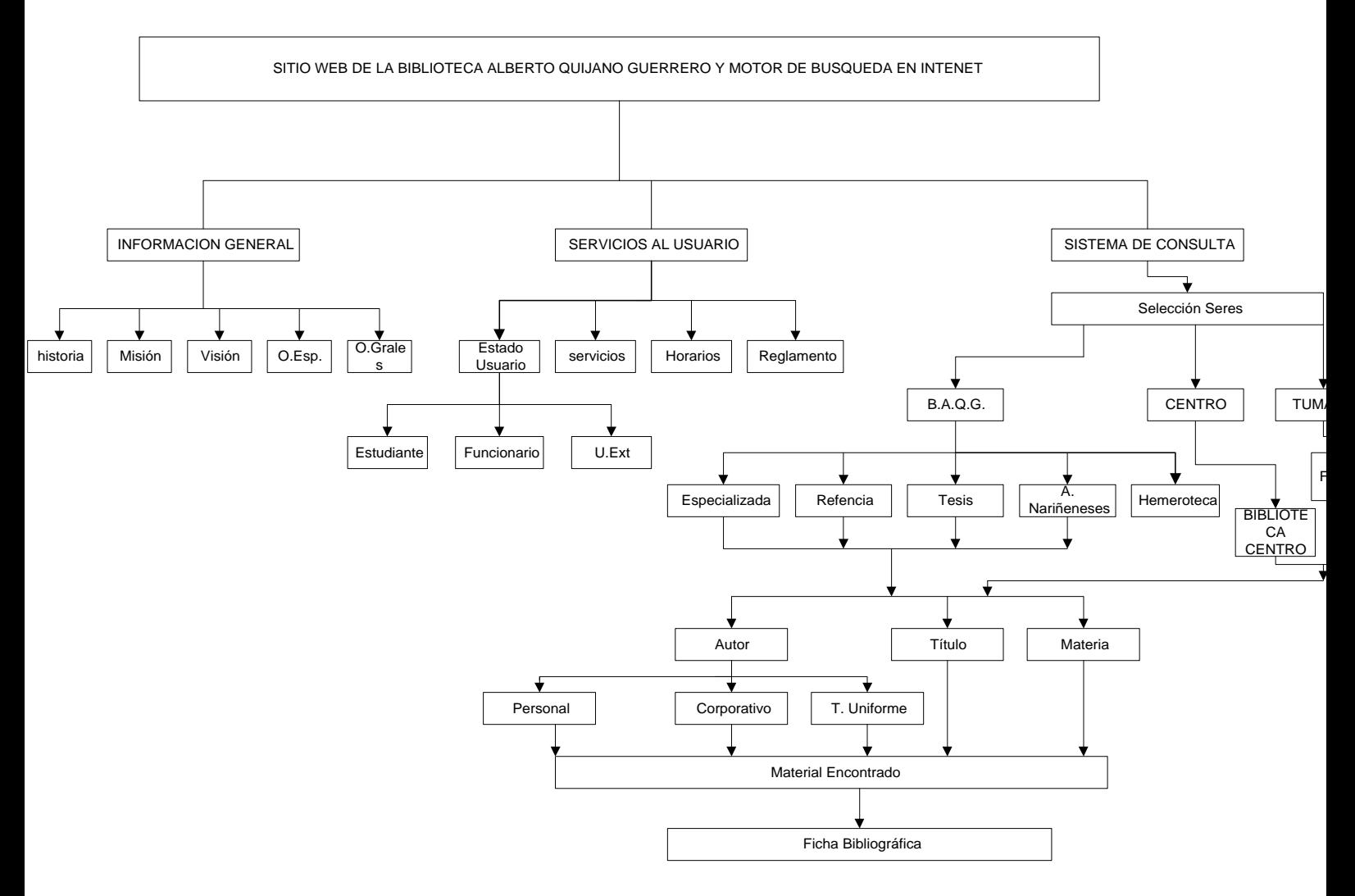

## **8. DISEÑO DE PANTALLAS**

A continuación se presenta una serie de pantallas dando a conocer como se construyó el sitio web de la biblioteca Alberto Quijano Guerrero de la Universidad de Nariño. En un navegador con soporte Java.

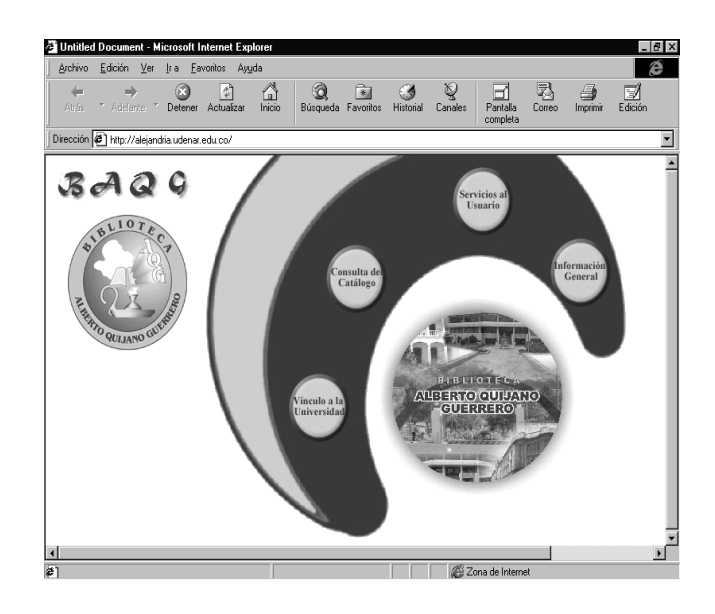

**Figura No. 1 Página Principal** 

En esta página se encuentran los vínculos: **Información general, Servicios al usuario, Sistema de Consulta, Vínculo a la universidad de Nariño**, por medio de los cuales se accede a otras páginas.

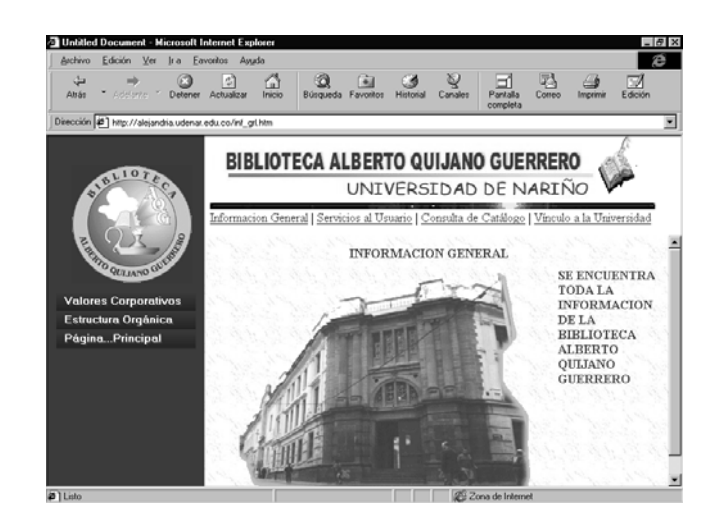

**Figura No.2 Página Información General** 

Al hacer clic en el botón **Información General de la Página Principal** nos lleva a una página con menú desplegable en el que se encuentra los items: **Valores Corporativos, Estructura Organica y Página Principal.** La opcion Página Principal me lleva a la página principal del sitio.

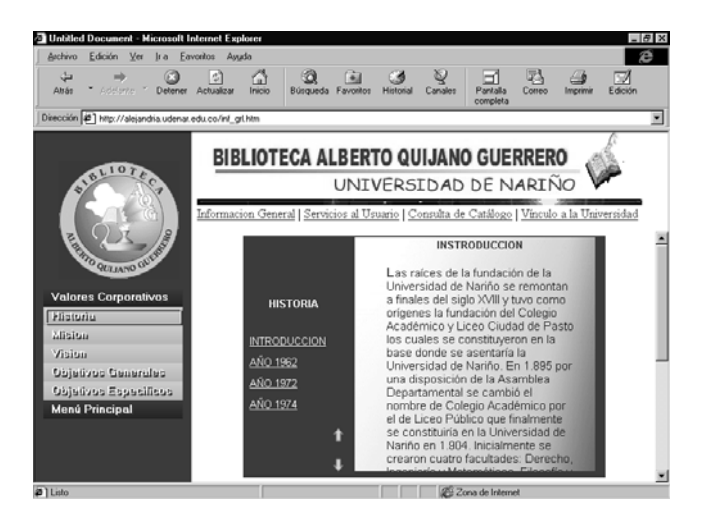

**Figura No.3 Página Información General** 

Al seleccionar la opción **Valores corporativos** se despliega un menú con las opciones: **historia, misión, visión, objetivos generales, objetivos específicos**, si se hace click en uno de ellos se presenta en el marco derecho la información requerida. Al hacer click en la opción **Menú Principal**, me lleva a las opciones principales.

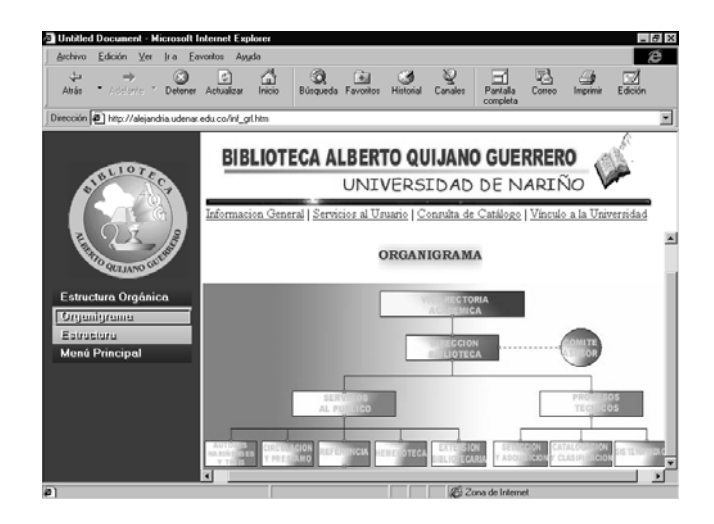

**Figura No. 4 Página Organigrama** 

Si seleccionamos el Item **Estructura Organica** se presenta **el organigrama** y **la estructura interna** de la biblioteca, al hacer click sobre **Organigrama** nos presenta en el marco derecho el organigrama de la institucion. Al hacer click sobre Menu principal, me lleva a las opciones principales.

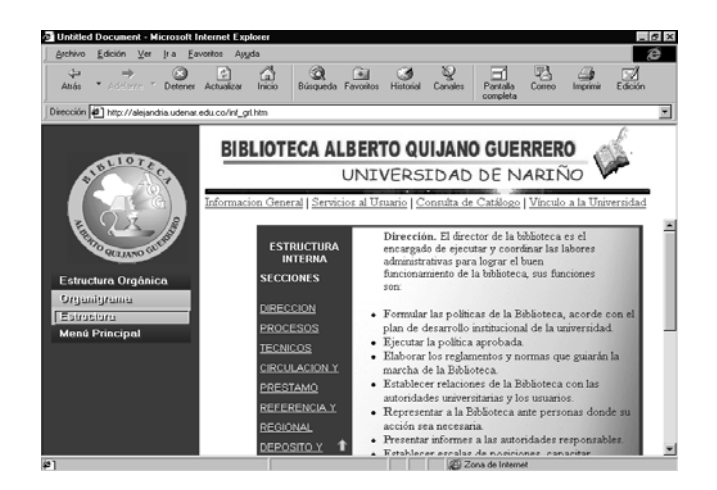

**Figura No. 5 Página Estructura Interna** 

Al hacer click sobre **Estructura,** del menu principal **estructura orgánica** nos presenta en el marco derecho la **Estructura Interna** de la biblioteca como: Direccion, Procesos Técnicos, Circulación y préstamo, Referencia y Regional, Depósito y Compras. Si hacemos click en uno de ellos nos muestra las funciones que cumple cada dependencia.

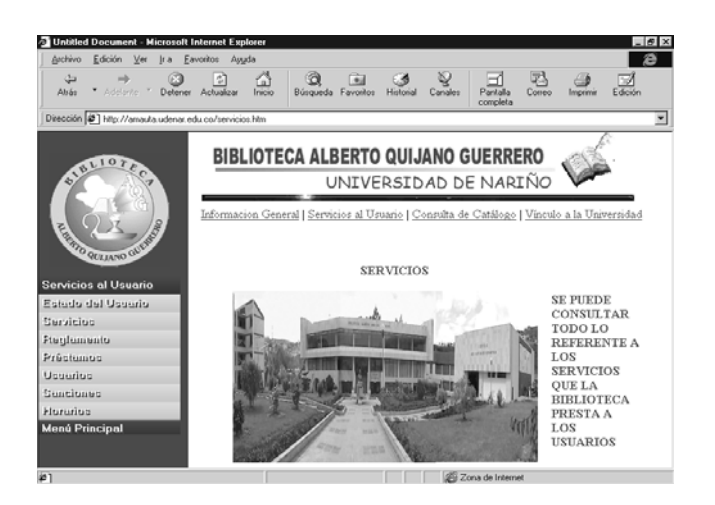

**Figura No. 6 Página Servicios al Usuario** 

**Página Servicios al Usuario**: Para acceder a esta pagina se hace click en el botón **Servicios al Usuario de la pagina principal**. En esta página se presenta un menú desplegable con las opciones de los servicios que la biblioteca Alberto Quijano Guerrero presta al público.

Los ítems del menú desplegable servicios al usuario son: **Estado del Usuario, Servicios, Reglamento, Préstamos, Usuarios, Sanciones y Horarios**, se hace clic en un ítem y muestra información de cada uno de ellos en el marco derecho de la página.

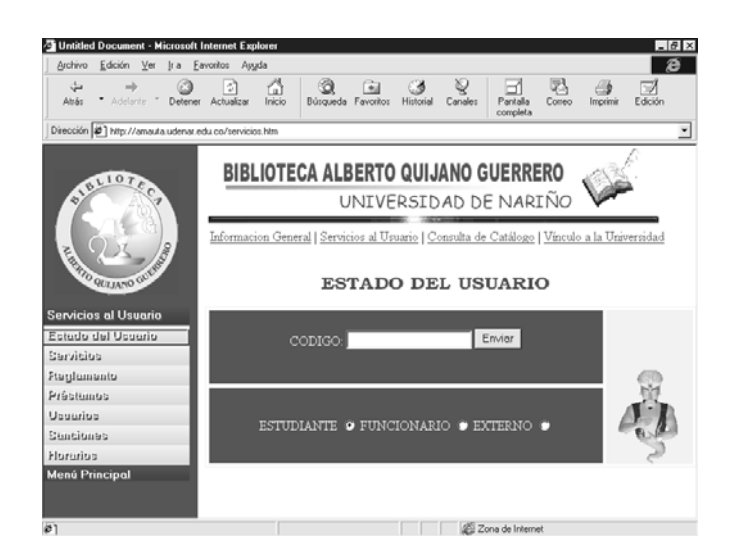

**Figura No.7 Página Estado del Usuario** 

**Item Estado del Usuario**: Al hacer clic en esta opción del menú desplegable servicios al usuario se presenta una pantalla con las opciones **estudiante, funcionario y usuario externo**, dependiendo del tipo de usuario que marque se digita la clave de usuario para que consulte si está o no a paz y salvo con la biblioteca, si debe libros se desplegará una página en la que muestre los libros que debe y el valor de la multa.

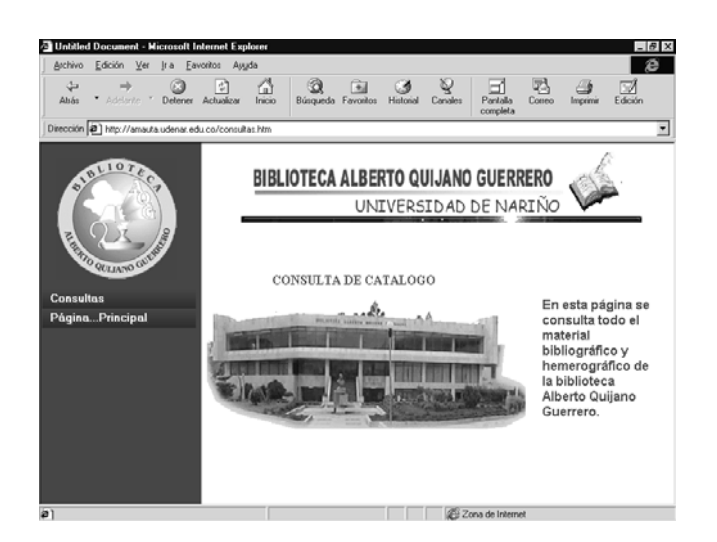

**Figura No. 8 Página Consulta de Catálogo** 

Al hacer click en el botón **Consulta de Catálogo de la Página Principal** nos lleva a la página de **Consulta de Catálogo** con las opciones **Consultas y Página Principal** al hacer click en **Consultas** me presenta un menu desplegable con las opciones **Consulta por Sedes, Consulta General, Consulta Hemeroteca Nacional.** Al hacer click en **Página Principal** se accede a la página de inicio del sitio web.

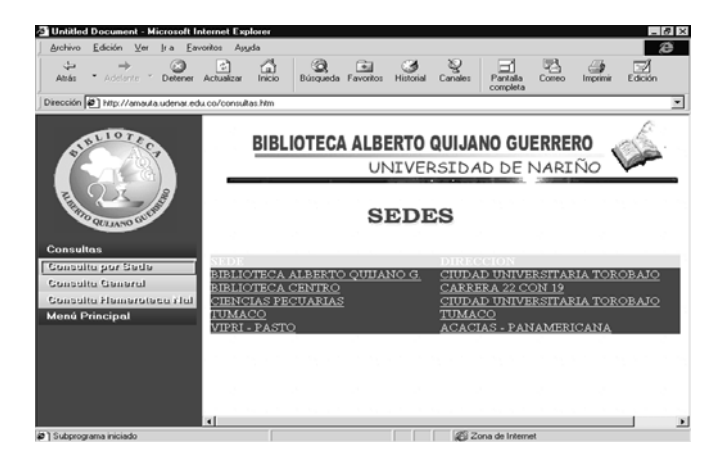

**Pagina No. 9 Página Consulta por Sedes** 

A esta página se llega haciendo clik en la opcion **Consulta por sede** del menu desplegable **Consultas,** y muestra en el marco derecho, la pagina de las sedes de la Biblioteca Alberto Quijano Guerrero en las que se puede consultar información sobre algún tipo de material.

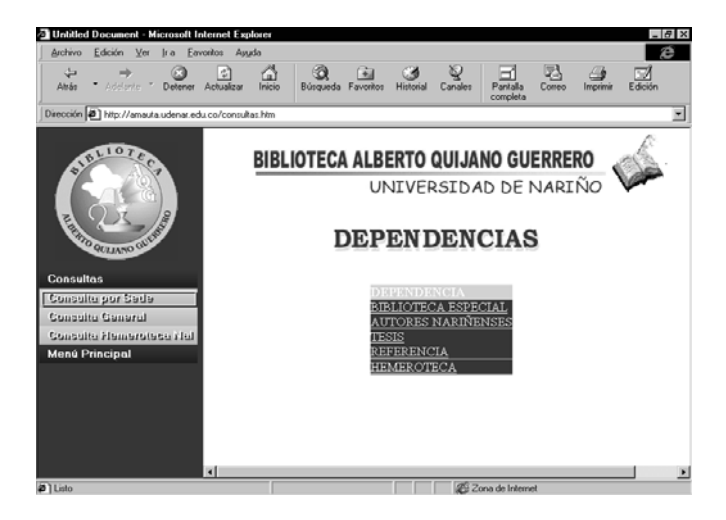

**Figura No.10 Pagina consulta de dependencias en la sede Torobajo** 

Al hacer click en el nombre de la **sede** Biblioteca Alberto Quijano Guerrero del menú desplegable **Consultas,** en la opcion **consulta por sedes** se muestra el tipo de ubicación geográfica o dependencia: **Biblioteca Especial, Autores Nariñenses, Tesis, Referencia, Hemeroteca** por las que se puede consultar en la sede de Torobajo.

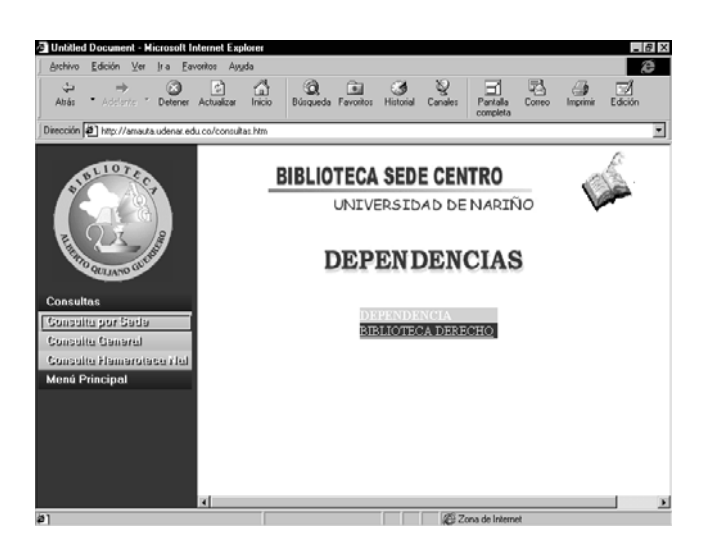

**Figura No. 11 Página consulta dependencias en la sede del Centro** 

.

Para llegar a esta página se hace clic en la sede **Biblioteca Centro,** en la opción **Consulta por Sedes** del menú desplegable **Consultas,** y se presenta la ubicación geográfica o dependencia **Biblioteca Derecho** por la que se puede consultar material bibliográfico en la biblioteca sede **Centro**.

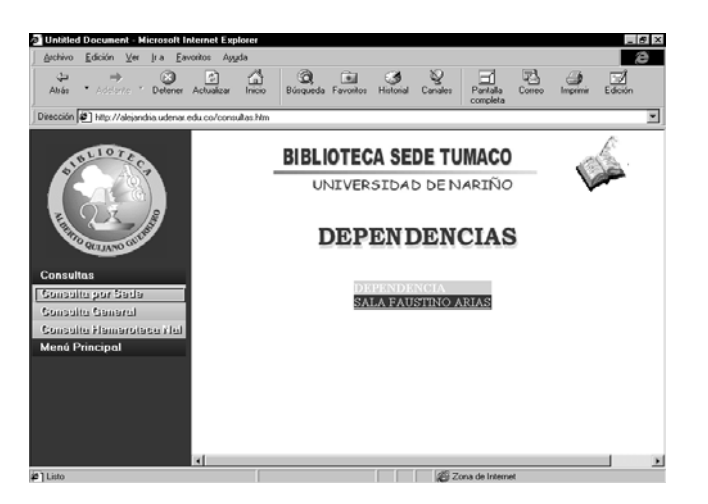

**Figura No. 12 Página consulta dependencias en la sede Tumaco** 

El acceso a la pagina de **Ubicación Geográfica o dependencia Sala Faustino Arias** se logra haciendo click en la sede **Tumaco** del menú desplegable **Consultas** en la opción **consulta por sedes,** aquí se consulta el material bibliográfico correspondiente a la sede Tumaco.

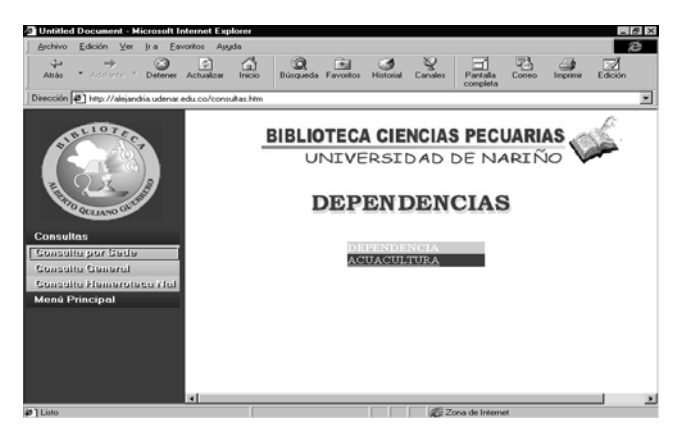

**Figura No. 13 Página consulta dependencias en la sede Ciencias Pecuarias** 

La página de ubicación geográfica o dependencia **Acuacultura** de la sede biblioteca **Ciencias Pecuarias** se accede haciendo click en la sede **Ciencias Pecuarias** del menú desplegable **Consultas** en la opción **consulta por sedes,** donde se consulta el material bibliográfico de la Sede **Ciencias Pecuarias.**

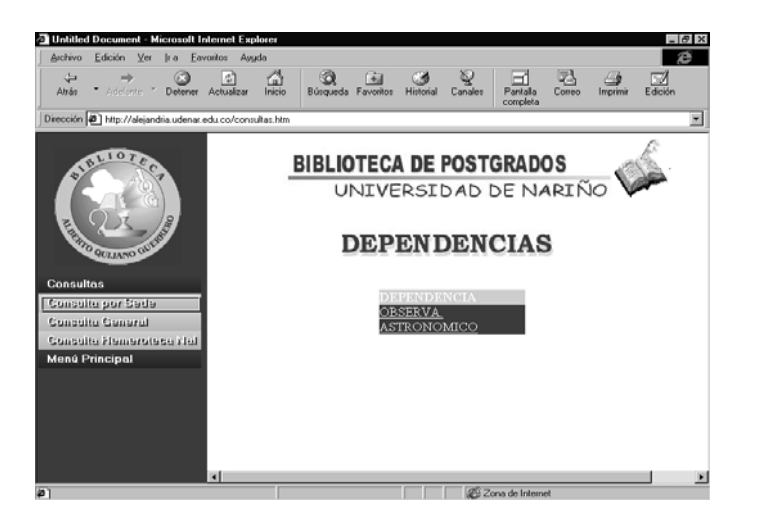

**Figura No. 14 Página Consulta dependencia en la sede VIPRI** 

Par acceder a la dependencia o ubicación geográfica **Observatorio Astronómico de la sede biblioteca VIPRI** se da click en la opcion **Consulta por Sedes** del menú desplegable **Consultas**. Aquí se consulta el material bibliográfico referente a la biblioteca sede **VIPRI.**

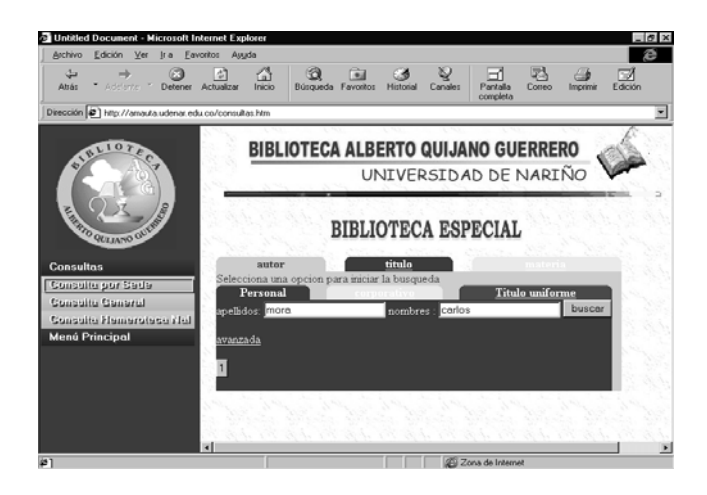

**Figura No. 15 Página Consulta Material Bibliografico** 

Para acceder a esta página se hace click en la dependencia **Biblioteca Especial** de la sede Biblioteca Alberto Quijano Guerrero del menú desplegable **Consultas**, en la opcion **consulta por sedes**. Aquí se puede consultar material bibliográfico por: **Autor, Titulo o Materia.** La opción **Autor** presenta la posibilidad de consultar por tres tipos de autor: consulta por **Autor, Personal, corporativo o titulo uniforme**, se digita en la caja de texto el nombre, o el apellido o cualquier sílaba, y se hace click en buscar para que consulte por el criterio que se digitó**.** Se Tiene la misma interfaz gráfica y el mismo procedimiento para llegar a ella en las sedes Tumaco, Ciencias Pecuarias, Centro y VIPRI.

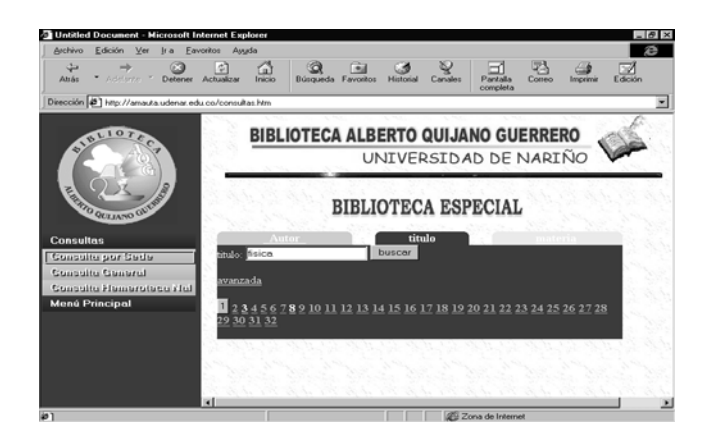

**Figura No.16 Página de las posibles ocurrencias encontradas** 

Esta página muestra los vínculos de las posibles ocurrencias que pueden ser presentadas al usuario cuando introduce una cadena de caracteres en las cajas de texto ya sea por autor, titulo o materia. Para mirar la información relacionada con la consulta se hace clic en cualquiera de los vínculos.

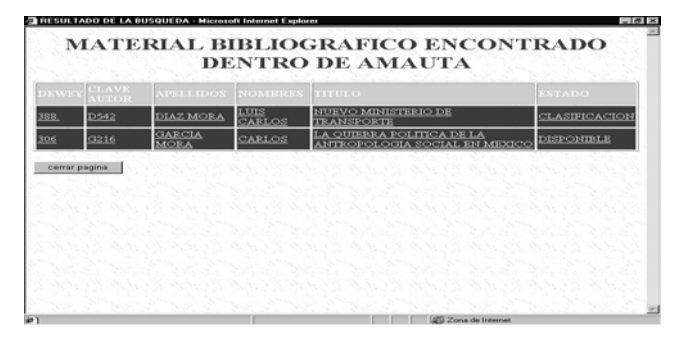

Figura No.17. Pagina del material bibliográfico encontrado dentro de la base de datos

### "AMAUTA"

Esta pagina muestra el resultado de la consulta que se realizó de acuerdo al criterio seleccionado.

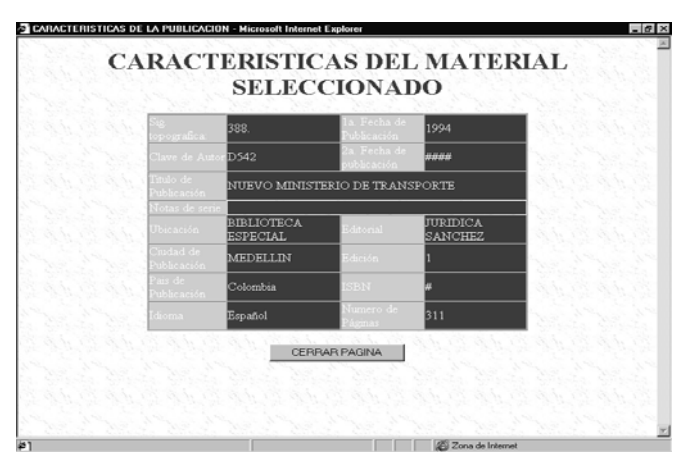

**Figura No.18 Página características del material seleccionado** 

**Pagina Características del material**: En esta pagina se muestra la ficha bibliográfica del material consultado.

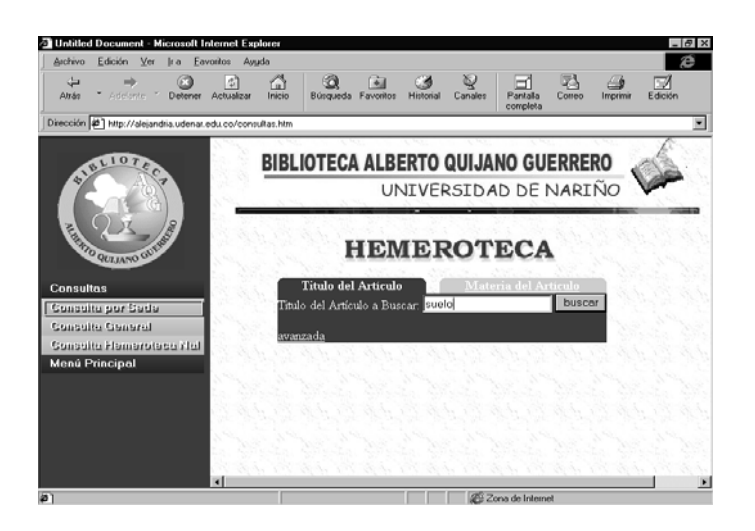

**Figura No19. Página de consulta Hemerográfica** 

Se accede a la consulta de material hemerográfico por **título del artículo o por materia del artículo** haciendo click en la dependencia **hemeroteca** de la sede Biblioteca Alberto Quijano Guerrero del menú desplegable **Consultas** en la opción **Consulta por sede.** 

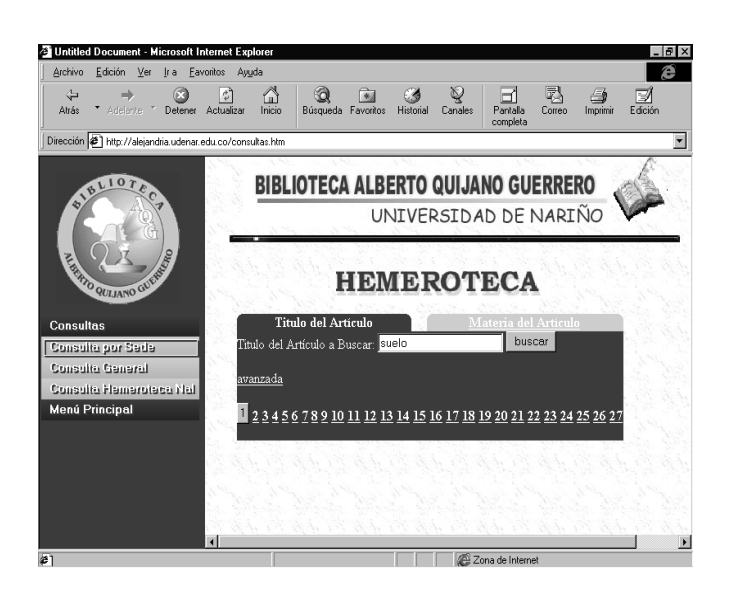

#### **Figura No.20 Página de las posibles ocurrencias encontradas en hemeroteca**

Esta página muestra los vínculos de las posibles ocurrencias que pueden ser presentadas al usuario cuando introduce una cadena de caracteres en las cajas de texto ya sea por **Titulo del Artículo** o por **Materia del Artículo**. Para mirar la información relacionadacon la consulta se hace clic en cualquiera de los vínculos.

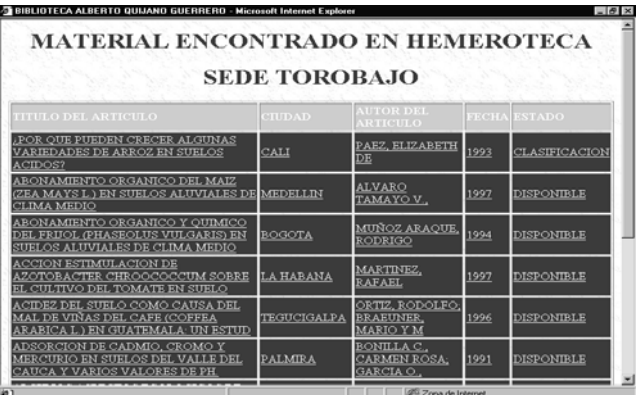

Figura No.21. Pagina del material encontrado en Hemeroteca sede Torobajo

Una vez procesada la búsqueda, se presenta el resultado de la consulta del material hemerográfico en una pagina que contiene una lista en la que se muestran los vínculos sobre las ocurrencias encontradas. Para acceder a las características del material, basta con hacer click en cualquiera de los items de la lista de acuerdo a la ocurrencia que se desee.

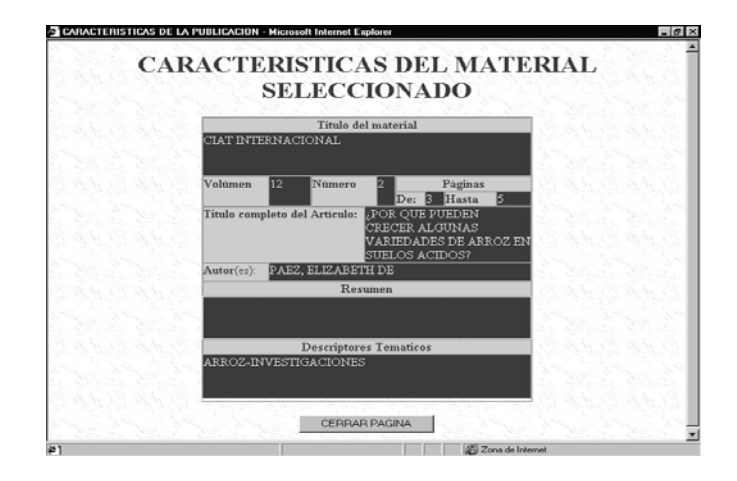

#### **Figura No.22 Página características del material seleccionado**

**Pagina Características del material**: En esta pagina se muestra los detalles del material hemerografico consultado, basta con hacer click uno de los items de la lista con las ocurrencias encontradas.

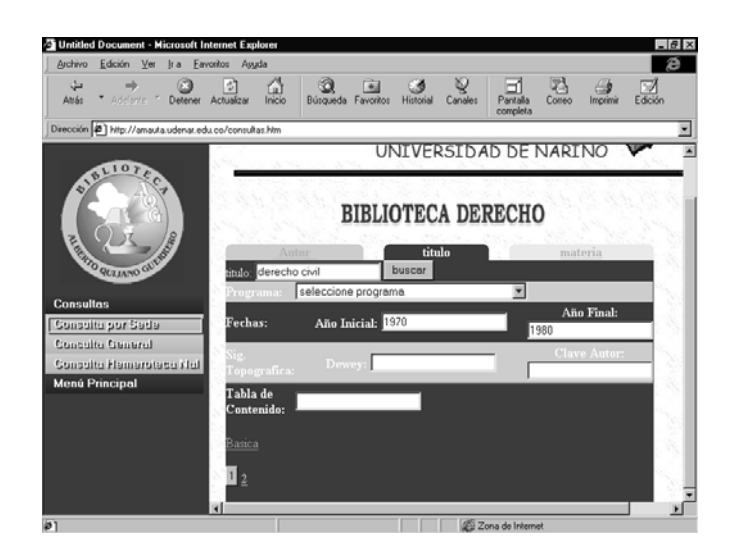

**Figura No.23 Pagina de Consulta avanzada por material bibliografico**

La consulta **avanzada** tanto del material bibiliográfico como hemerográfico se accede haciendo click en el vinculo de **avanzada**, y se realiza través de ciertos parámetros de búsqueda así: Para material bibliografico por programa, fechas, signatura topográfica, clave de autor, tabla de contenido. Para hemeroteca por ciudad, fechas, autor del artículo, resumen, idioma, título de publicación. Solo se necesita llenar la información en los cuadros de texto o desplegar el menú de los combos y escoger la opción por la que se quiere realizar la búsqueda.

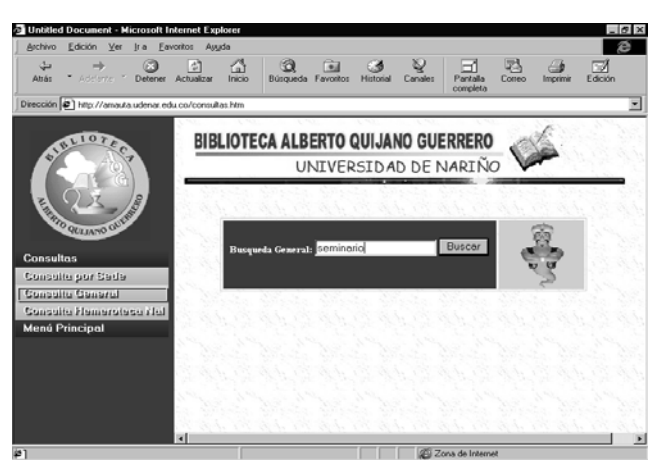

Figura No.24 Página Consulta General

**Item Consulta General:** Al dar click en este ítem se presenta en el marco derecho la pagina de búsqueda de material bibliográfico y hemerográfico de manera general, para ello basta con digitar cualquier palabra y éste busca si hay alguna ocurrencia con la palabra digitada.

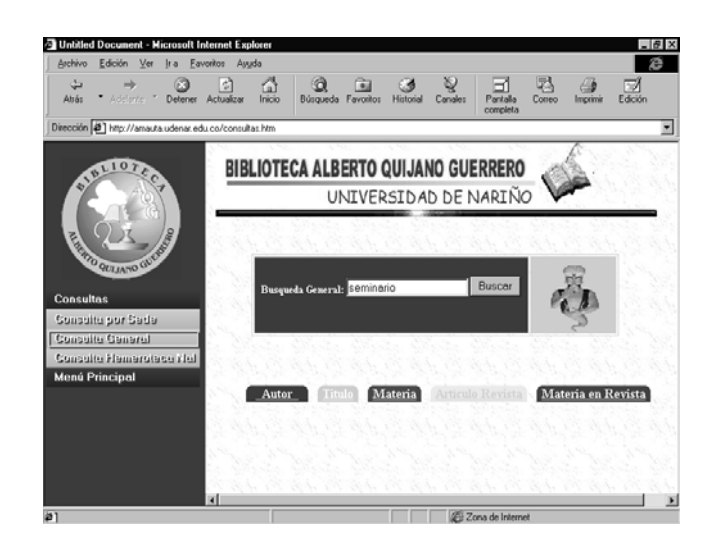

**Figura No.25 Página Resultados Consulta General** 

En esta página se muestra el lugar donde encontro el material de la consulta realizada de manera general, para ello basta con hacer click donde quiere consultar el material.

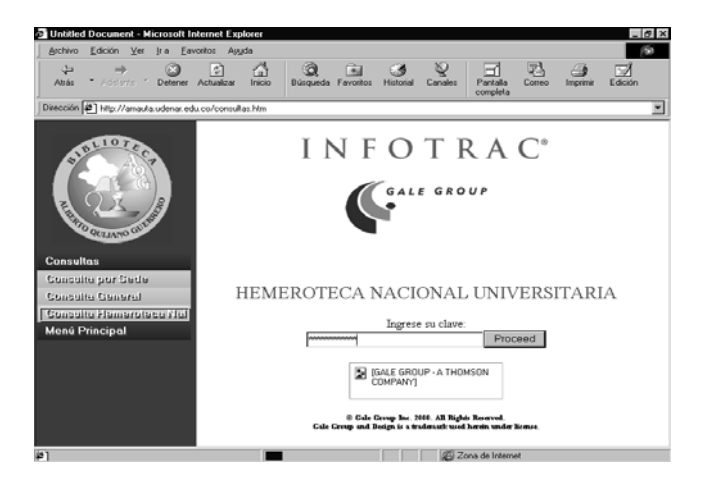

**Figura No.26 Página Consulta Hemeroteca Nacional**

**Item Consulta Hemeroteca Nacional:** En esta página se puede consultar material hemerográfico en la hemeroteca nacional Universitaria. Se accede a ella haciendo click en la opcion Consulta Hemeroteca Nacional del Menú desplegable consultas.

### **CONCLUSIONES**

1. Con el desarrollo del sitio Web se logra continuar con el proceso de sistematización de la Biblioteca Alberto Quijano Guerrero, ya que permite las consultas del material tanto bibliográfico como hemerográfico a través de Internet.

- 2. La creación de ésta aplicación permite el acceso a la biblioteca a un gran número de personas ya que el acceso es de manera remota, sin tener que desplazarse a la sede principal para consultar el material bibliográfico.
- 3. La Biblioteca Alberto Quijano Guerrero y sus sedes por medio de la utilización de nuevas tecnologías para el tratamiento y uso de la información, logran darse a conocer internacionalmente, además de mantener su estatus y relevancia académico científica.
- 4. La versatilidad de la aplicación desarrollada permite realizar la consulta de la información que se encuentra albergada en el sistema de información "AMAUTA" de manera más eficiente y cómoda, puesto que se realiza desde la red Internet conectándose en cualquier momento y desde cualquier lugar.

#### BIBLIORAFIA

CASANOVA Mauricio, Dávila Jaime. Sistema de información bibliotecario bilioteca Alberto Quijano Guerrero, primera parte módulo uno y dos. Tesis de Grado Facultad de Ingeniería de Sistemas Universidad de Nariño 1999.

CUASQUER Vicente, Chamorro Carlos, Ortiz Natalie. Sistema de información bibliotecario biblioteca Alberto Quijano Guerrero, primera parte módulo uno y dos. Tesis de Grado Facultad de Ingeniería de Sistemas Universidad de Nariño 1999.

CASTILLO Juan Carlos, Hernandez Giovany, Jiménez Kenneth Iván. Desarrollo e implementación Física de una Intranet, Montaje del Nodo Internet y Desarrollo de un Homepage para el Colegio INEM en la ciudad de San Juan de Pasto. Tesis de Grado Facultad de Ingeniería Universidad de Nariño

ENVER Barrios Meza, Harol Cabrera, Yobany Jaramillo,Jairo Patiño,Bayron Ramos, Sandra Urbina. Sistema de Información para consulta, modificación, y actualización de la normatividad legal de la Universidad de Nariño. Tesis de Grado Facultad de Ingeniería de Sistemas Universidad de Nariño 2000.

www.PHP.net. Manual de Referencia de PHP4

KENDALL Y KENDALL, Kennet. Análisis y Diseño de Sistemas. Ed. Mc Graw-Hill. México 1995. 881 paginas.

JAMES, Martín y james Odell. Análisis y diseño orientado a objetos. Prentice Hall. México 1994. 546 páginas. Ed. Prentice Hall. Madrid 2000. 304 páginas.

LEMAY Laura. Aprendiendo HTML para web en una semana. Ed. Prentice Hall. México 2000. 519 páginas.

OROS CABELLO Juan Carlos. Diseño de páginas web interactivas con Java Script. Ed. Alfaomega. 310 páginas.

NEGRINO Tom y Dori Smith. Guía de aprendizaje Java Script. HANN, Harley. Internet Manual de Referencia. Osborne/Mc Graw-Hill. Madrid, España. 1994

BURCH, John Y MYT SKY, Gury. Diseño de Sistemas de Información Teoría y Practica. México, 1992

SIYAN, Karajit. Internet y Seguridad en Redes. Prentice Hall. México 1995

JEFF, Rowe. Creación de Servidores de Bases de Datos para Internet con CGI
